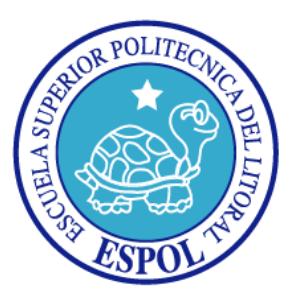

## **ESCUELA SUPERIOR POLITÉCNICA DEL LITORAL**

### **Facultad de Ingeniería Eléctrica y Computación**

"Telecontrol de gestión de alarmas externas en una radio base"

### **TESINA DE SEMINARIO**

Previa a la obtención del Título de:

### **INGENIERO EN TELEMÁTICA**

Presentado por:

JONATHAN PATRICIO LUCERO PISCOCAMA XAVIER GONZALO LIZANO BRAVO

GUAYAQUIL - ECUADOR

AÑO 2015

## **AGRADECIMIENTO**

A nuestro profesor el Ing. Marcos Millán por habernos permitido ser parte de este curso en el que hemos aprendido bastantes cosas y que nos ha transmitido conocimiento tomando en cuenta que este mundo de la telemática es muy amplio y que existe mucho todavía por descubrir de esta ciencia, también a todos nuestros compañeros que a partir de este momento serán nuestros colegas y nos han podido transmitir sus experiencias en este ambiente.

También se debe agradecer a todas las personas que han influido de manera positiva en nuestro desarrollo profesional y personal, permitiéndonos llegar al lugar en que estamos, especialmente a nuestros queridos profesores.

#### *Jonathan Patricio Lucero Piscocama*

## **AGRADECIMIENTO**

En el presente trabajo, mi agradecimiento en primer lugar es a Dios, ser maravilloso que dirigió y ha forjado mi camino dándome la fortaleza y sabiduría para creer lo que me parecía imposible terminar.

Agradezco eternamente a mis padres que han sido mis pilares fundamentales; dando su amor, trabajo y sacrificio durante mi formación profesional.

A mi profesor Ing. Marcos Millán por seleccionarme dándome la oportunidad de haber podido culminar mi carrera, aportando con sus conocimientos de manera completa preparándonos para un futuro competitivo no solo como los mejores profesionales sino también como mejores personas.

#### *Xavier Gonzalo Lizano Bravo*

## **DEDICATORIA**

Dedico este trabajo a Dios, quien me sostuvo con su palabra. A mi familia: Blanca, Octavio, Diego, Priscila, a todos ellos por ser quienes me levantaron en mis momentos más difíciles. A todos ellos quienes siempre me animaron a seguir, familia y amigos que a la distancia me han podido transmitir sus consejos y experiencias

#### *Jonathan Patricio Lucero Piscocama*

Ofrezco este material a mis padres Gonzalo y Narcisa, por su apoyo incondicional, su paciencia su entrega y por ensenarme a nunca rendirme. Para que este sueño hoy fuera una realidad obtener mi título de Ingeniero.

#### *Xavier Gonzalo Lizano Bravo*

# **TRIBUNAL DE SUSTENTACIÓN**

Ing. Marcos Millán

**PROFESOR DEL SEMINARIO DE GRADUACIÓN** 

Ing. Ronald Criollo

**PROFESOR DELEGADO POR LA UNIDAD ACADÉMICA**

"La responsabilidad del contenido de este trabajo, nos corresponde exclusivamente; y el patrimonio intelectual del mismo a ESCUELA SUPERIOR POLITÉCNICA DEL LITORAL". (Reglamento de exámenes y títulos profesionales de la ESPOL).

Jonathan Patricio Lucero Piscocama

Xavier Gonzalo Lizano Bravo

### **RESUMEN**

El documento presente muestra el desarrollo e implementación de un prototipo de un sistema que permite administrar y controlar de manera remota la posición del mástil telescópico de una radio base móvil de telecomunicaciones, además el sistema de la radio base provee la seguridad necesaria de los equipos dentro la misma, aplicando hardware y software libre lo que permitirá disminuir el coste para las empresas de telecomunicaciones.

Para poder administrar la posición del mástil telescópico de la radio base móvil se requiere del manejo de una de las opciones de la aplicación web del sistema; Para el control de la seguridad externa de la radio base móvil, se emplea un sensor de presencia, que detectará movimiento el cual envía una señal al controlador que automáticamente activará la cámara que permite capturar la foto en el instante de la detección de movimiento, dicha foto es enviada a la base de datos del sistema , además el usuario para poder ingresar al interior de la radio base móvil necesita ingresar su clave asignada en el teclado matricial 4x4 ubicado en el exterior de la misma.

Para realizar la comunicación entre los actuadores y los sensores se dispone de una tarjeta de programación Raspberry Pi B+, que va a funcionar como controlador maestro y que interactúa con una placa Arduino UNO, que se encarga de administrar el funcionamiento de los actuadores.

# ÍNDICE GENERAL

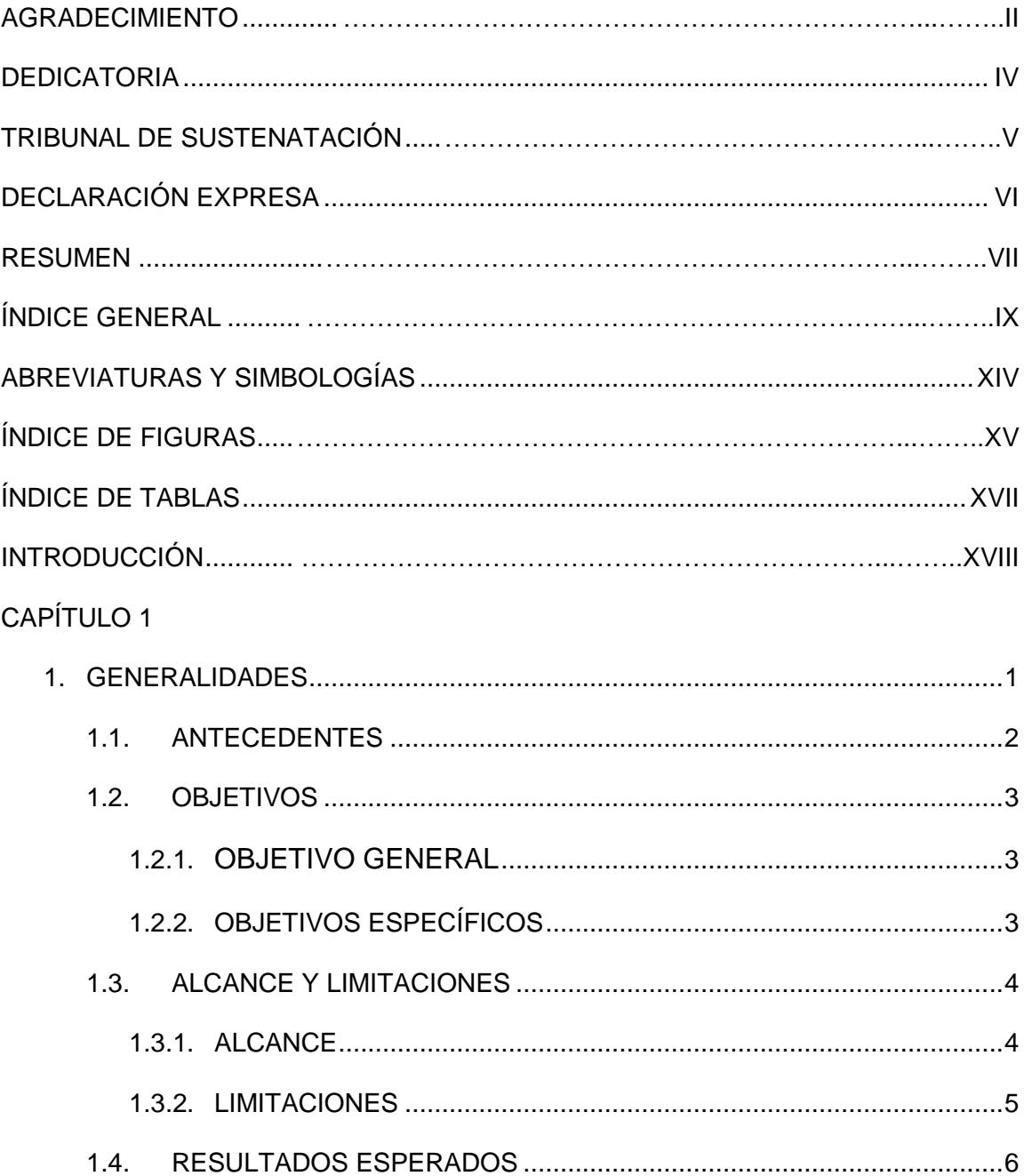

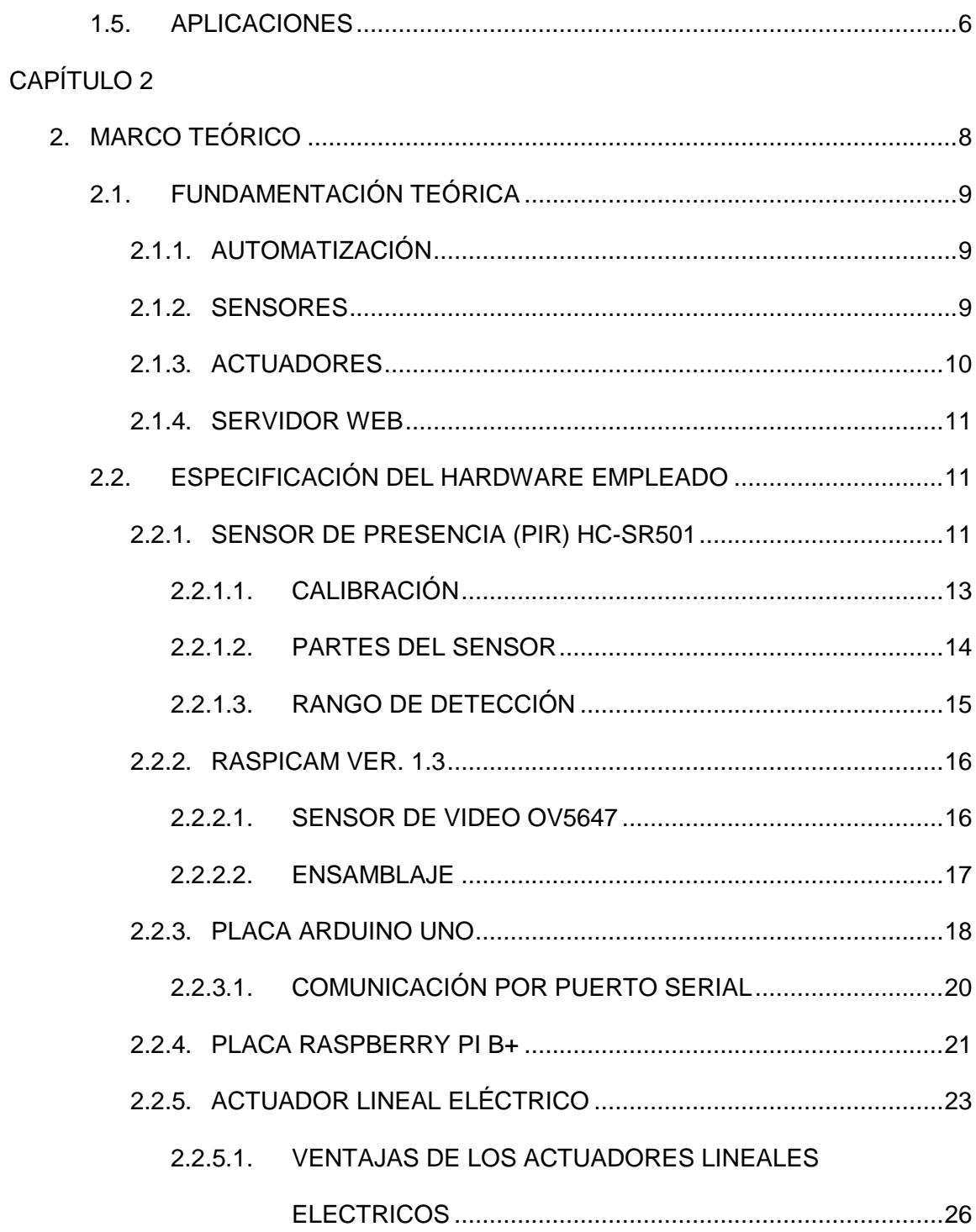

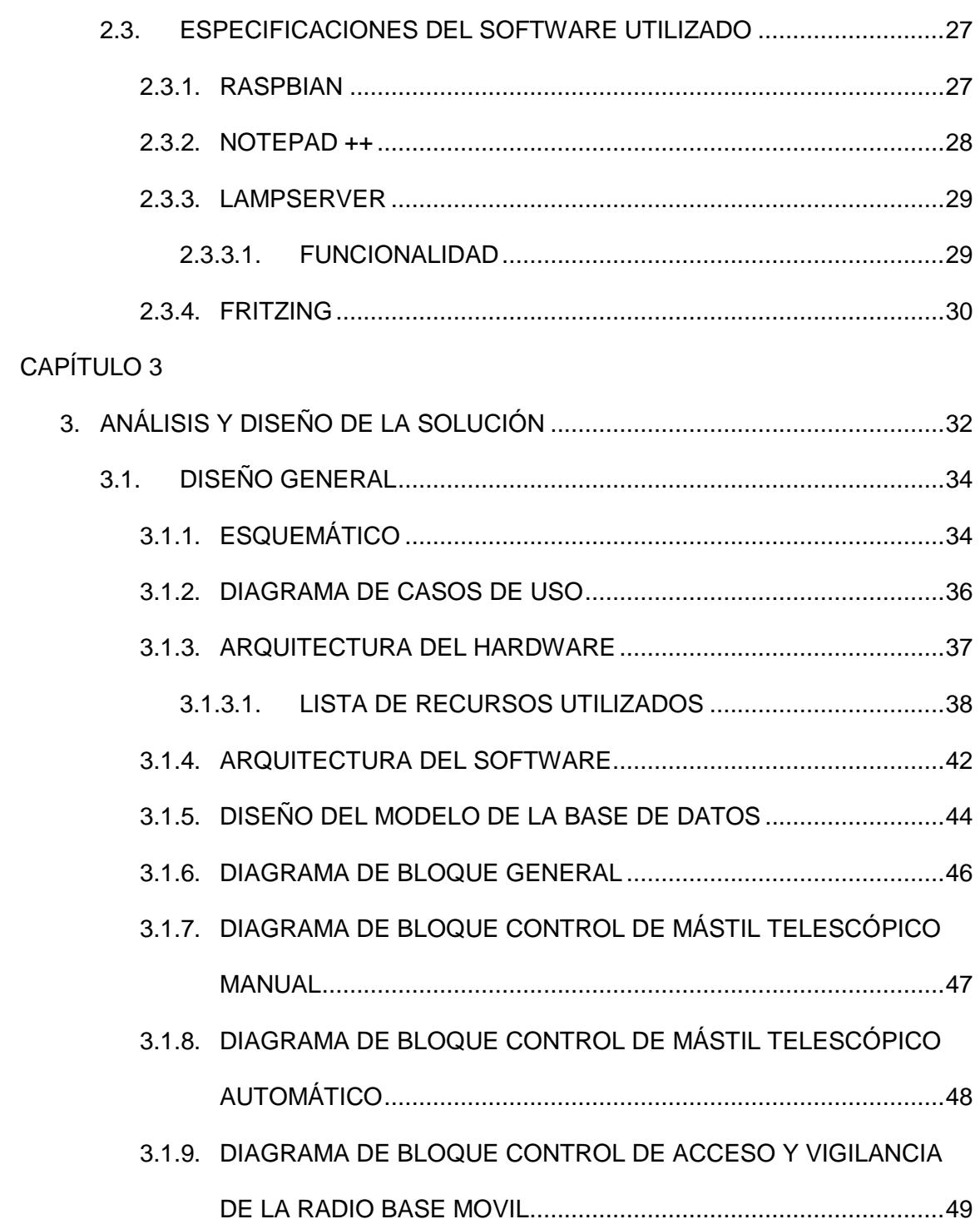

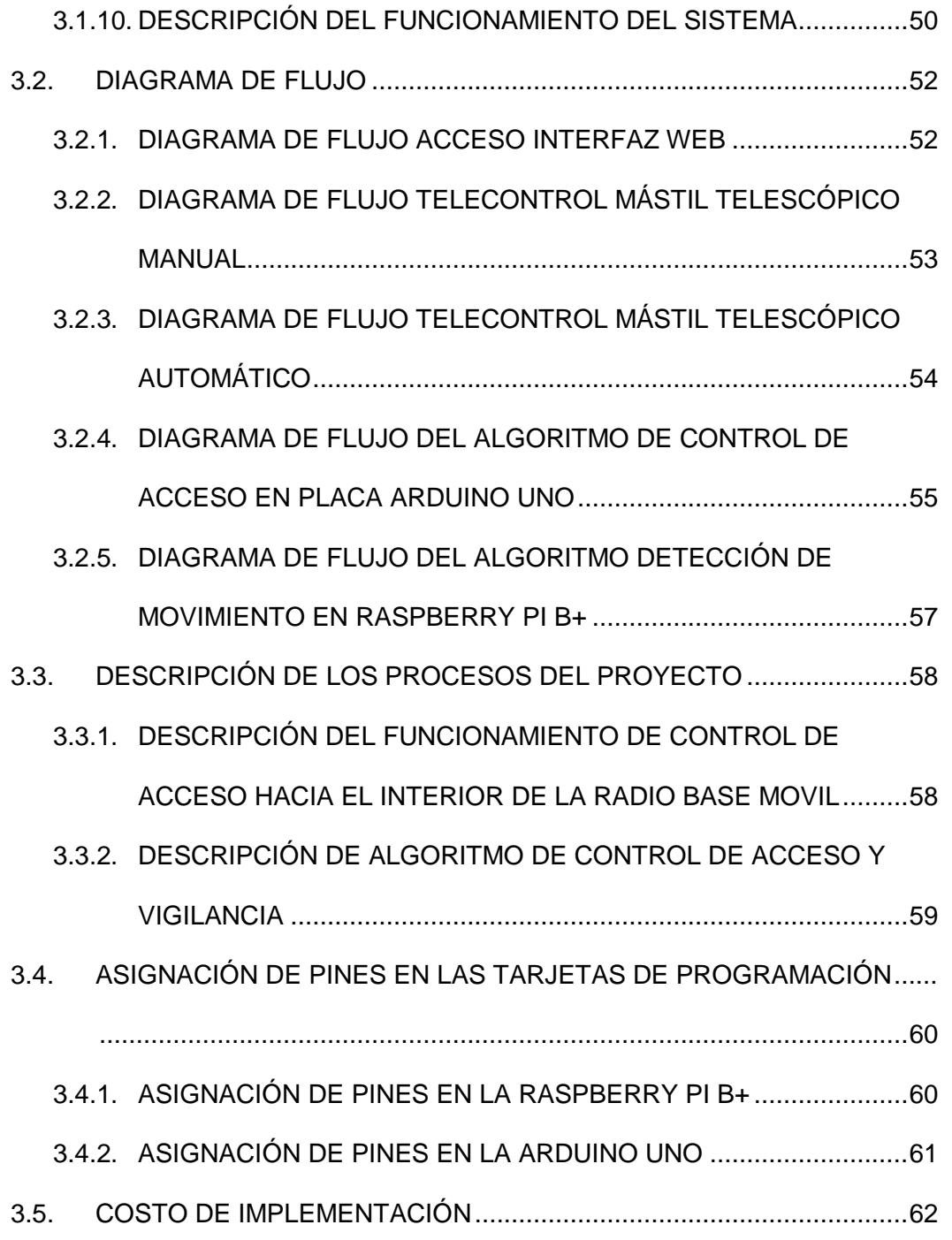

#### CAPITULO 4

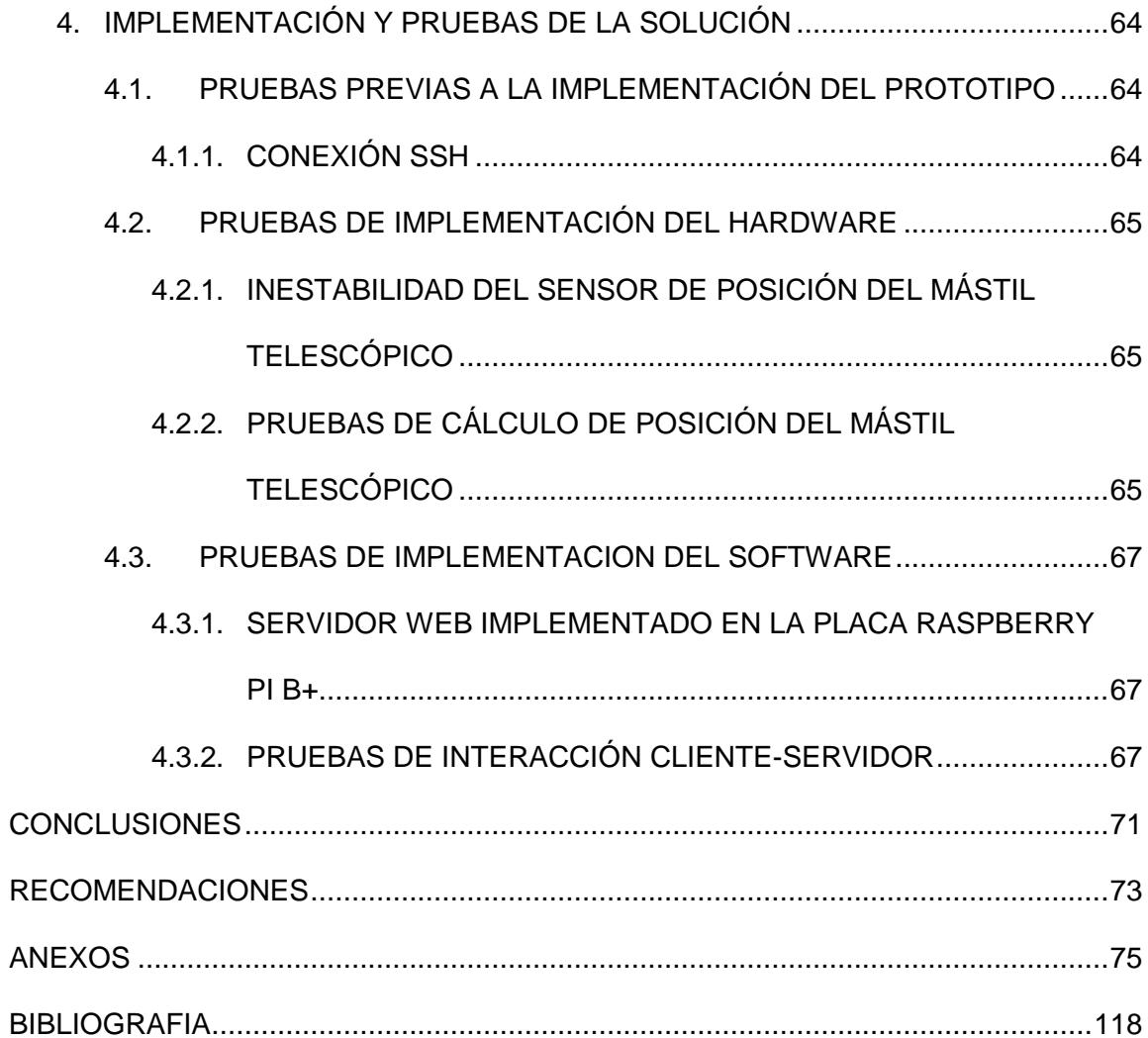

## **ABREVIATURAS Y SIMBOLOGÍA**

- **APACHE** Servidor web orientado a modelo cliente servidor.
- **GPIO** Entradas/salidas de propósito general.
- **HDMI** Interfaz multimedia de alta definición.
- **IP** Protocolo de Internet.
- **I2C** Inter-circuitos integrados.
- **PHP** Preprocesador hipertextual.
- **SQL** Lenguaje de consulta estructurado
- **USB** Bus serial universal.
- **HTML** Lenguaje de marcadores hipertextual.
- **HTTP** Protocolo de transferencia de hipertexto.
- **XML** Lenguaje de marcas extensible.
- **AJAX** JavaScript asíncrono y XML.
- **PDO** Objetos de datos PHP.
- **IDE** Ambiente de Desarrollo Integrado.
- LAN Red de área local.

# **ÍNDICE DE FIGURAS**

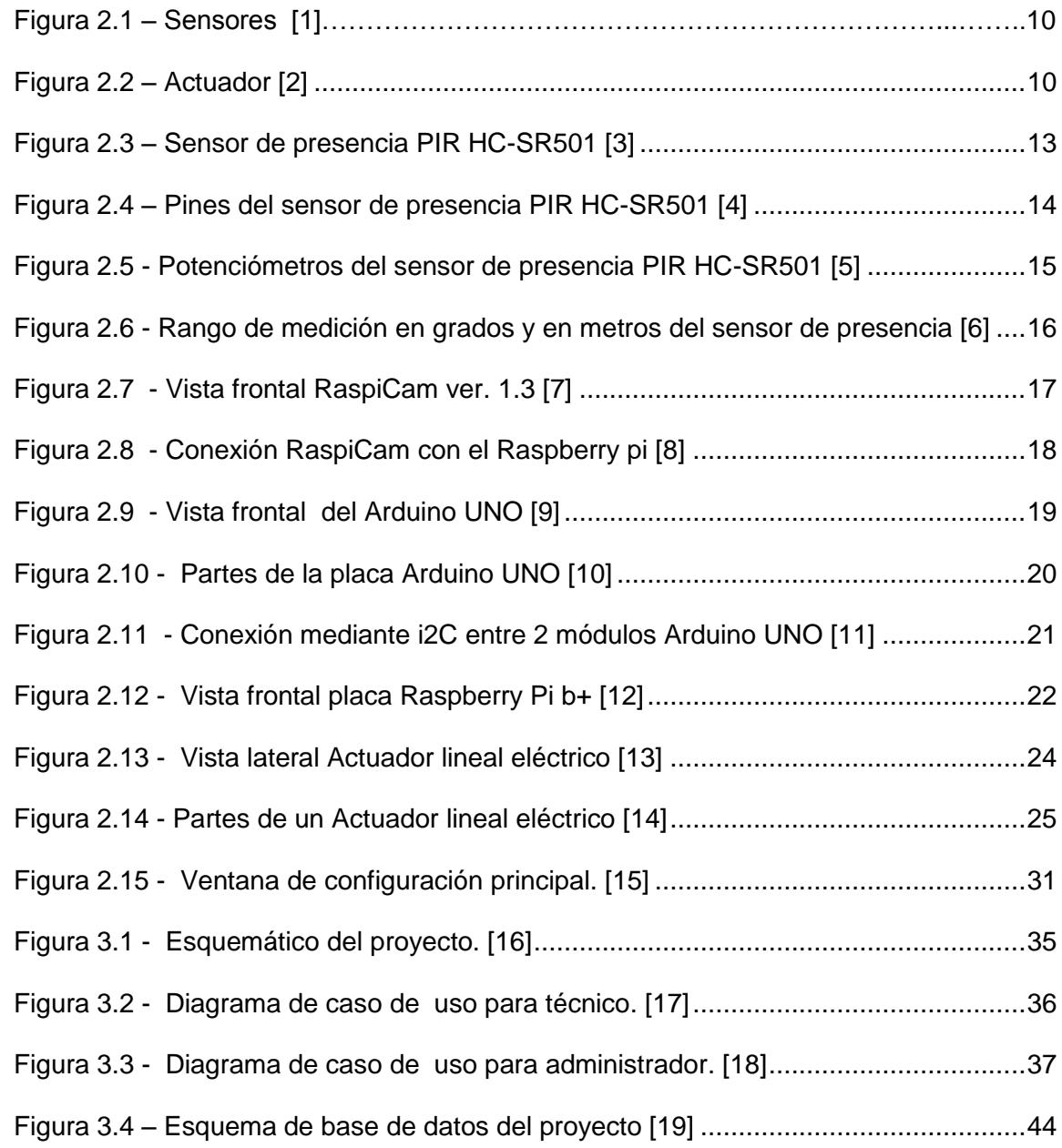

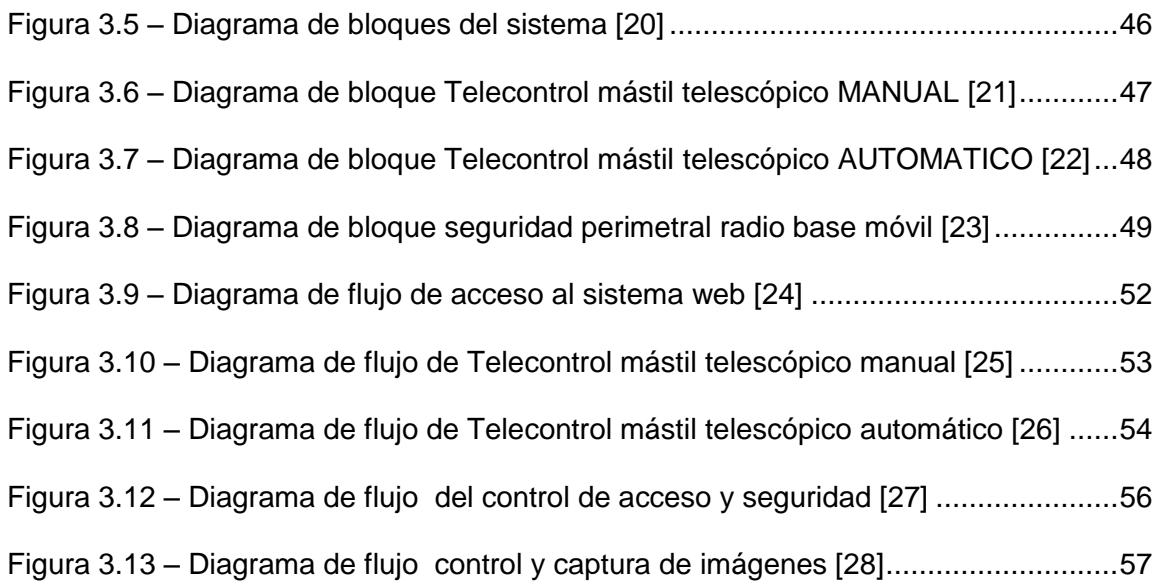

# **ÍNDICE DE TABLAS**

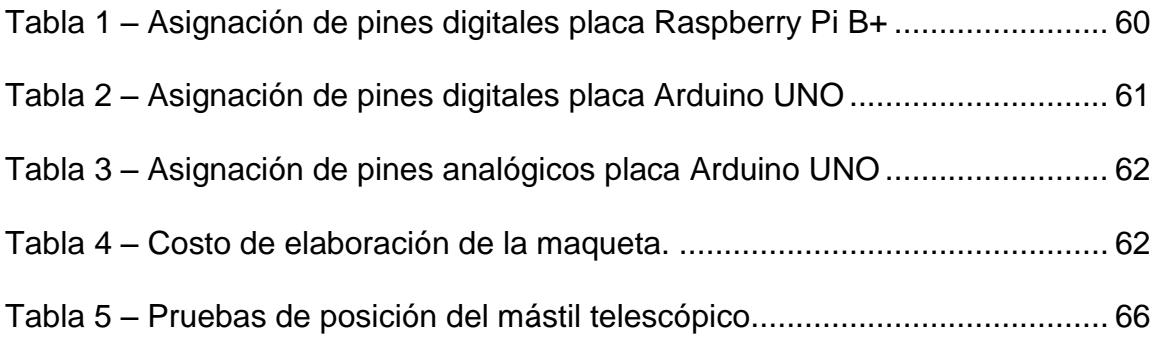

## **INTRODUCCIÓN**

El Ecuador es un país en vías de desarrollo y de expansión en el campo de las telecomunicaciones, debido a la gran demanda que está sintiendo este sector, el cual mueve una gran cantidad de dinero dentro de la matriz productiva.

El diseño e implementación de este prototipo se da ante la necesidad que tienen las compañías de telecomunicaciones de disminuir el tiempo y los gastos de representación del personal técnico de la empresa, ya que anteriormente se necesitaban para poder administrar el mástil telescópico de una radio base móvil a más del conductor del vehículo, se requería también del personal técnico e ingeniero para realizar esta tarea.

Se presenta una mejora al disminuir la presencia del personal de una radio base móvil, esto beneficia a las empresas de telecomunicaciones, disminuyendo sus gastos de representación al contar con un sistema de automatización de bajo costo, al ser implementado con tecnología de software libre.

El capítulo 1 comienza indicando los antecedentes, haciendo especial énfasis en las metodologías y tecnologías que han sido usadas para poder mitigar o resolver el problema planteado y se define la metodología que se usara para poder implementar la solución, se realiza además una pequeña cita de la descripción, funcionamiento y aplicaciones del sistema que se pondrá en marcha, ya que estas características se describen con más detalle en los capítulos posteriores.

En el capítulo 2 se describe los tipos de herramientas a usar, ya sea de hardware o de software, para poder implementar la solución que ha sido diseñada, que será usada para realizar las pruebas. Además incluye una revisión más profunda de los dispositivos que serán usados, además de las maneras como deben interactuar en conjunto para poder resolver el problema, tomando en cuenta las forma de comunicación entre las placas de programación. Todo esto está definido de tal manera que se pueda tener una visión más general del marco teórico sobre el cual se trabajara las demás secciones de este proyecto.

En el capítulo 3 se describe el análisis y diseño del sistema, se demuestra los fundamentos de funcionamiento de los sensores usados en el proyecto, además de los comandos usados en ambiente Linux y código de programación en PYTHON para poder controlar la placa Raspberry, se muestra también las fases de implementación del proyecto en estado físico.

Capítulo 4, se muestran las pruebas y los resultados obtenidos, además de elaborar las conclusiones y las recomendaciones pertinentes que se deben tomar en cuenta al momento de desarrollar este prototipo.

## **CAPÍTULO 1**

### **1. GENERALIDADES**

La tecnología no se ha detenido en todo el tiempo que ha transcurrido e incluso en sistema de monitoreo de una radio base móvil, pero a un costo elevado, por esa razón se ha decidido en diseñar e implementar un sistema de bajo costo que puede realizar las mismas tareas, usando el conocimiento de las distintas áreas de la telemática.

#### **1.1. ANTECENTES**

Generalmente para este tipo de procesos e implementaciones se utilizan en su mayoría equipos más robustos como cámaras ip y equipos autómatas de control más poderosos, pero en este caso se usara dos dispositivos de hardware con las mismas prestaciones, manejo centralizado y capaz de crear una estructura ordenada para realizar las distintas actividades de telecontrol y telemetría.

Además de un software que permite visualizar y administrar las distintas partes que se van a vigilar, lo que en el caso de anterior se necesitaría un presupuesto mucho más alto, tomando en cuenta que el software usado es licenciado por ende su valor de adquisición se ve incrementado.

En base a los argumentos citados en el párrafo anterior se puede concluir que es factible implementar este sistema y que ayudaría mucho en la seguridad de los equipos que son altamente costosos.

#### **1.2. OBEJTIVOS**

#### **1.2.1. OBJETIVO GENERAL**

Analizar, diseñar, programar e implementar un prototipo que permita administrar y controlar la posición del mástil telescópico de una radio base móvil, aplicando software y hardware libre y de bajo costo.

#### **1.2.2. OBEJTIVO ESPECIFICOS**

• Analizar un sistema que permita administrar de manera remota el mástil telescópico además de la seguridad perimetral de una radio base móvil.

• Diseñar un grupo de scripts para controlar una placa Raspberry Pi B+ y una placa Arduino UNO como microcontroladores del sistema, que estarán interactuando de manera organizada con los actuadores y sensores.

• Programar la aplicación web que permite administrar, controlar y gestionar los datos recibidos por los sensores para su posterior procesamiento, además de la interacción del técnico o el administrador de una manera sencilla e intuitiva con el sistema.

• Implementar el sistema, demostrando su funcionamiento a través de una maqueta física.

#### **1.3. ALCANCE Y LIMITACIONES**

A continuación, se detalla los alcances del proyecto y las limitantes del mismo.

#### **1.3.1. ALCANCE**

Este proyecto permite realizar lo siguiente.

- Administrar y controlar la posición de un mástil telescópico de una radio base móvil de manera remota, con el fin de disminuir la presencia del personal técnico en estación base.
- Monitorear la seguridad de la radio base móvil de telecomunicaciones.
- Monitorear las imágenes capturadas por el sistema de seguridad en el exterior de la radio base móvil.
- Autenticar los usuarios para el acceso al sistema a través de la interfaz gráfica usando un navegador web.
- Demostrar el funcionamiento del sistema mediante la implementación de una maqueta física.

#### **1.3.2. LIMITACIONES**

Las limitaciones que estuvieron presentes en el proyecto fueron las siguientes.

- $\checkmark$  Poco manejo de los comandos en Raspbian, una distribución para Raspberry basada en Debian.
- $\checkmark$  Los sensores utilizados para recolección de las señales físicas no tienen una gran precisión
- $\checkmark$  Este tipo de dispositivos no existen en el mercado nacional, por lo cual debieron ser importados
- $\checkmark$  Poca potencia de procesamiento de la tarjeta Raspberry Pi B+ puede tornar lento el intercambio de información entre los dispositivos.

Los resultados son:

- Obtener una interfaz web con un diseño web intuitivo de fácil uso para el usuario final con diseño adaptable.
- Monitoreo y control de la altura del mástil telescópico de manera remota usando la interfaz web.
- Visualizar las imágenes que el sistema de seguridad ha captado en el tiempo de detección del mismo.
- Demostrar el sistema mediante un prototipo para observar su correcto funcionamiento.

#### **1.5. APLICACIONES**

La aplicación de este proyecto está dirigida a las empresas de telecomunicaciones que necesitan monitorizar sus equipos a través de una solución de bajo costo y de código abierto, de bajo consumo de poder, con un rendimiento eficaz.

Con este prototipo se ofrece una solución tecnológica, eficiente y de bajo costo que beneficie a las empresas de telecomunicaciones requieren implementar seguridad para mantener un control sobre sus equipos.

## **CAPÍTULO 2**

## **2. MARCO TEÓRICO**

Para poder realizar la implementación del proyecto, se han usado los siguientes tipos de elementos a fin de poder realizar el diseño del proyecto y que pueda operar en óptimas condiciones, dichos conocimientos se han dividido en secciones para que el lector pueda entender completamente los conceptos involucrados en el proyecto.

- Fundamentación teórica
- Especificación hardware empleado
- Especificación de software utilizado.

#### **2.1. FUNDAMENTACIÓN TEÓRICA**

En esta sección se detalla los conceptos usados, así como sus características y beneficios de las técnicas y tecnologías utilizadas en el proyecto.

#### **2.1.1. AUTOMATIZACÓN**

Esta se refiere al conjunto de tareas realizadas con elementos tecnológicos, las cuales se ejecutan con una baja intervención del ser humano o incluso sin tener que hacer uso de él. La telemetría, se usa de manera remota y local, para poder realizar los procedimientos programados por el usuario.

#### **2.1.2. SENSORES**

Son dispositivos capaces de detectar magnitudes físicas o químicas, se denominan variables de instrumentación y que puedan ser transformadas en variables eléctricas, estas variables de instrumentación pueden medir distancia, temperatura, aceleración, etc.

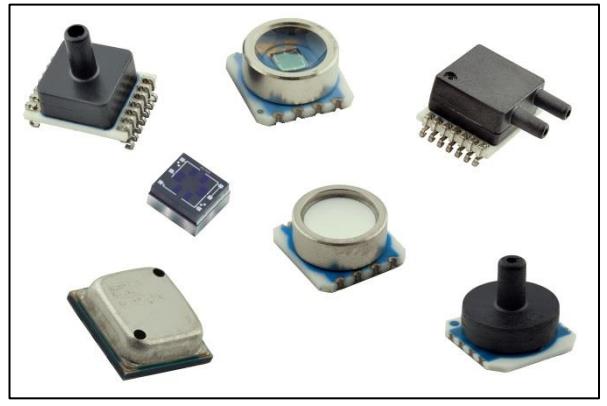

**Figura 2.1 – Sensores [1]**

#### **2.1.3. ACTUADORES**

Son elementos electrónicos y electromecánicos, capaces de transformar energía hidráulica, mecánica, neumática o eléctrica para realizar las activaciones y desarrollo de trabajos o tareas con la finalidad de generar un efecto sobre un proceso automatizado, por ejemplo una cerradura magnética, un extensor electromecánico, etc. [9]

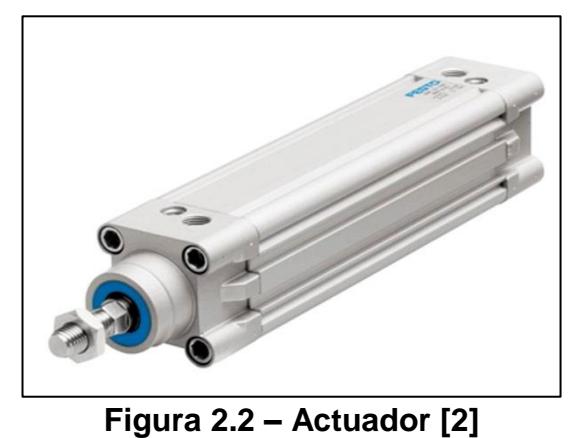

**2.1.4. SERVIDOR WEB**

Es un programa que procesa una aplicación del lado del servidor, es decir el que se encarga de captar las peticiones de los clientes y poder resolver cada de una de esas peticiones, las cuales pueden ser unidireccionales o bidireccionales, síncronas o asíncronas, dichas respuestas resueltas pueden ser generadas en diferentes lenguajes de programación el cual puede ser compilado y ejecutado en el navegador web del cliente.

#### **2.2. ESPECIFICACIÓN HARDWARE EMPLEADO**

En esta sección se detalla las características de los elementos de hardware usados en el proyecto.

#### **2.2.1. SENSOR DE PRESENCIA (PIR) HC-SR501**

El sensor permite efectuar la detección de objetos a una distancia que puede ser calibrada de manera manual, tiene un rango de detección desde los 10 cm hasta los 7m y requiere únicamente para su operación un terminal de entrada/salida para poder conectarse al microcontrolador o en este caso a la placa Raspberry.

El funcionamiento de este sensor se basa en la medición de la variación de los niveles de radiación infrarroja emitida por los objetos a su alrededor, estableciendo como distancia máxima los 7m anteriormente descritos. Como respuesta al movimiento del objeto, el sensor en su pin de salida cambia el nivel lógico del mismo para indicar que se detectó movimiento en ese momento. Este tipo de dispositivos poseen elementos fabricados de un material cristalino que genera una carga eléctrica cuando se expone a la radiación infrarroja, dichos cambios en la cantidad de radiación producen cambios de voltaje los cuales son medidos por un amplificador. [1]

Contiene unos filtros especiales llamados lentes de Fresnel que enfocan las señales infrarrojas sobre el elemento sensor. Cuando las señales cambian de manera repentina rápidamente, el amplificador activa la salida para indicar que existió movimiento, esta salida permanece activa durante un rango de 2.5 a 5 segundos, permitiendo al dispositivo control o administrador, saber que se suscitó movimiento en determinado momento. Figura 2.3

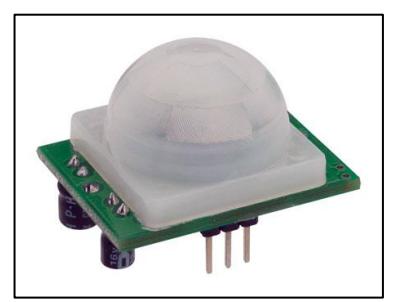

**Figura 2.3 – Sensor de presencia PIR HC-SR501 [3]**

#### **2.2.1.1. CALIBRACIÓN**

Al energizarse el sensor, este requiere de un tiempo de preparación para comenzar a operar de forma adecuada. Esto se debe a que tiene existir una adaptación a las condiciones propias de operación del ambiente donde esté instalado. Durante este periodo el dispositivo lograr identificar el ambiente en reposo y en movimiento para poder realizar la detección de una manera correcta. La duración de esta calibración puede estar entre 10 y 60 segundos, y es muy recomendable que no existe interacción o movimiento

#### **2.2.1.2. PARTES DEL SENSOR**

El sensor cuenta de las siguientes partes, tiene 3 pines de conexión (+5v (3), OUT (3.3 V) (2) y tierra (GND) (1), además de dos potenciómetros de calibración (CH1 y RL2)) **[2]**

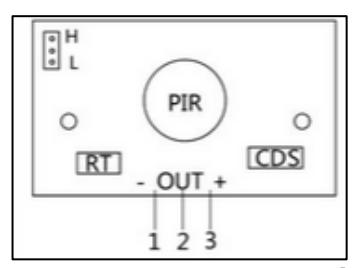

**Figura 2.4 – Pines del sensor de presencia PIR HC-SR501 [4]**

Haciendo especial énfasis a las resistencias variables mencionadas en la parte superior, las cuales podrán permitir modificar la distancia de detección y el tiempo de retraso para volver a activarse el sensor para una nueva detección.

**Ch1:** Con esta resistencia podemos establecer el tiempo que se va a mantener activa la salida del sensor. Una de las principales limitaciones de este módulo es que el tiempo mínimo que se puede establecer es de más o menos 3s. Si cambiamos la resistencia por otra de 100K, podemos bajar el tiempo +- 0,5 s.

**RL2:** Esta resistencia variable nos permite establecer la distancia de detección que puede variar entre 3-7m.

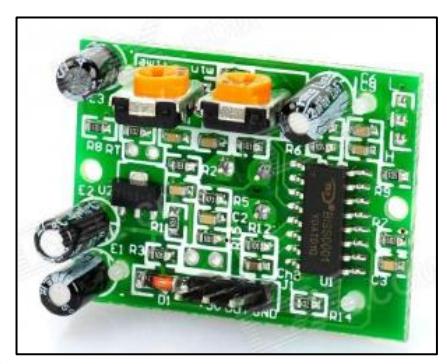

**Figura 2.5 - Potenciómetros del sensor de presencia PIR HC-SR501 [5]**

#### **2.2.1.3. RANGO DE DETECCIÓN**

Se puede verificar que tiene un rango de detección con un espectro de visión de 100 grados y una distancia de 10 cm a 7m dependiendo de la calibración de las resistencias anteriormente discutidas en la parte superior.

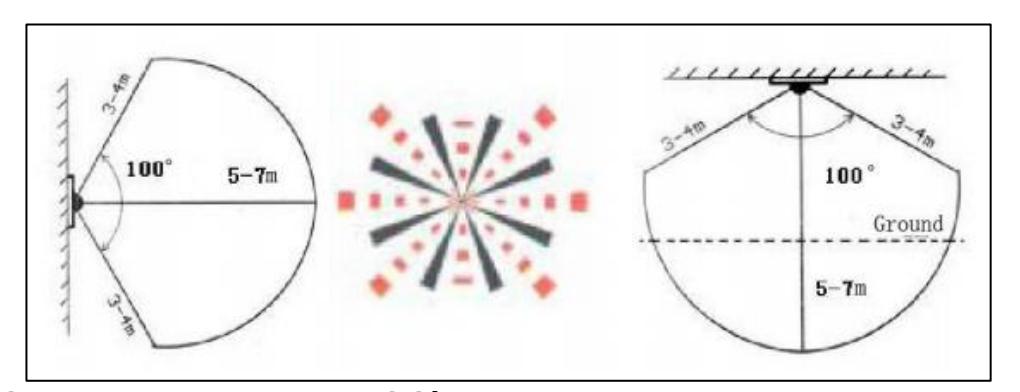

**Figura 2.6 - Rango de medición en grados y en metros del sensor de presencia [6]**

#### **2.2.2. RASPICAM VER. 1.3**

El modulo para captura de fotos y video de la placa Raspberry consta de un sensor de video, a continuación se mostrara las diferentes características de este sensor.

#### **2.2.2.1. SENSOR DE VIDEO OV5647**

Es un sensor de imagen de 5 megapíxeles tipo CMOS de alto rendimiento que proporciona salida de vídeo 2592x1944 utilizando tecnología OmniBSI ™. Proporciona resolución de múltiples imágenes en bruto a
través del control del bus de control de cámara serial o interfaz MIPI. Este sensor es capaz de operar hasta 15 fps con control de usuario de calidad de imagen, transferencia de datos, funciones de la cámara a través de la interfaz SCCB.

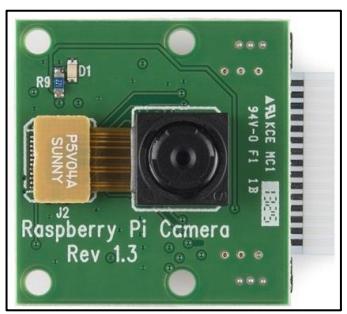

**Figura 2.7 - Vista frontal RaspiCam ver. 1.3 [7]**

# **2.2.2.2. ENSAMBLAJE**

La placa de la cámara se conecta a la Raspberry Pi a través de un bus de 15 líneas de tipo cable plano. Sólo hay dos conexiones, la cinta necesita fijarse a la placa de la cámara y al Raspberry. Se necesita conectar en el sentido correcto sino no funcionara la cámara. En cada extremo del conector. Debe deslizarse fácilmente, y ser capaz de pivotear alrededor un poco. Inserte completamente el cable tipo cinta asegurándose de que quede recta. Luego se presione suavemente hacia abajo las lengüetas para que puedan encajar en su lugar. El propio PCB de la cámara también requiere que usted tire las fichas fuera del tablero, inserte suavemente el cable, luego empuje las lengüetas hacia atrás.

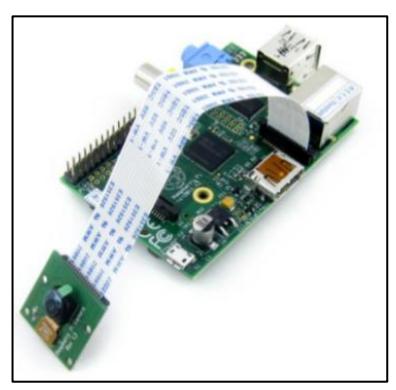

**Figura 2.8 - Conexión RaspiCam con el Raspberry pi [8]**

## **2.2.3. PLACA ARDUINO UNO**

El Arduino es una placa basada en un microcontrolador Atmel AVR, que dispone de puertos de entrada y salida, además de un oscilador para trabajar a una frecuencia de reloj predeterminada de hasta 16 MHz. Para programar el Arduino se requiere utilizar el Arduino IDE basado en lenguaje C. Tanto el hardware y software del Arduino son libres, es decir que códigos, esquemático y

diseño pueden ser utilizados libremente por cualquier persona. Al Arduino se pueden acoplar bases para ciertos tipos de sensores como son receptores de GPS, módulos Ethernet, LCD displays, etc., con la finalidad de añadir otras funcionalidades al Arduino. **[3]**

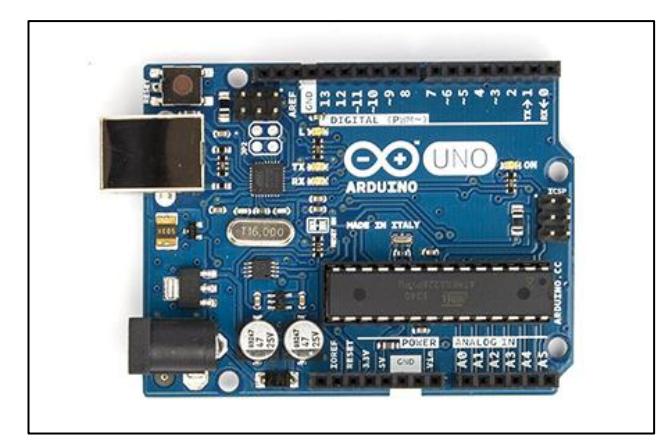

**Figura 2.9 - Vista frontal del Arduino UNO [9]**

Dispone también de 6 entradas analógicas, un oscilador de 16MHz, una conexión USB, un conector de alimentación, un conector ICSP y un pulsador para el reset. Para empezar a utilizar la placa sólo es necesario conectarla al ordenador a través de un cable USB, o bien alimentarla con un adaptador de corriente AC/DC. En esta versión de la tarjeta Arduino UNO, una de las diferencias más importante respecto a sus predecesoras, es que no utiliza el convertidor USB-serie de la empresa FTDI. Por lo contrario, integra un microcontrolador Atmega16U2 (Atmega8U2 versión R2) programado como

un convertidor USB a serie

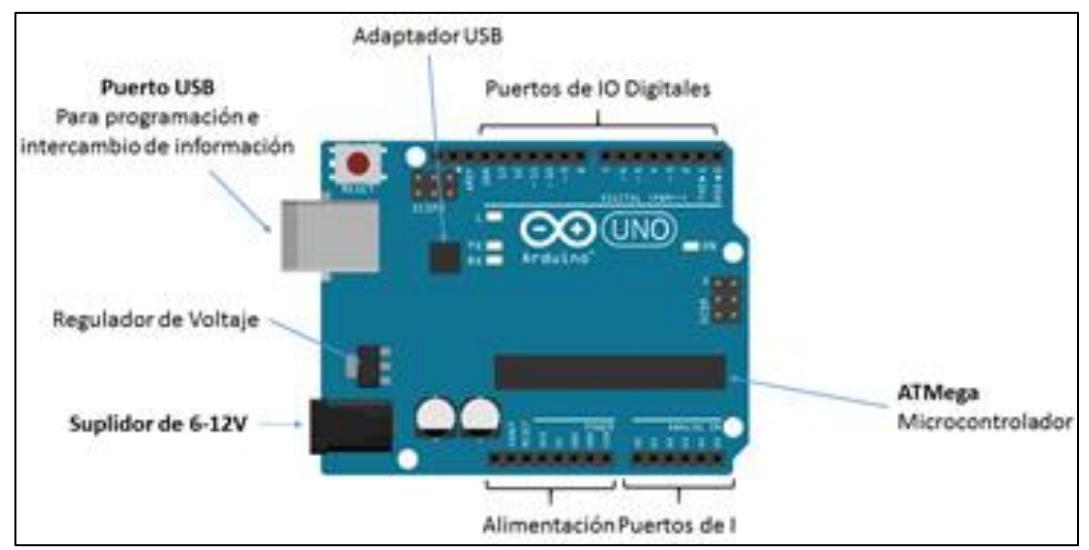

**Figura 2.10 - Partes de la placa Arduino UNO [10]**

# **2.2.3.1. COMUNICACIÓN POR PUERTO SERIAL**

Prácticamente todas las placas Arduino disponen al menos de una unidad UART. Las placas Arduino UNO disponen de una unidad UART que operan a nivel TTL 0V / 5V, por lo que son directamente compatibles con la conexión USB, los pines empleados son 0 (RX) y 1 (TX).

Este dispone de un conector USB o Micro USB conectado al puerto serie, lo que simplifica el proceso de conexión con un ordenador. **[4]**

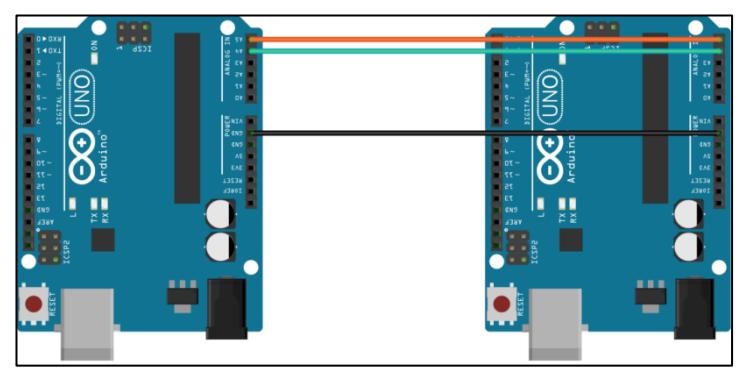

**Figura** *2.***11 - Conexión mediante i2C entre 2 módulos Arduino UNO [11]**

## **2.2.4. PLACA RASPBERRY PI B+**

Haciendo una pequeña referencia a la historia de esta placa, fue definida como un proyecto se inició en 2006, cuando Eben Upton y algunos compañeros de trabajo de la Universidad de Cambridge decidieron solucionar un problema muy básico: la mala (o falta de) educación que demostraban los aspirantes a ingeniero informático. Upton estaba a cargo de conseguir nuevos y buenos estudiantes para la universidad, pero se dio cuenta de que la mayoría de ellos tenían poco o ningún conocimiento de programación. Una parte del problema,

pensó Upton, podría ser que ninguno de ellos poseía un PC realmente apropiado para programar y probar cosas nuevas, de forma que empezó con el diseño del microordenador que ahora es conocido como Modelo A.

El cual fue muy utilizado en los inicios de desarrollo de esta fundación, es un dispositivo muy útil, que permite poder realizar cantidad de proyectos electrónicos, debido a su gran similitud con una computadora, Raspberry Pi, es un ordenador de tamaño de tarjeta de crédito que se conecta a su televisor y un teclado. Es una placa que soporta varios componentes necesarios en un ordenador común. La placa, que antes era más pequeña que una tarjeta de crédito tiene varios puertos y entradas, dos USB, uno de Ethernet y salida HDMI. Estos puertos permiten conectar el a otros dispositivos, teclados, ratones y pantallas. **[6]**

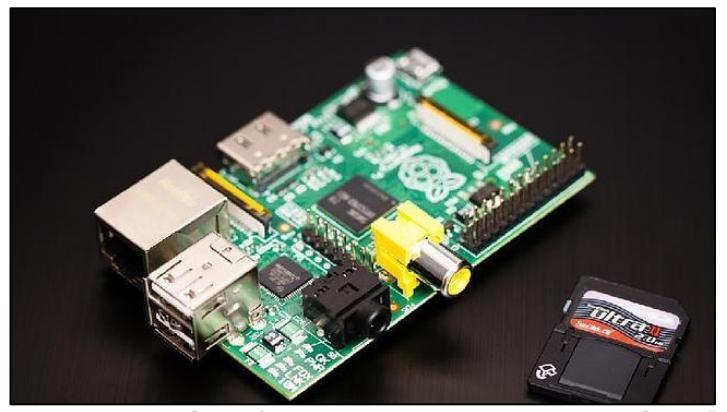

**Figura 2.12 - Vista frontal placa Raspberry Pi b+ [12]**

Aunque el hecho de que no venga con una carcasa protectora podría ser motivo de críticas, en realidad esto ha sido aprovechado por la comunidad que desarrolla en esta placa, para fabricar todo tipo de ingeniosas cajas en las que se puede guardar el ordenador. Hemos visto desde cajitas de Lego y cartón hasta elaboradas carcasas de madera o fabricadas con impresoras 3D. Es aconsejable buscarle una carcasa para evitar cortocircuitos, pero no es algo requerido.

### **2.2.5. ACTUADORE LINEAL ELÉCTRICO**

Es un dispositivo electromecánico, que convierte el movimiento rotacional de un motor de corriente continua de baja tensión, en movimiento lineal, es decir permite crear los movimientos de empuje y halado. De esta manera es posible elevar, ajustar, inclinar objetos pesados con la acción de la presión de un botón. Para realizar la conversión se utilizan varios métodos ampliamente usados. [8]

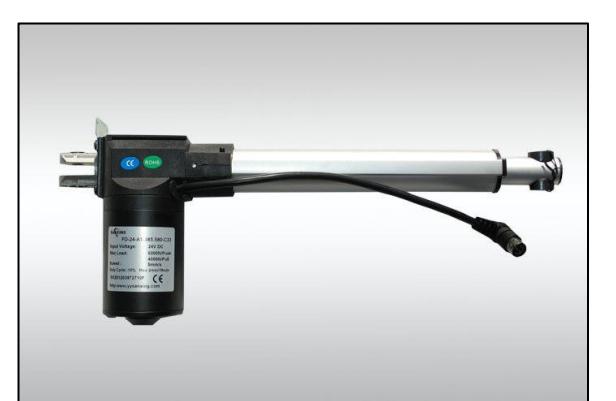

**Figura 2.13 - Vista lateral Actuador lineal eléctrico [13]**

Este tipo de actuadores es muy similar a los actuadores mecánicos, excepto por el control o manejador que es reemplazado por un motor eléctrico, típicamente está conformado por un motor eléctrico conectado a un tornillo sin fin que estará rotando, cuyas aspas se conectan a una rosca helicoidal. La tuerca no puede girar con el tornillo de avance (típicamente los enclavamientos tuerca con una parte no giratoria del cuerpo del actuador). Por lo tanto, cuando se gira el tornillo de avance, la tuerca será impulsada a lo largo de las roscas.

La dirección del movimiento de la tuerca depende de la dirección de rotación del tornillo de avance. Mediante la conexión de los vínculos con la tuerca, el movimiento se puede convertir en desplazamiento lineal utilizable. La mayoría de los actuadores actuales están construidas para la alta velocidad, alta fuerza, o un matrimonio entre los dos. Al considerar un actuador para una aplicación particular, las especificaciones más importantes son típicamente desplazamiento, la velocidad, la fuerza, la exactitud, y la vida útil.

Hay varios tipos de motores que pueden ser usados como sistemas para este tipo de actuadores, entre esos incluimos los motores dc con cepillo, sin cepillo, paso, hasta los motores de inducción, todo depende del tipo de aplicaciones que se vaya realizar tomando en cuenta el peso de la carga, como se realizara el desplazamiento, etc.

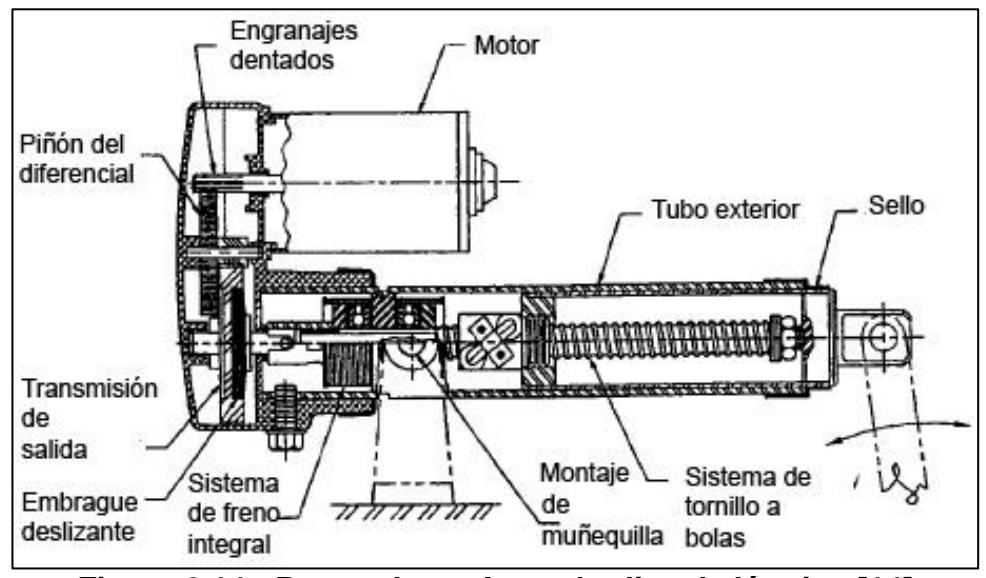

**Figura 2.14 - Partes de un Actuador lineal eléctrico [14]**

Se tiene el tipo de construcción estándar y compacta, para un actuador lineal estándar se suele mostrar el motor como un cilindro separado unido al lado del actuador, ya sea paralelo con el actuador o perpendicular al actuador. El motor puede estar unido al extremo del actuador.

# **2.2.5.1. VENTAJA DE LOS ACTUADORES ELECTRICOS LINEALES**

• Provee un control preciso de aceleración,

velocidad, posición y torque.

- Obtiene la posición exacta de la carga cuantas veces sea necesaria sin tener que usar todo su potencial.
- Sincroniza varios ejes para movimientos coordinados.

## **2.3. ESPECIFACIONES DEL SOFTWARE UTILIZADO**

En esta sección se explica con más detalle las herramientas de software usadas en el diseño y desarrollo del proyecto.

#### **2.3.1. RASPBIAN**

Es una distribución basada en Debian de Linux especialmente diseñada para la placa de programación Raspberry y optimizado para el hardware de la Raspberry Pi. Para quienes aún no les haya quedado claro qué es un sistema de esta naturaleza, diremos que es el conjunto de programas básicos y utilitarios (programas de soporte, pues), que permiten que la Raspberry haga algo útil. Sin embargo, Raspbian es algo más que un sistema operativo, pues viene con unos 35 mil paquetes, precompilados, de forma tal que sea fácil instalar el que necesitemos en la Raspberry Pi.

Se distribuye a través de imágenes destinadas a tarjetas SD, y en caso de que desees una copia deberás realizar una descarga cercana a los 440 megabytes. El trabajo no está terminado sobre el Raspberry Pi, y todavía requiere de muchas optimizaciones.

#### **2.3.2. NOTEPAD ++**

Es un software que como un editor de texto con código fuente libre, que puede tener soporte para varios lenguajes de programación, tiene un aspecto muy similar al bloc de notas de Windows, pero en contraste tiene una seria de herramientas más útiles para desarrolladores principiantes hasta avanzados

Tiene una serie de características muy útiles, en las que se pueden destacar que puede manejarse a manera de pestañas pudiendo editar varios archivos a la vez, aumentando eficacia en el uso del tiempo.

Otra gran característica muy útil y aplicada ampliamente es que maneja sistema de identación que es empleada en lenguajes como PYTHON, RUBY, PEARL, etc., este tipo de característica obliga de manera inconsciente al usuario para que tenga el código fuente ordenado de una manera legible y correcta.

### **2.3.3. LAMPSERVER**

Es una infraestructura armada en el internet que contiene una determinada cantidad de aplicaciones online, que nos permite administrar nuestro sitio web. Tiene las siguientes herramientas online, las cuales serán detalladas a continuación.

- Apache, como Servidor web;
- MySQL, como gestor de bases de datos;
- PHP (generalmente), Perl, o Python, como lenguaje de programación.

Software para servidor web (Apache) y un software de programación script Web (PHP (generalmente),

Tiene la siguiente funcionalidad.

- Gestionar sus servicios de Apache y MySQL
- cambiar a modo de línea E/S (accesible a todos, estar limitado a localhost).
- Instalar y cambiar la versión de Apache, MySQL y PHP.
- Administrar la configuración de los servidores.
- Acceder a los registros creados en base de datos con MySQL.
- El acceso a los archivos de configuración.

### **2.3.4. FRITZING**

Es un programa que es aplicado ampliamente en automatización de diseño electrónico basado en código abierto, cuyo objetivo es ayudar a diseñadores y artistas para que puedan pasar de prototipos realizados en papel y lápiz hacia el mundo digital.

Este software fue creado bajo las normativas del Processing y Arduino, por ende permite a los diseñadores, artistas e investigadores poder documentar sus diseños y prototipos.

Las utilidades que posee este software tenemos las siguientes.

- Librería de componentes
- Conexiones automáticas entre 2 puntos del esquema
- La lista de redes, es compatible con la mayoría de programas para realizar PCB.
- Capacidad de simular microcontroladores como los PIC de Microchip.
- Se puede visualizar la memoria RAM, además de la EEPROM, y la memoria de programa, se pueden establecer puntos para poder hacer depuración.
- Posee una variada instrumentación virtual que facilita el análisis de circuitos, permitiéndonos

hacer simulaciones casi exactas a las experiencias

de la vida real. Figura 2.19

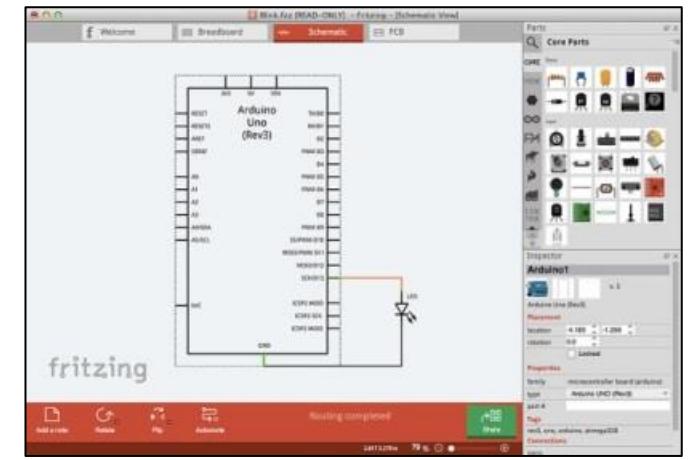

**Figura 2.15 - Ventana de configuración principal. [15]**

# **CAPÍTULO 3**

# **3. ANÁLISIS Y DISEÑO DE LA SOLUCIÓN**

El proyecto consta de dos mecanismos que funcionan y operan de manera totalmente independiente, el primer sistema es un control de acceso y vigilancia que tiene una página web asociada llamado administrador de imágenes, el cual través de una captura de imagen por la cámara que está ubicada en la parte frontal de la puerta, toma una imagen del objeto o persona que se encuentre al frente de la cámara, para luego poder ser visualizada a través de la aplicación web, además contiene de un teclado para digitar una clave para que el usuario pueda ingresar al cuarto de equipos.

El otro mecanismo consta de un elevador electromecánico accionado de manera manual o automática, que se activará para poder captar una mejor calidad de señal inalámbrica, en este caso simulando la señal de comunicación microonda a través de una señal wifi, mejorando el servicio de la señal, el modo manual y automático puede ser configurado a través de la interfaz gráfica de la aplicación web, permitiendo elevar o disminuir la altura del actuador lineal y también poder visualizar la posición exacta en cada momento del trayecto del dispositivo electromecánico. Para poder realizar una explicación y un seguimiento más detallado del diseño, implementación y ensamblaje del proyecto, el capítulo está dividido en 5 partes o secciones.

- Diseño general
- Implementación del hardware en las placas de programación Arduino UNO y Raspberry Pi B+
- Configuración del servidor web en la palca de programación Raspberry Pi B+
- Desarrollo de la aplicación web.
- Ensamblaje del sistema.

# **3.1. DISEÑO GENERAL**

En esta sección se visualiza el esquemático, lista de recursos utilizados, diagramas de bloque, diagramas de flujo y una descripción del sistema en su totalidad.

# **3.1.1. ESQUEMÁTICO**

Se muestra un diagrama esquemático de la estructura física del sistema donde se podrá visualizar las conexiones de los dispositivos para su correcto desempeño y manejo del mismo.

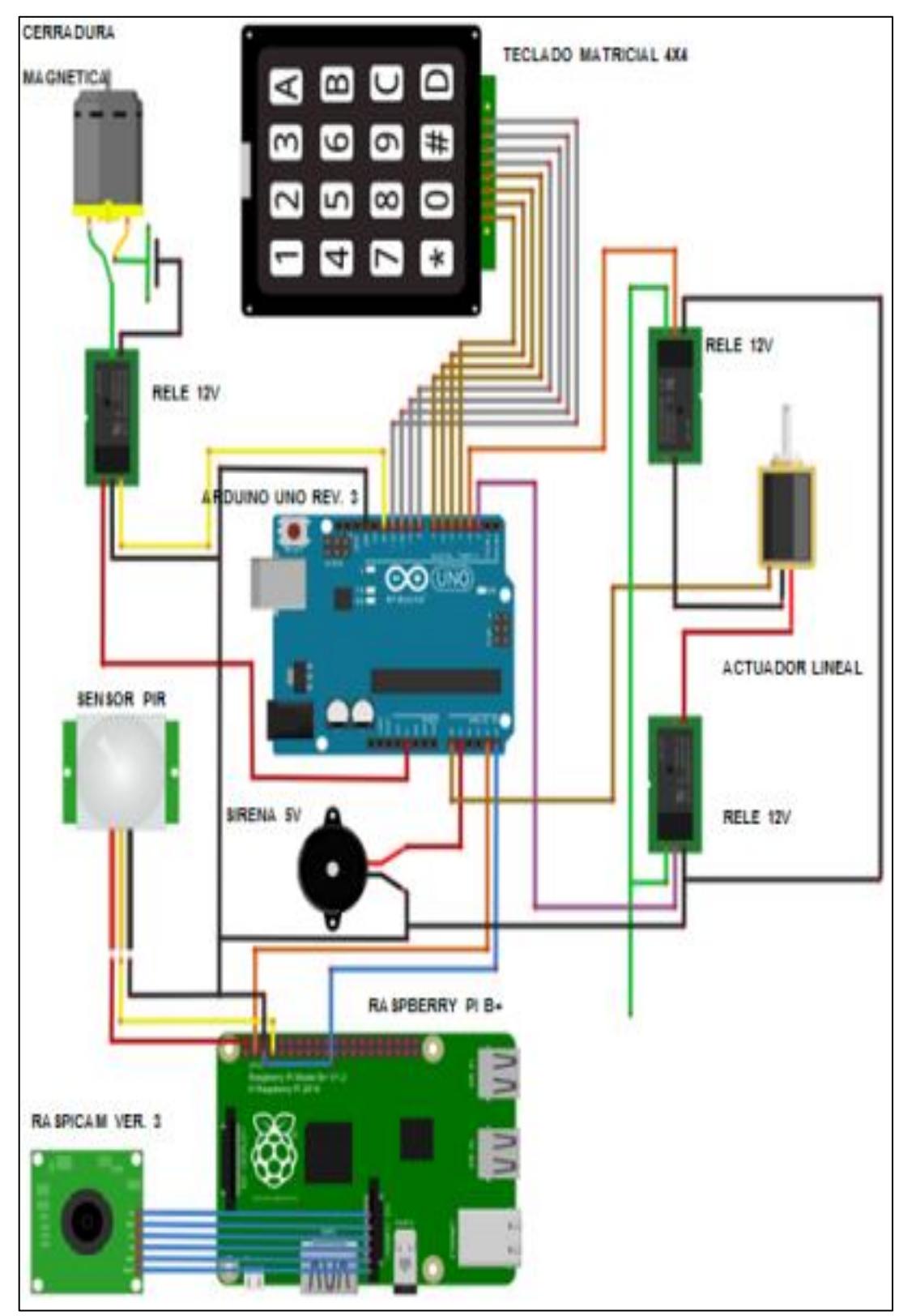

**Figura 3.1 - Esquemático del proyecto. [16]**

# **3.1.2. DIAGRAMA DE CASOS DE USO**

Se tienen los siguientes casos de uso, en este caso por tipo de usuario, teniendo como principales al administrador y técnico, tomando énfasis en el acceso del usuario hacia la aplicación web.

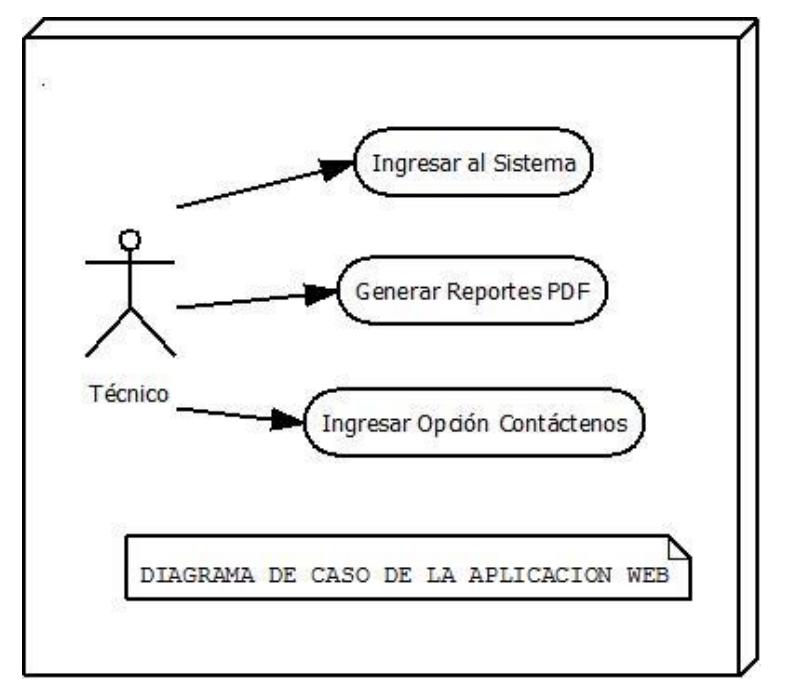

**Figura 3.2 - Diagrama de caso de uso para técnico. [17]**

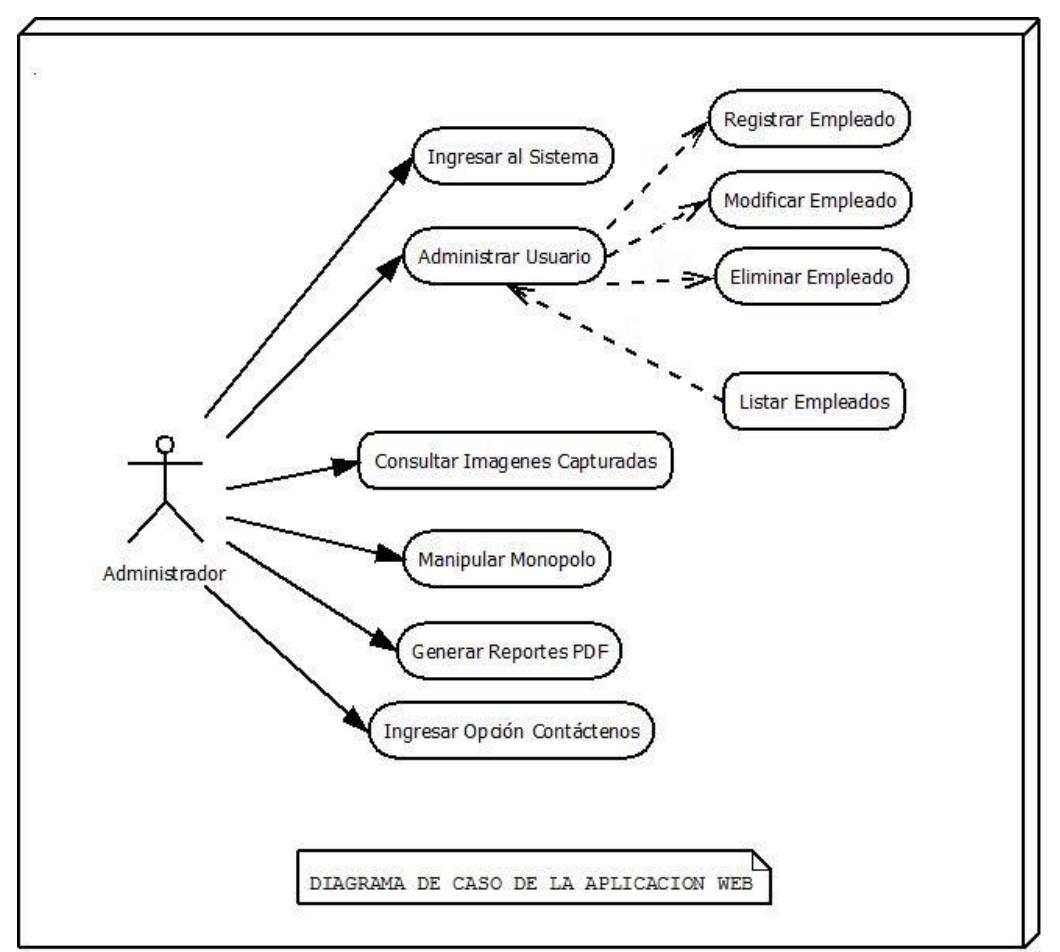

**Figura 3.3 - Diagrama de caso de uso para administrador. [18]**

# **3.1.3. ARQUITECTURA DEL HARDWARE**

A continuación se muestran los dispositivos de hardware con su respectiva explicación que han sido empleados en el proyecto.

#### **3.1.3.1. LISTA DE RECURSOS UTILIZADOS**

Los materiales que fueron requeridos para implementar el proyecto fueron los siguientes:

**Enrutador Tp-link:** Dispositivo empleado para poder generar la red de datos del proyecto. Tarjeta Raspberry Pi B+: Es el controlador general del proyecto, aloja el servidor web, la base de datos y la aplicación web.

**Tarjeta Arduino Uno Rev. 3:** Es el controlador que trabaja en equipo con la placa de programación Raspberry Pi B+, se encarga de gestionar el control del mástil telescópico, puerta de acceso y sirena de alerta.

**Tarjeta micro SD 4 GB:** En este dispositivo estará alojado el sistema operativo Raspbian, el cual es insertado en la placa de programación Raspberry Pi B+, además de las imágenes capturadas por la cámara así como todo el código fuente que permite ejecutar los procesos del sistema.

**Sensor de presencia PIR HC-SR501:** Este sensor se encarga de detectar si existe una presencia en movimiento, que enviará un pulso hacia el Raspberry pi B+ para poder capturar las imágenes del sistema.

**RaspiCam v3:** Este elemento permite realizar las capturas de imágenes de los usuarios u objetos detectados por el sensor de presencia detallado anteriormente.

**Teclado matricial de membrana 4x4:** Este teclado permite al usuario poder ingresar la clave asignada para poder ingresar al interior de la radio base móvil.

**Relé de 1 canal de 12v a 10A:** Este relé es empleado para poder activar la cerradura electromagnética ubicada en la puerta de acceso de la radio base móvil.

**1 relé de 2 canales de 12 v a 10A:** Este relé será el encargado de controlar la activación del mástil telescópico del sistema controlado de manera remota por la aplicación web.

**Cerradura electromagnético 12v de 1A:** Este dispositivo permite mantener cerrada la puerta de acceso hacia el interior de la radio base móvil, es activado a través de un relé de 12v y controlado por la placa de programación Arduino UNO.

**Mástil electromecánico 12v de 5A:** Este actuador eléctrico, se desplazara de manera vertical buscando un posición de manera remota o automática controlado por la placa de programación Raspberry Pi B+.

**Sirena de 5v:** Este dispositivo sonoro es activado cuando el usuario ingresa erróneamente la clave de acceso al interior de la radio base móvil 3 veces, dicha alarma sonora dura por 10 segundos.

**Ruedas de plástico de 5 cm de diámetro:** Son aquellos elementos que permitirán desplazar la base del mástil telescópico, la radio base móvil y el remolque que aloja la fuente de poder del sistema.

**Dispositivo wifi-USB:** Permite sensar la potencia de la señal wifi establecida en el sistema que hará desplazar el mástil telescópico para encontrar la mejor posición en base a la potencia de la señal.

**Fuente ATX de 50 W:** Es la encargada de proveer la energía suficiente para poder permitir el correcto funcionamiento de los actuadores y sensores del sistema.

Entre los paquetes de software que han sido requeridos para el correcto funcionamiento del sistema y de la aplicación web se tiene lo siguiente, además de los mismos aplicados en el desarrollo del proyecto.

**Paquete de instalación de Raspbian 3.10:** Este paquete contiene el sistema operativo para el Raspberry Pi B+, que le va a permitir interactuar con la placa de programación Arduino UNO.

**Paquete de Apache:** Este paquete fue usado para poder gestionar la interacción entre el cliente y servidor, aplicándolo al proyecto, permitió poder controlar de manera remota la altura del mástil telescópico, además de poder mostrar la atura de mástil y la potencia de la señal wifi recibida.

**Paquetes de PHP:** Contiene los componentes necesarios para poder desarrollar scripts que puedan ser interpretados por el servidor, al recibir peticiones por parte del cliente, fue aplicado para realizar la búsqueda de las imágenes que la cámara haya capturado previamente. Puede realizar también administración de alertas de correo electrónico, en este caso se aplicó para enviar notificación de correo al usuario registrado en caso de querer acceder a la aplicación web y no poder hacerlo por perdida de contraseña, etc.

Contiene los paquetes de instalación del lenguaje, administrador de archivos, los programas de accesorios que se muestran en la pantalla de inicio del sistema operativo.

**Paquete de MySql:** Este paquete contiene los programas necesarios para poder administrar bases de datos, realizar operaciones como consultas, actualizaciones de campos de tablas, eliminación de registros, etc.

**Paquete de PYTHON:** Instala el intérprete necesario para Raspberry pi B+ para poder desarrollar los scripts que puedan ser ejecutados sin problemas del proyecto.

# **3.1.5. DISEÑO DEL MODELO DE LA BASE DE DATOS**

El proyecto consta de la siguiente estructura de tablas,

que se muestra en la figura 3.4:

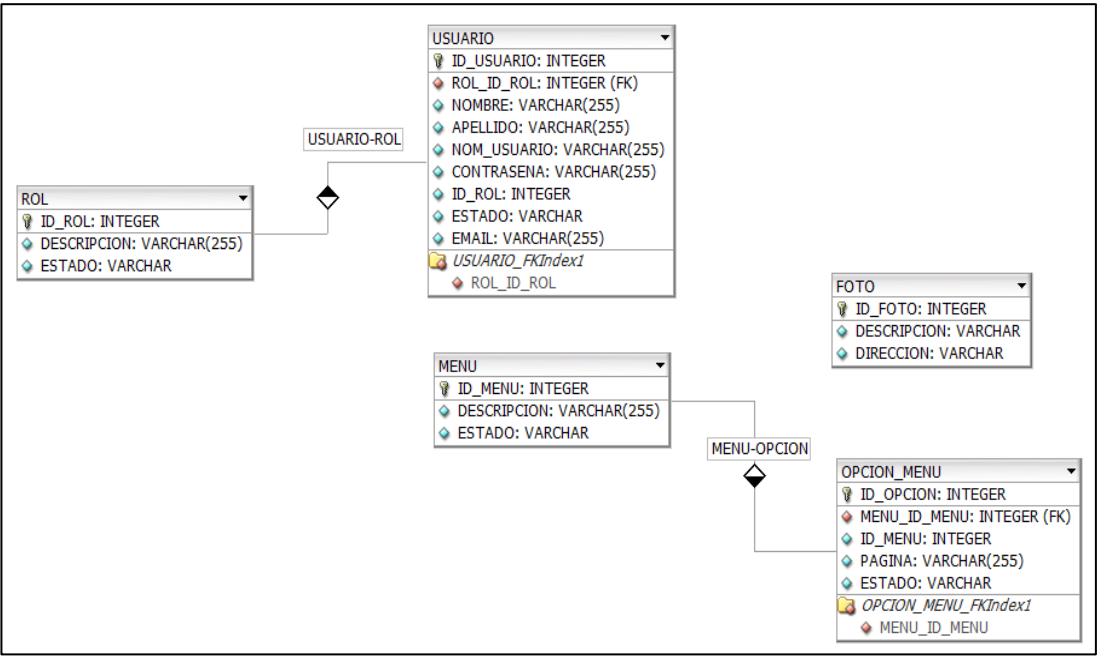

**Figura 3.4 – Esquema de base de datos del proyecto [19]**

A continuación se explica de manera más detallada las funciones de cada tabla y los campos de cada una de ellas:

**Usuario:** Esta tabla contiene la información personal del técnico, administrador o persona que este registrado en la base de datos del sistema para su respectiva monitorización o control.

**Rol:** Esta tabla contiene los distintos tipos de roles con su descripción, la cual puede ser parametrizable, en esta caso existen 3 roles. Administrador, técnico y empleado.

**Foto:** Esta tabla contiene la descripción de las capturas de fotos, también la dirección para poder localizar estas fotos y poder visualizarlas en el sistema.

**Menú:** Esta tabla contiene la descripción de cada menú que ha sido aplicado en el sistema, así como el estado de los menús, activo o inactivo.

**Menu\_opcion:** Esta tabla contiene la descripción de las opciones que tiene cada menú asignado.

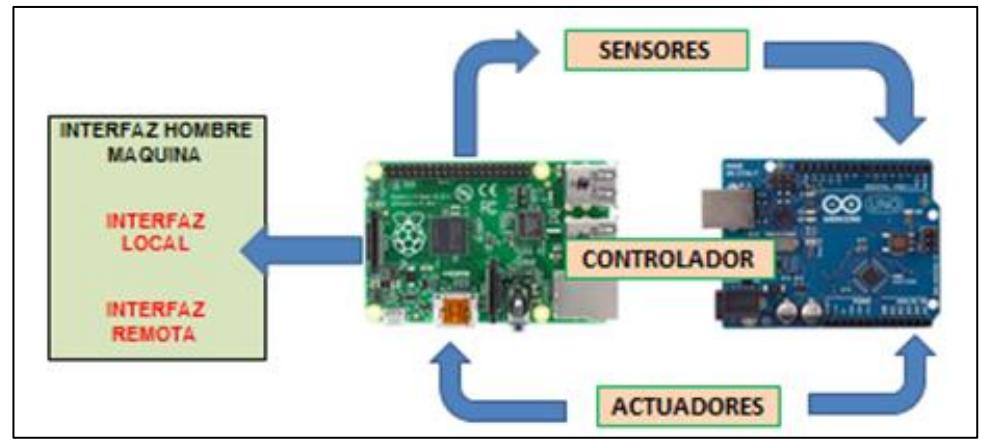

# **3.1.6. DIAGRAMA DE BLOQUE GENERAL**

**Figura 3.5 – Diagrama de bloques del sistema [20]**

El sistema está estructurado por los siguientes elementos:

- **Teclado matricial 4x4: Permite ingresar la clave** que tiene asignada cada usuario para poder ingresar al interior de la radio base móvil.
- **Sensores:** Son los que recogen la información de las magnitudes físicas que medirán y que posteriormente se convierten en señales eléctricas.
- **Actuadores:** Son aquellos dispositivos los cuales son activados a través de las ordenes que son enviadas por parte del controlador, debido a peticiones del usuario.

# **3.1.7. DIAGRAMA DE BLOQUE CONTROL DE MÁSTIL**

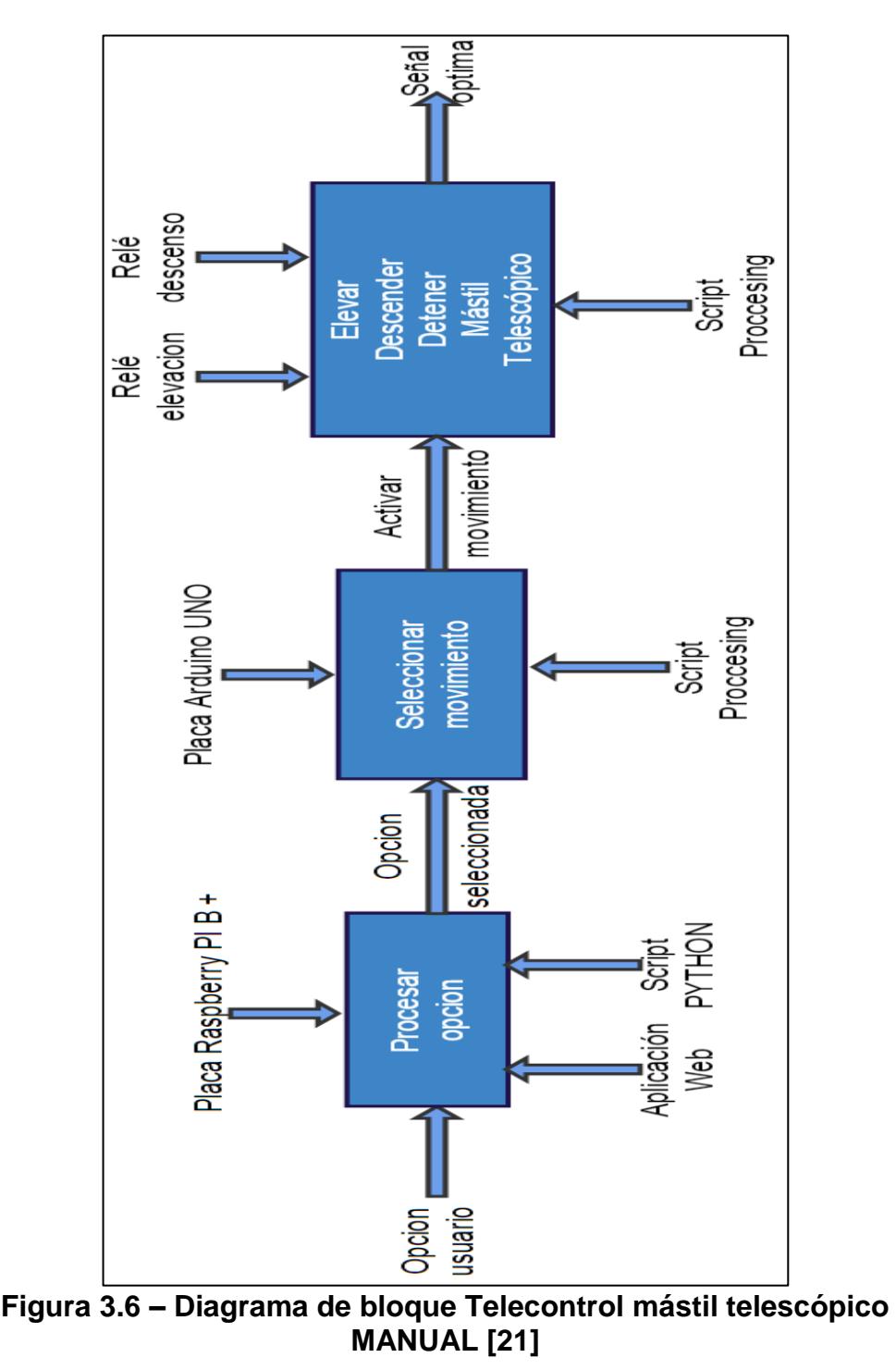

# **TELESCÓPICO MANUAL**

# **3.1.8. DIAGRAMA DE BLOQUE CONTROL DE MÁSTIL**

# **TELESCÓPICO AUTOMÁTICO**

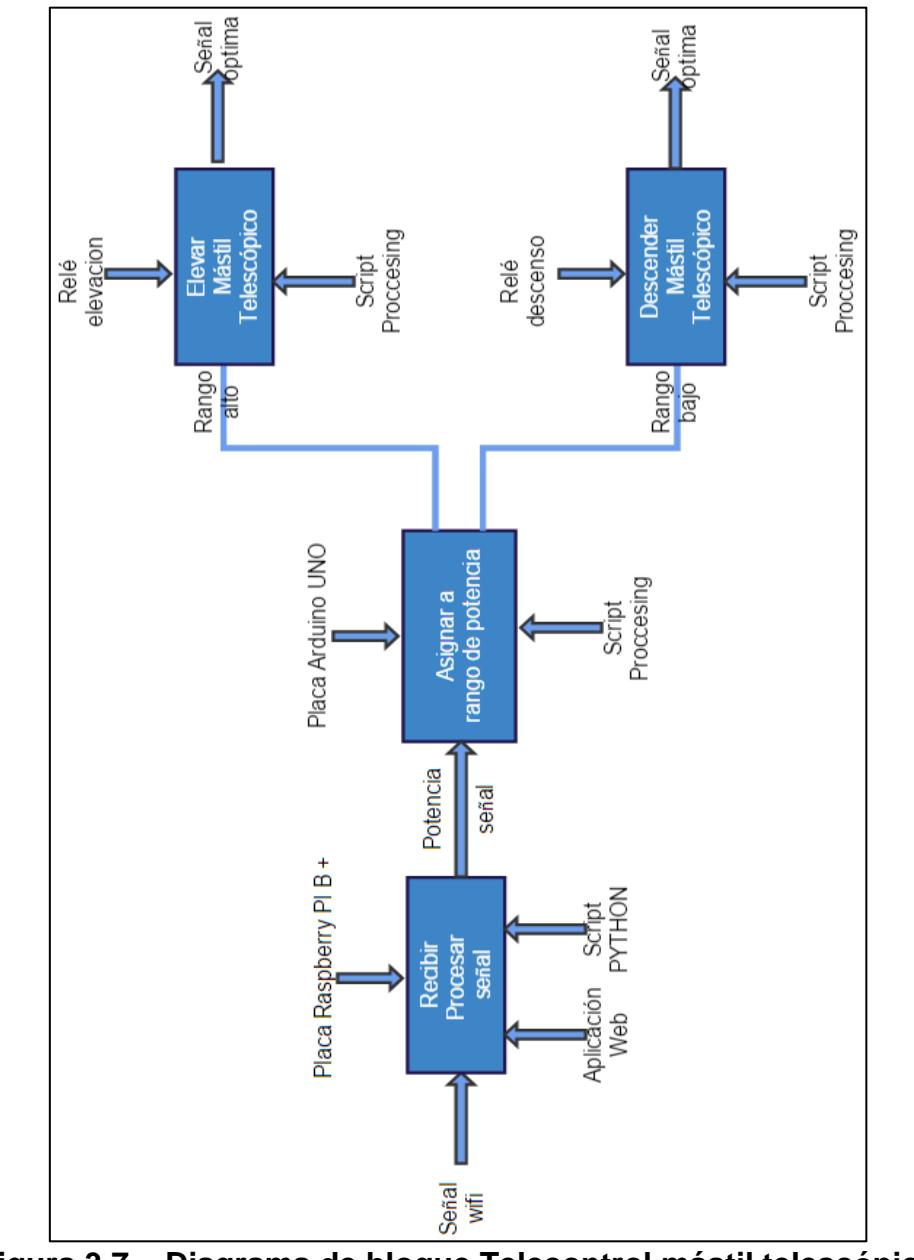

**Figura 3.7 – Diagrama de bloque Telecontrol mástil telescópico AUTOMATICO [22]**

# **3.1.9. DIAGRAMA DE BLOQUE CONTROL DE ACCESO Y**

**VIGILANCIA DE LA RADIO BASE MOVIL.**

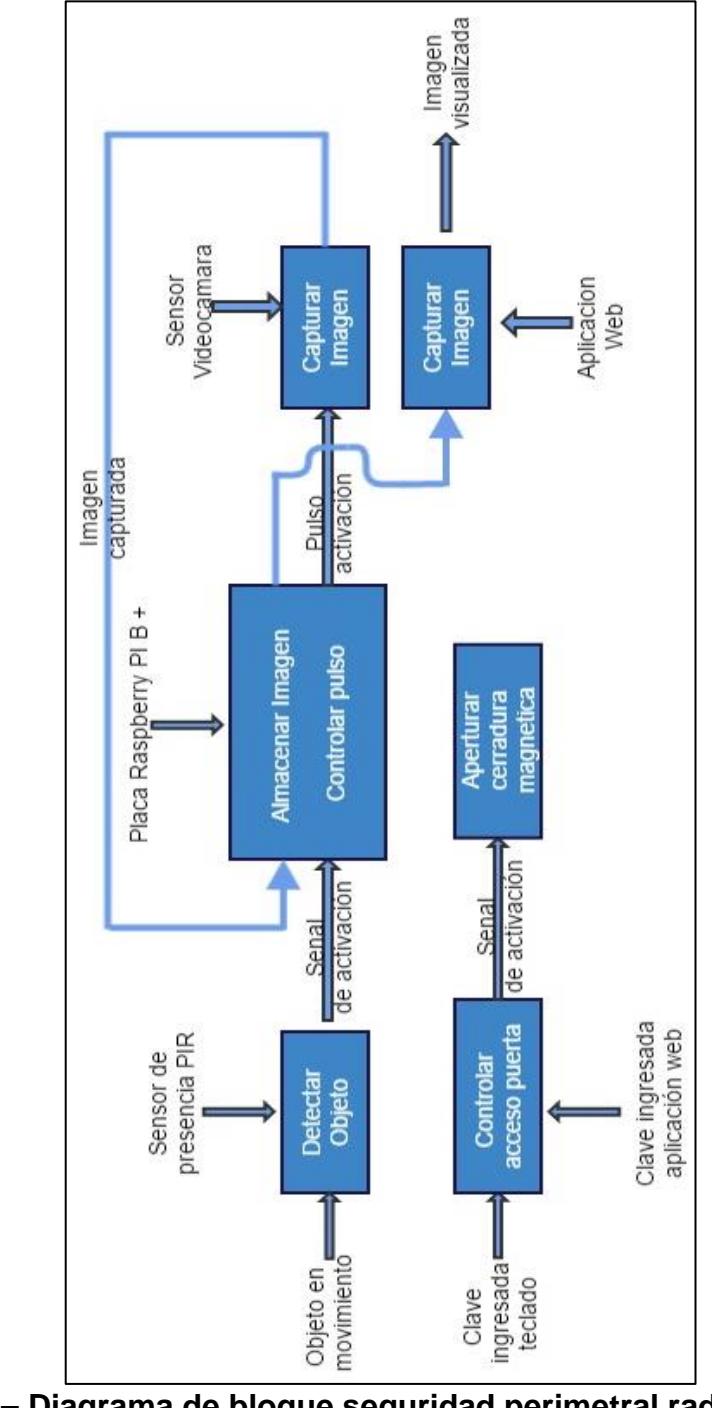

**Figura 3.8 – Diagrama de bloque seguridad perimetral radio base móvil [23]**

# **3.1.10. DESCRIPCIÓN DEL FUNCIONAMIENTO DEL**

#### **SISTEMA**

Se realiza una descripción detallada del funcionamiento del proyecto en cuestión.

**Telecontrol de posición de mástil telescópico:** Se empleó un actuador electromecánico que simulara a un mástil telescópico que en la parte superior tendrá instalada una antena de telecomunicaciones, que recibirá la señal simulada en este caso de wifi, que obtendrá la potencia de la señal y que podrá ser visualizada en la interfaz de la aplicación web para donde se podrá controlar de manera remota el funcionamiento del actuador electromecánico.

**Paro de emergencia**: Esta opción está disponible en la aplicación web, si se da en algún momento problemas el sistema consta de una opción que detendrá el movimiento del mástil telescópico de manera manual.

**Captura de imágenes por detección de presencia:** El sistema de seguridad está conformado por un sensor de presencia que al detectar presencia enviara un pulso al controlador maestro, que activara la cámara y capturara fotos, indicando la persona u objeto que haya sido detectado, estas fotos podrán ser visualizadas posteriormente en una de las opciones de la aplicación web.

**Acceso al interior de la radio base móvil:** El usuario que desee ingresar hacia el interior de la estación, tendrá asignada una clave de usuario, que es ingresada a través del teclado matricial 4x4, si el usuario ingresa incorrectamente la clave 3 veces, se activara una sirena que indicara que se ha extralimitado el número de intentos del usuario para poder ingresar, en caso de que el usuario haya olvidado la clave de ingreso, el administrador de manera remota podrá abrir la puerta empleando una opción de la aplicación web.

**Interfaz web:** El sistema incorpora un servidor web alojado en la tarjeta de programación Raspberry Pi B+,
que estarán instaladas las opciones de telecontrol de la posición del mástil telescópico y monitoreo de las imágenes capturadas por la cámara.

#### **3.2. DIAGRAMA DE FLUJO**

Para mostrar la forma de operación del sistema de telecontrol, se estructuró en varios diagramas funcionales, mostrados a continuación.

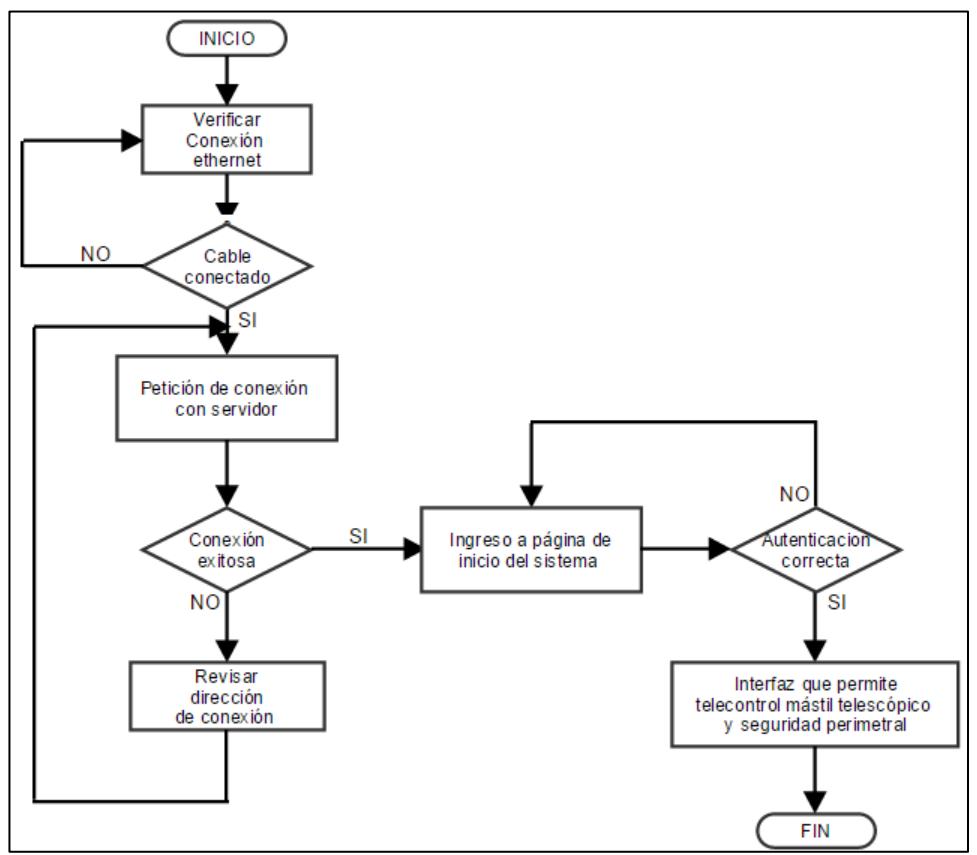

#### **3.2.1. DIAGRAMA DE FLUJO ACCESO A INTERFAZ WEB**

**Figura 3.9 – Diagrama de flujo de acceso al sistema web [24]**

# **3.2.2. DIAGRAMA DE FLUJO TELECONTROL MÁSTIL**

## **TELESCÓPICO MANUAL**

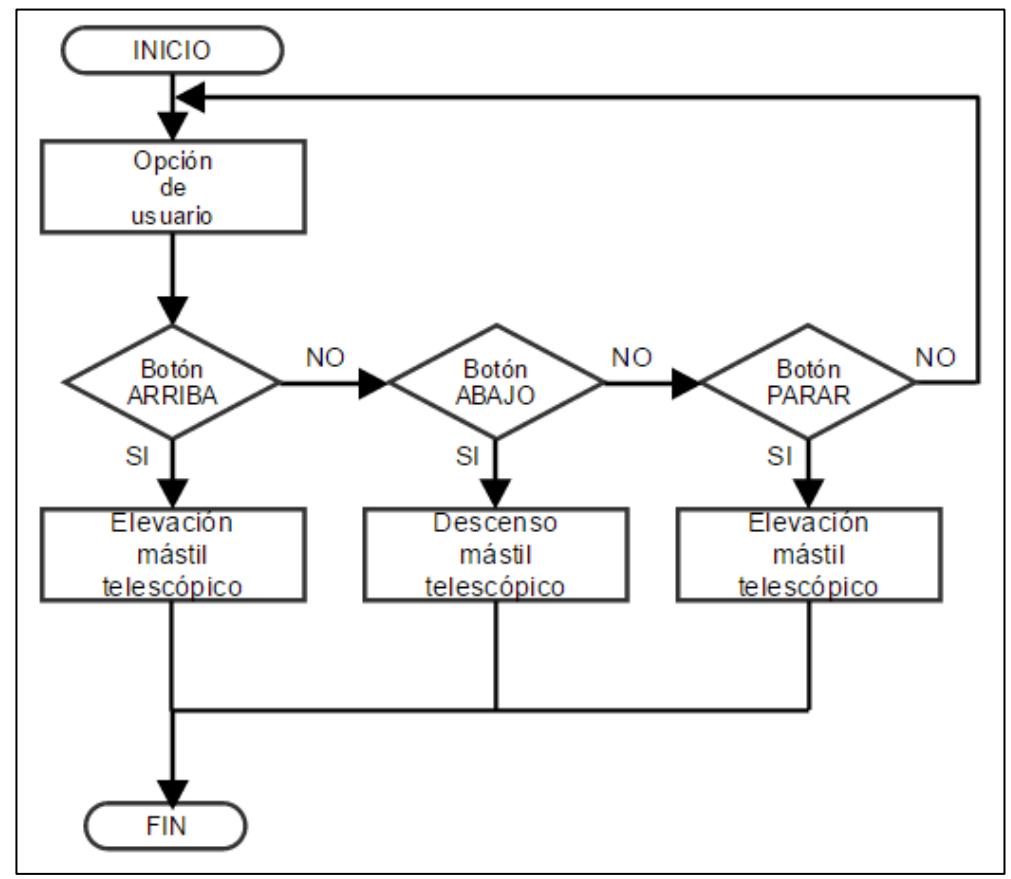

**Figura 3.10 – Diagrama de flujo de Telecontrol mástil telescópico manual [25]**

# **3.2.3. DIAGRAMA DE FLUJO TELECONTROL MÁSTIL**

## **TELESCÓPICO AUTOMATICO**

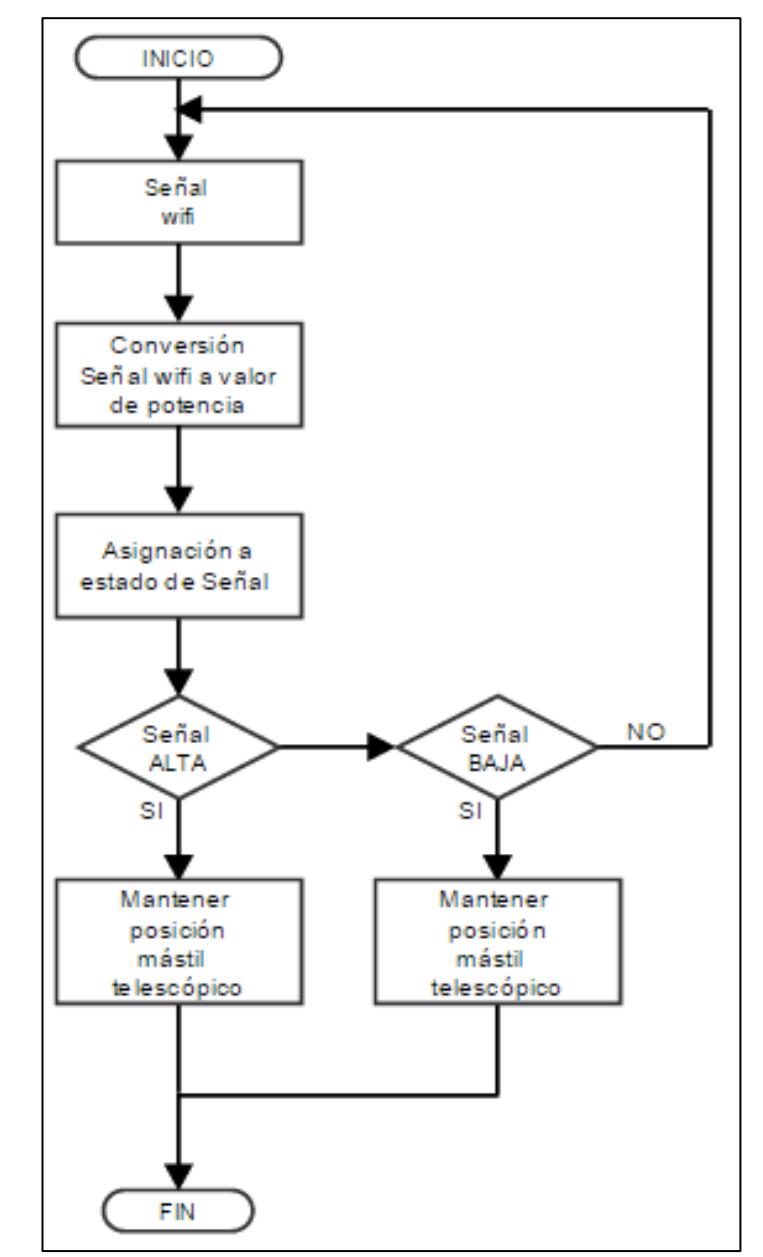

**Figura 3.11 – Diagrama de flujo de Telecontrol mástil telescópico automático [26]**

#### **3.2.4. DIAGRAMA DE FLUJO DEL ALGORITMO DE**

#### **CONTROL DE ACCESO EN PLACA ARDUINO UNO**

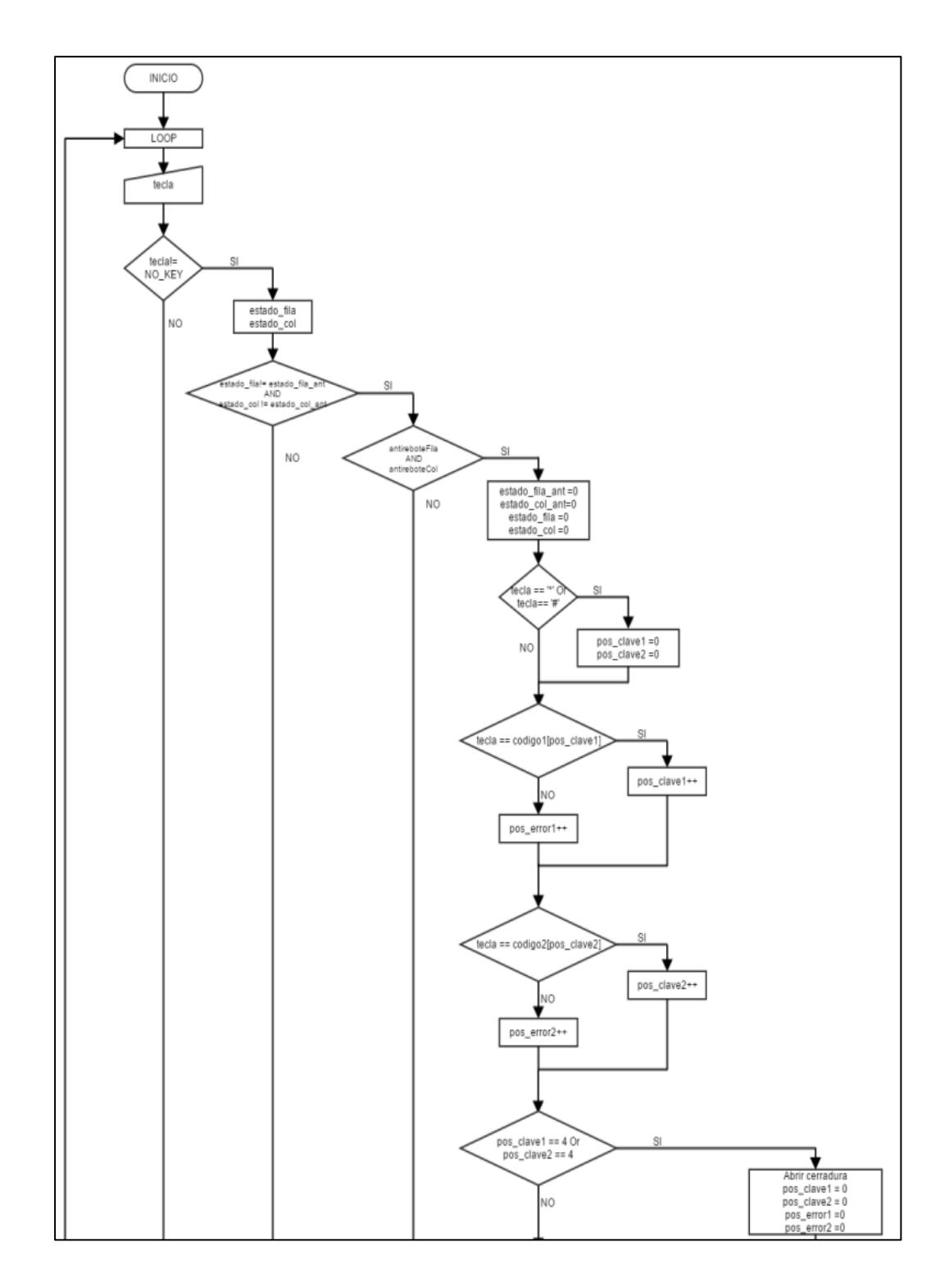

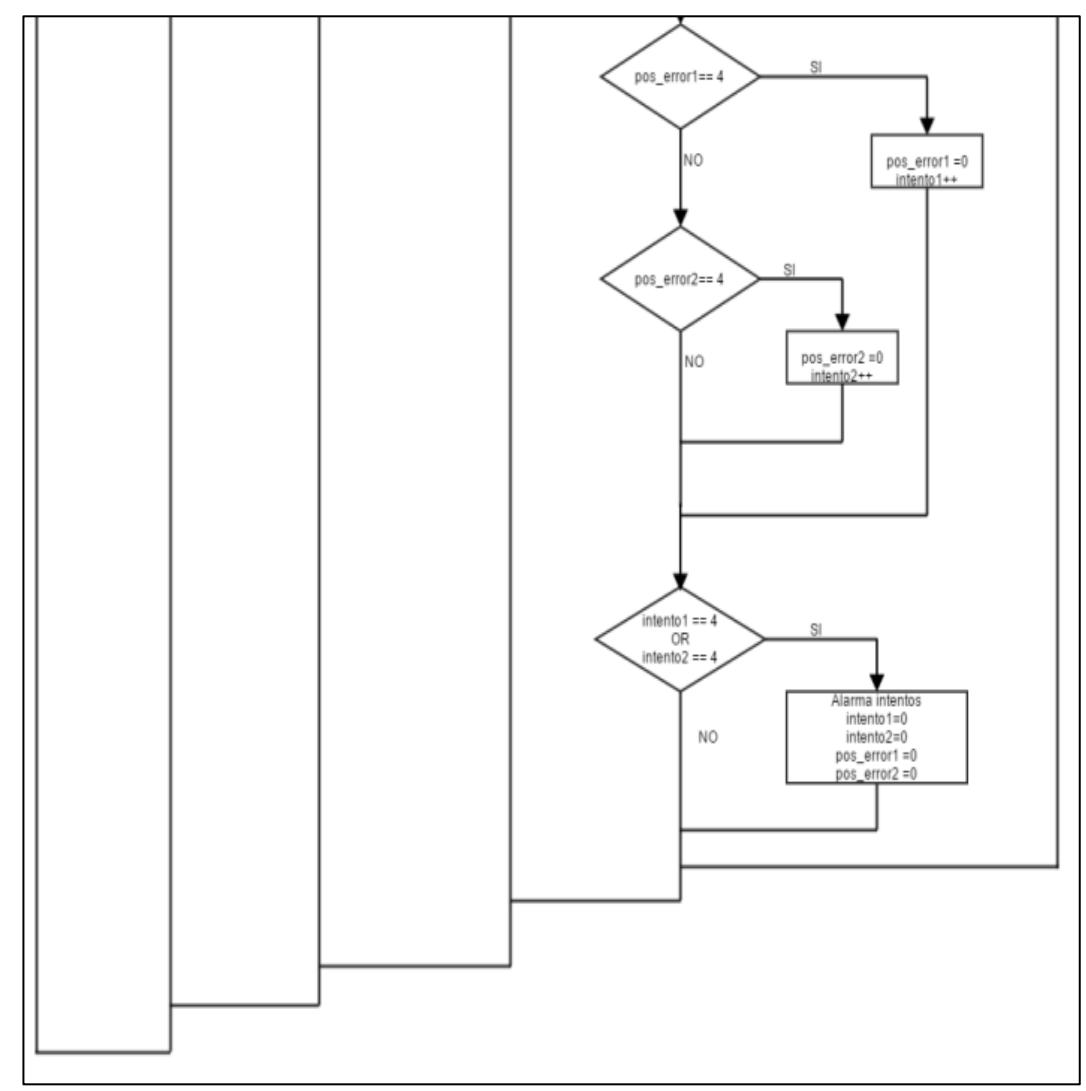

**Figura 3.12 – Diagrama de flujo del control de acceso y seguridad [27]**

## **3.2.5. DIAGRAMA DE FLUJO DEL ALGORITMO DE**

### **DETECCIÓN DE MOVIMIENTO EN RASPBERRY PI B+**

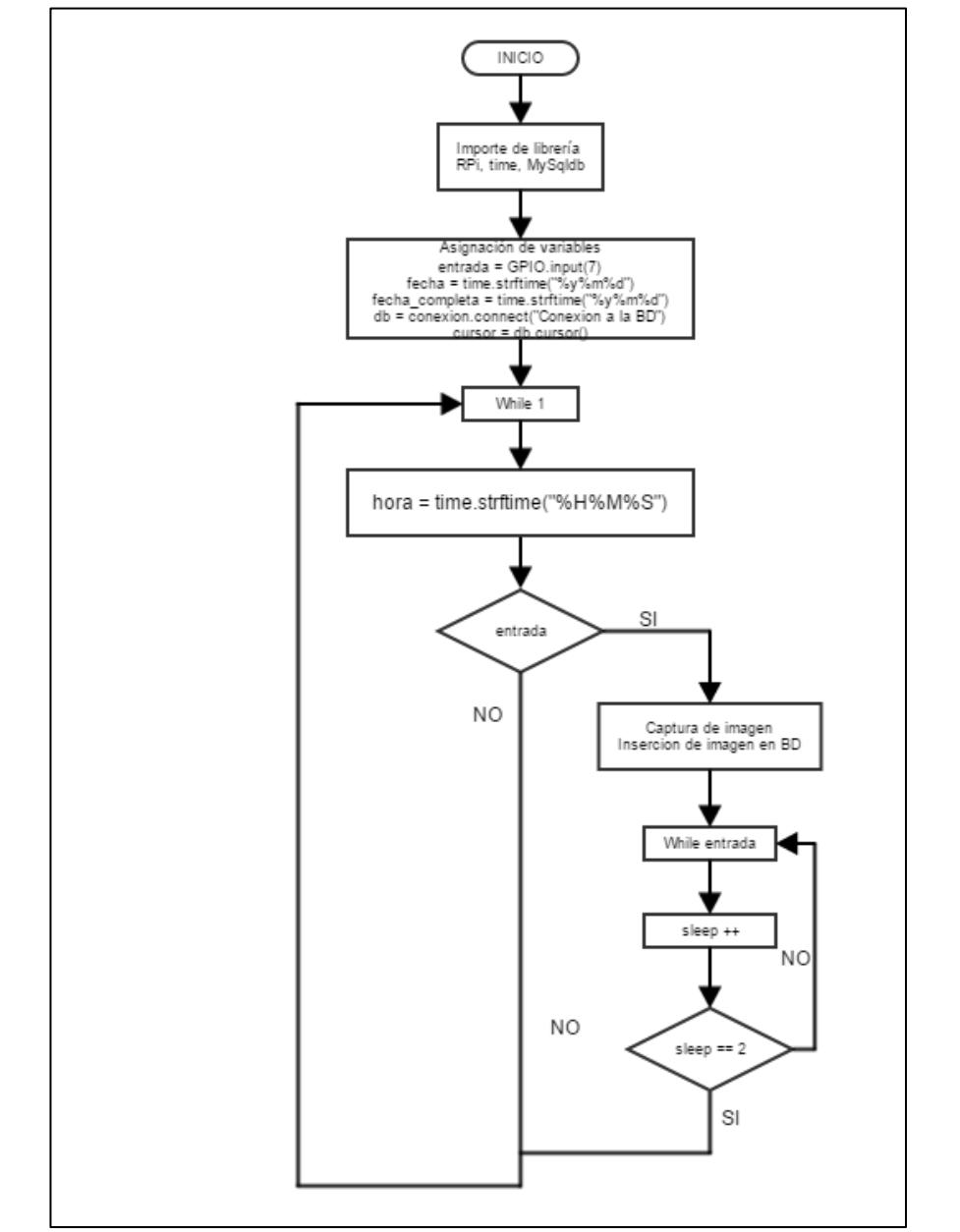

**Figura 3.13 – Diagrama de flujo control y captura de imágenes [28]**

#### **3.3. DESCRIPCION DE LOS PROCESOS DEL PROYECTO**

# **3.3.1. DESCRIPCIÓN DE FUNCIONAMIENTO DE CONTROL DE ACCESO HACIA INTERIOR RADIO BASE MÓVIL**

El usuario para poder ingresar al interior del cuarto de equipos necesita digitar una clave única de 4 dígitos, si la clave es correcta la cerradura magnética se activara por un periodo de 5 segundos, después de haber transcurrido ese tiempo, la cerradura se desactivara soltando el picaporte de manera automática.

Si un usuario se está acercando hacia la puerta, si este se encuentra en el rango de detección del sensor de movimiento, este activara la señal de la cámara que capturara una foto cada vez que el sensor detecte a una persona u objeto en movimiento, en ese momento que la foto es capturada se ingresa a la base de datos donde podrá ser visualizada posteriormente dentro de la aplicación web en una opción especifica.

Existe la posibilidad de que el usuario haya olvidado la clave de acceso, en dicho caso la persona puede ponerse en contacto con el administrador, el cual posee la capacidad de poder abrir la puerta sin necesidad de la clave.

# **3.3.2. DESCRIPCIÓN DE ALGORITMO DE CONTROL DE ACCESO Y VIGILANCIA**

El usuario digita una tecla a la vez, si la tecla digitada es \* o # el contador de teclas correctas no es incrementado.

Si la tecla no es \* o #, se verifica si la tecla que ha sido digitada forma parte de la clave del usuario, en caso de formar parte de la clave, se incrementa en uno el contador de la clave.

Se comparan las teclas ingresadas con la clave de acceso la cual es de 4 dígitos, si esta es correcta se activara la cerradura magnética permitiendo el ingreso hacia el cuarto.

En caso de ser incorrecto, el usuario tiene 2 veces más para poder ingresar la clave correcta.

Después de hacer 3 intentos fallidos el sistema activara la alarma sonora por 5 segundos, después de eso el sistema se reinicia para un nuevo ingreso de la clave.

Si el usuario decide moverse dentro del rango de detección del sensor de presencia, este automáticamente, capturara una foto del objeto o persona que se esté moviendo por el lugar.

# **3.4. ASIGNACION DE PINES EN LAS TARJETAS DE PROGRAMACIÓN**

#### **3.4.1. ASIGNACIÓN DE PINES EN LA RASPBERRY PI B+**

La tarjeta Raspberry Pi B+ cuenta con siguiente asignación física de pines digitales.

#### **Tabla 1 – Asignación de Pines digitales placa Raspberry Pi B+**

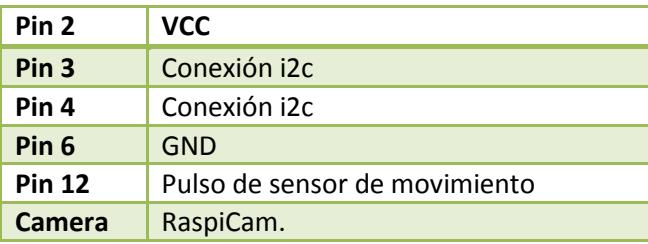

# **3.4.2. ASIGNACIÓN DE PINES EN LA ARDUINO UNO**

La tarjeta Arduino UNO cuenta con siguiente asignación

física de pines digitales y de pines analógicos.

| Pin <sub>2</sub> | Control sentido horario mástil<br>telescópico      |
|------------------|----------------------------------------------------|
| Pin <sub>3</sub> | Control sentido anti horario mástil<br>telescópico |
| Pin 4            | Fila 1 teclado matricial 4x4                       |
| Pin <sub>5</sub> | Fila 2 teclado matricial 4x4                       |
| Pin <sub>6</sub> | Fila 3 teclado matricial 4x4                       |
| Pin 7            | Fila 4 teclado matricial 4x4                       |
| Pin <sub>8</sub> | Columna 1 teclado matricial 4x4                    |
| Pin <sub>9</sub> | Columna 2 teclado matricial 4x4                    |
| <b>Pin 10</b>    | Columna 3 teclado matricial 4x4                    |
| <b>Pin 11</b>    | Columna 4 teclado matricial 4x4                    |
| <b>Pin 12</b>    | Control de cerradura eléctrica                     |

**Tabla 2 - Asignación de pines digitales placa Arduino UNO**

A continuación se detalla el uso de los pines analógicos

de la placa Arduino UNO

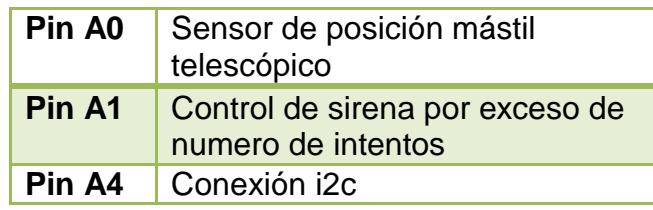

## **Tabla 3 - Asignación de pines analógicos placa Arduino UNO**

# **3.5. COSTO DE IMPLEMATACIÓN**

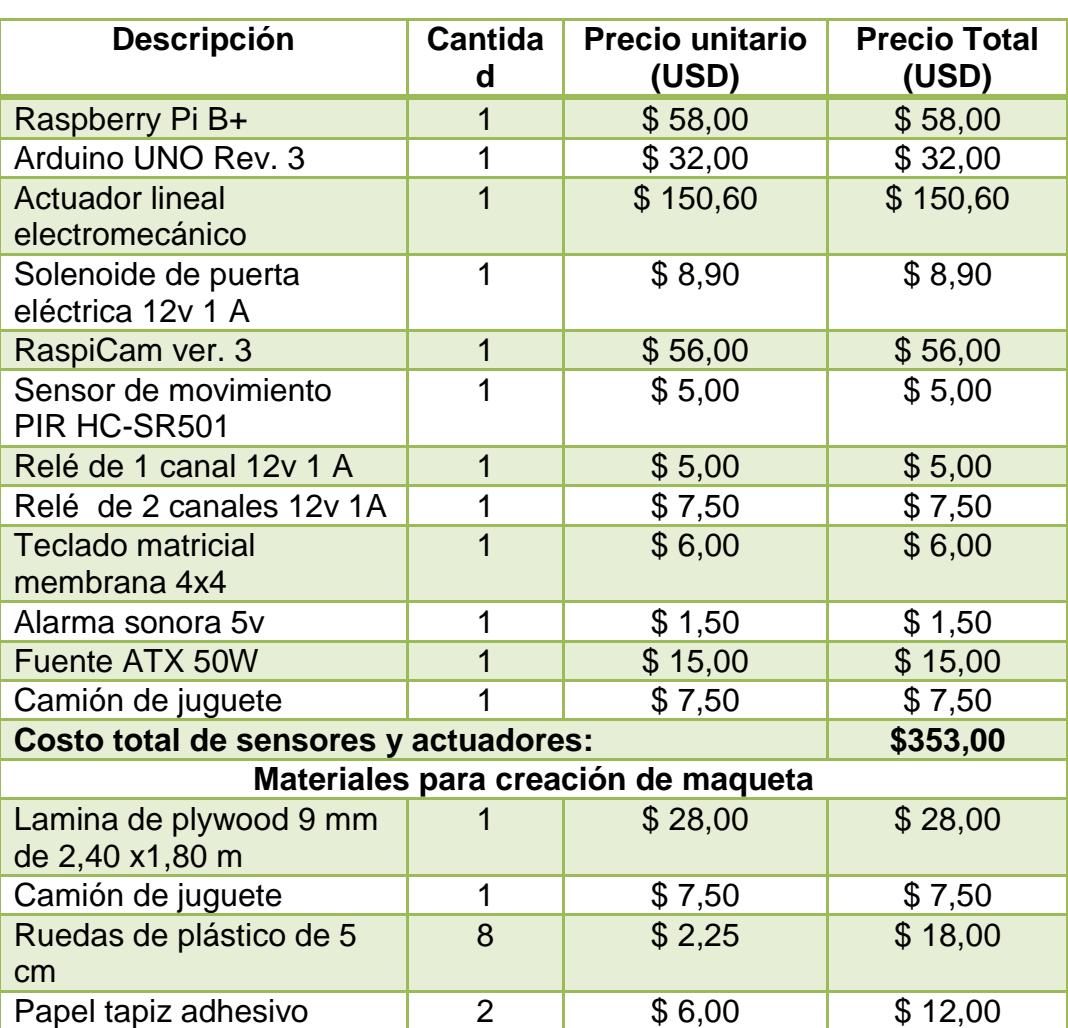

## **Tabla 4 - Costo de elaboración de la maqueta**

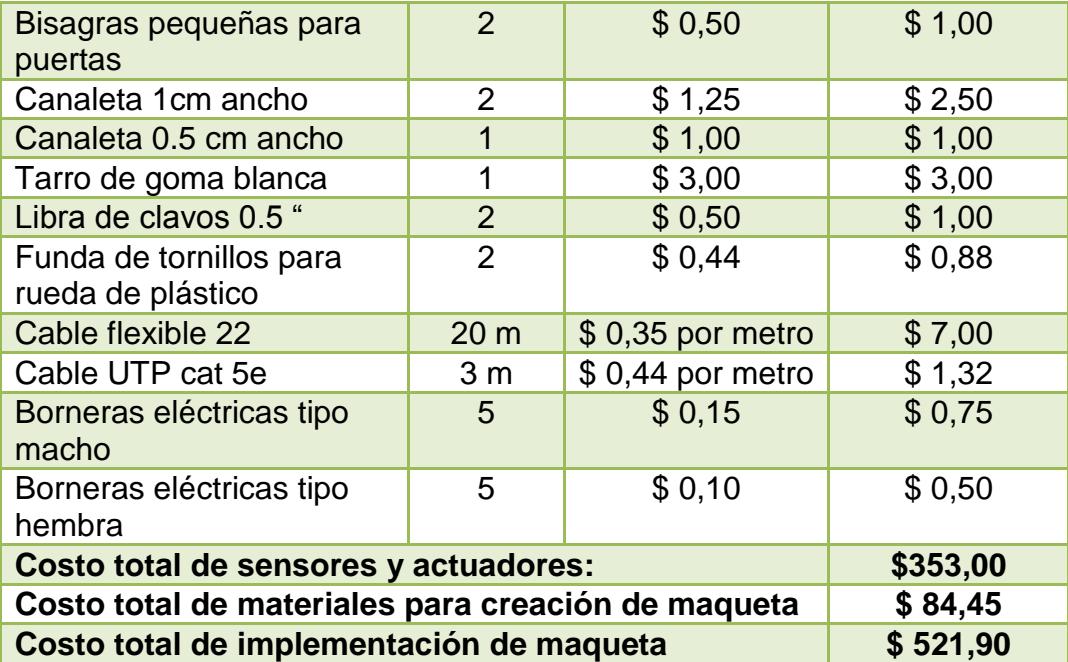

# **CAPÍTULO 4**

## **4. IMPLEMENTACIÓN Y PRUEBAS DE LA SOLUCIÓN**

A continuación se detallarán los procesos de prueba que se tuvieron que realizar antes y después de la implementación del prototipo para verificar su correcto funcionamiento y validar los resultados correspondientes.

# **4.1. PRUEBAS PREVIAS A LA IMPLEMENTACIÓN DEL PROTOTIPO**

#### **4.1.1. CONEXIÓN SSH**

La placa Raspberry Pi B+ debe tener correctamente instalado el sistema operativo basado en Debian. Para verificar que la instalación del mismo fue exitosa, se

accedió al dispositivo a través del puerto 22 mediante una conexión SSH.

#### **4.2. PRUEBAS DE IMPLEMENTACIÓN DEL HARDWARE**

# **4.2.1. INESTABILIDAD DEL SENSOR DE POSICIÓN DEL MÁSTIL TELESCÓPICO**

Al fijar el sensor de posición del mástil telescópico se encontró que las mediciones de altura que realizaba dicho sensor, variaban a cada instante producto de ruido natural por los mismo cables de transmisión de datos; este inconveniente se solucionó, calculando la media aritmética de cada 10 mediciones, logrando así una mayor estabilidad de la altura medida por el sensor para cálculos posteriores.

# **4.2.2. PRUBAS DE CÁLCULO DE POSICIÓN DEL MÁSTIL TELESCÓPICO**

A continuación se muestra la forma en que fue calculada la ecuación para obtener la posición vertical del mástil telescópico incluyendo la tabla de datos experimental para poder encontrar la ecuación.

| V(v) | Y( cm) |
|------|--------|
| 0.00 | 1.958  |
| 6.20 | 2.09   |
| 12.4 | 2.22   |
| 18.6 | 2.36   |
| 24.8 | 2.50   |
| 31.0 | 2.65   |
| 37.3 | 2.77   |
| 43.5 | 2.91   |
| 49.7 | 3.05   |
| 55.9 | 3.18   |
| 61   | 3.28   |

**Tabla 5 - Pruebas de posición del mástil telescópico**

$$
m = \frac{2.65 - 2.50}{31 - 2.48}
$$

$$
m = \frac{0.15}{6.2}
$$

$$
m = 0.0219354
$$

$$
Y = \frac{V - 1.956818182}{0.021803519} + 0.45
$$

#### **4.3. PRUBAS DE IMPLEMENTACION DEL SOFTWARE**

# **4.3.1. SERVIDOR WEB IMPLEMENTADO EN LA PLACA**

#### **RASPBERRY PI B+**

Para levantar un servicio web dentro de la placa Raspberry Pi B+, se instalaron los paquetes de Apache, PHP y MySQL server respectivamente a través de una conexión SSH, además de los interpretes de Python y controladores para poder manejar los pines GPIO de manera física. Para probar el correcto funcionamiento del servicio, se ingresó un navegador web, enviando una petición a la dirección ip del servidor luego de haber agregado previamente un documento de texto escrito en PHP.

#### **4.3.2. PRUEBAS DE INTERACCIÓN CLIENTE-SERVIDOR**

Al realizar la interacción entre la aplicación web y la placa Raspberry Pi B+ se presentaron las siguientes dificultades:

 Mostrar en el portal web los valores medidos por los sensores.

 Enviar peticiones de activación de salidas a la placa Intel Raspberry Pi B+.

En términos generales, la forma en la que se obtienen los valores de las variables físicas del sistema es la siguiente:

El cliente envía un requerimiento XML constantemente al servidor, en el cual se ejecuta un script PHP que accede a archivos de texto plano en un directorio específico del sistema operativo; estos archivos son creados y actualizados desde el código escrito en arduino que fue cargado a la placa de desarrollo y contienen los valores numéricos de las variables requeridas tales como el volumen de leche dentro del tanque y su temperatura. Una vez extraída la información de los archivos mencionados, se genera un archivo XML como respuesta al requerimiento del cliente.

En términos generales, la forma en la que se activan salidas de la placa de desarrollo para encender actuadores es la siguiente:

Cuando el cliente envía una petición de activación, se ejecuta un script PHP en el lado del servidor, el cual sobrescribe el archivo donde se encuentra el valor actual de la GPIO con 1 o 0 respectivamente de acuerdo a la acción requerida.

# **CONCLUSIONES**

- 1. Pudimos aplicar nuestros conocimientos adquiridos obtenidos en los años que estudiamos en la universidad, además de aplicar otros conceptos, fue una gran experiencia, se obtuvo conocimiento en áreas en las que no habíamos incursionado, como por ejemplo el manejo de maquetación web con php, la programación y control de los actuadores usando Python y para manejar los datos usando MySQL
- 2. Mediante el uso y experimentación de los sensores, pudimos definir los parámetros más idóneos para poder realizar nuestro proyecto, ya que mediante las técnicas de ensayo y error, pudimos

.

calibrar el sensor de presencia PIR, para que no se active si el movimiento es muy leve, sino cuando sea un movimiento con más presencia, tomando en cuenta se dejó la distancia de detección desde 50 cm a 1 m y además el periodo de recuperación entre el disparo de la señal sea lo suficiente para que el sistema pueda restablecer, permitiendo capturar imágenes con la cámara de manera más nítida.

# **RECOMENDACIONES**

- 1. Utilizar sensores de posición más exactos para obtener data de manera precisa y objetiva.
- 2. Configurar el enrutador para habilitar la conexión al servidor web desde una red externa.
- 3. Implementar un sistema generador de energía que sirva como respaldo, este respaldo debe ser ubicado en el vehículo que remolca la radio base móvil.
- 4. Implementar una red de sensores que permitan dar aviso al usuario en caso que un actuador no haya respondido a sus señales de habilitación ya sea por daño o por desperfecto mecánico. Esta notificación puede ser enviada vía sms y/o correo electrónico.

5. Efectuar el desarrollo del proyecto con la versión más avanzada de la Raspberry PI para poder maximizar eficacia al implementarlo en un ambiente real.

**ANEXOS**

Manual de

# Sistema de Telecontrol de Gestión de Alarmas externas en una Radio base móvil

# **Tabla de contenido**

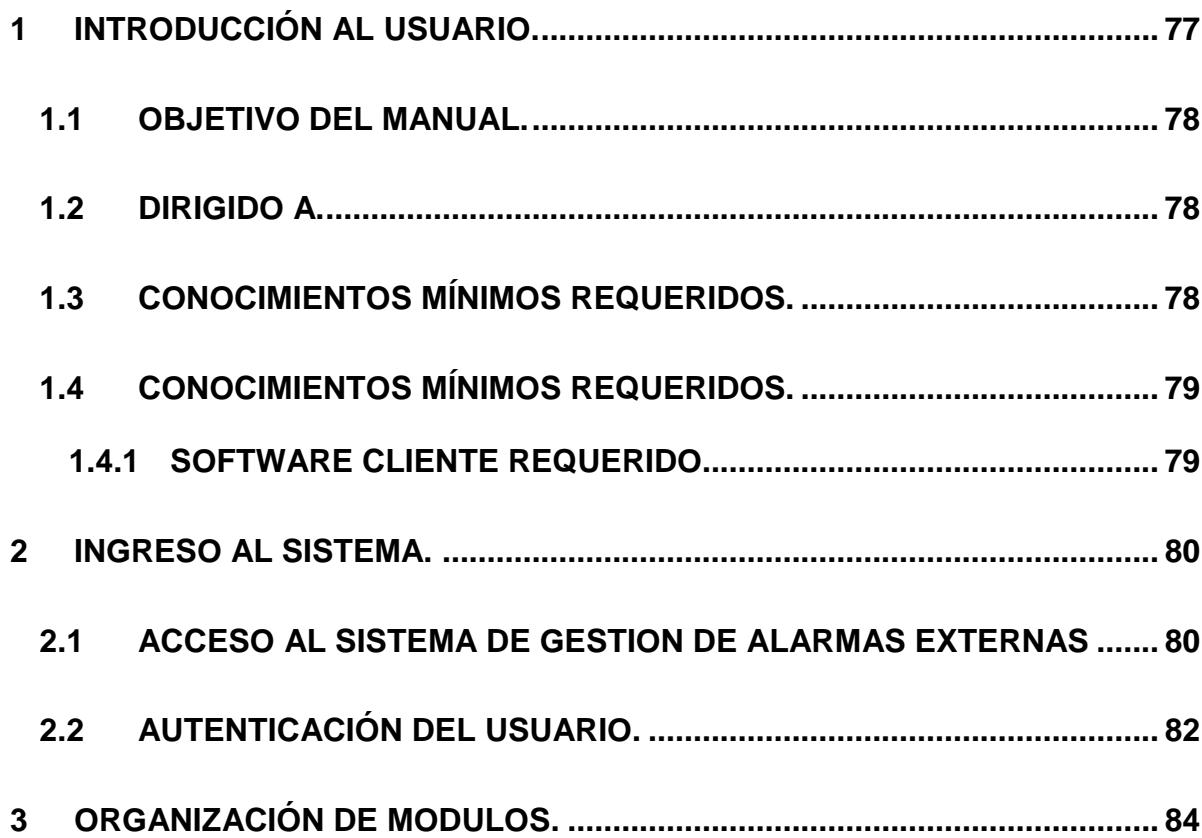

#### <span id="page-96-0"></span>**INTRODUCCIÓN AL USUARIO.**

En este documento se describirá los objetivos e información clara y concisa de cómo utilizar el **Sistema de Telecontrol de Gestión de Alarmas de una radio base móvil** que se ejecuta como una aplicación web, que tiene como objetivo poder automatizar los procesos de control del mástil telescópico y seguridad de una radio base móvil, tomando énfasis en el control remoto desde cualquier parte del planeta a través de una interfaz amigable con el usuario administrador y técnico.

El usuario del sistema (administrador y técnico), obtendrá una guía paso a paso sobre los distintos módulos que contiene el sistema y sus respectivas interacciones con otros módulos de la aplicación.

#### **RECOMENDACIÓN.**

Es de mucha importancia consultar este manual antes y/o durante la visualización de las páginas y módulos de la aplicación.

Con el fin de facilitar la comprensión del manual, se han incluido gráficos explicando el proceso de manera más intuitiva.

#### <span id="page-97-0"></span>**OBJETIVO DEL MANUAL.**

El objetivo primordial del manual, es ayudar y guiar al usuario a utilizar el Sistema Telecontrol de Gestión de Alarmas y todos los módulos de manera general que comprenden los siguientes.

- Telecontrol
- Telemetría

#### <span id="page-97-1"></span>**DIRIGIDO A.**

Este manual está orientado al personal de una empresa de telecomunicaciones, que se encargara de gestionar el control y vigilancia de una radio base remota.

#### <span id="page-97-2"></span>**CONOCIMIENTOS MÍNIMOS REQUERIDOS.**

Los conocimientos que deberán aplicar los usuarios de sistema para poder manipular las páginas y los módulos del sistema son los siguientes:

- Conocimientos básicos acerca de programas utilitarios.
- Conocimientos básicos de navegación en internet.
- Conocimiento básico de Windows.

## <span id="page-98-0"></span>**CONOCIMIENTOS MÍNIMOS REQUERIDOS.**

#### <span id="page-98-1"></span>**SOFTWARE CLIENTE REQUERIDO.**

Para poder manipular correctamente el sistema, está diseñado para que se pueda utilizar en los tres navegadores (Internet Explorer, Google Chrome, Mozilla Firefox), ya que permiten el uso de cookies y manejo dinámico de funciones (JavaScript y PHP).

<span id="page-99-0"></span>**INGRESO AL SISTEMA.** 

#### <span id="page-99-1"></span>**ACCESO AL SISTEMA.**

 Ubíquese en cualquier de los tres navegadores, y haga doble clic en una de ellos en esta caso usaremos Mozilla Firefox. (Ver figura No. 1).

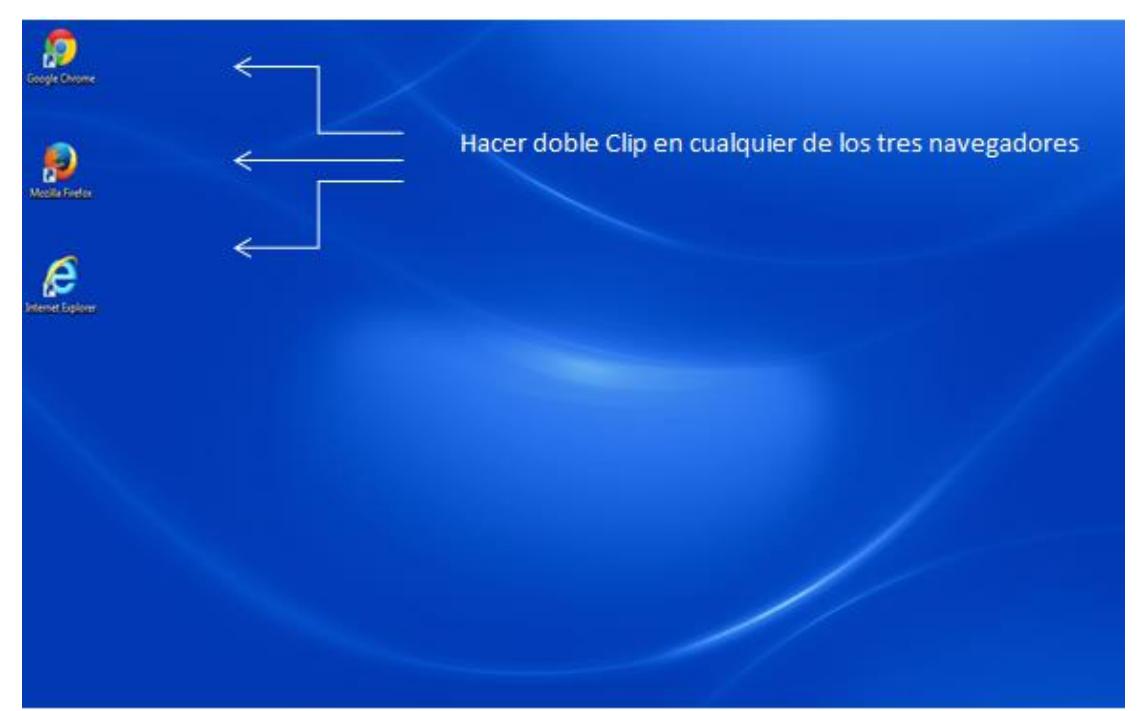

**Figura No. 1 Ubicación del icono en el escritorio de Windows.**

 A continuación aparecerá la pantalla de Mozilla Firefox, ubíquese en la barra de direcciones y escriba la siguiente dirección web [http://192.168.1.2](http://192.168.1./)0 y damos Enter **(Ver Figura No. 2).**

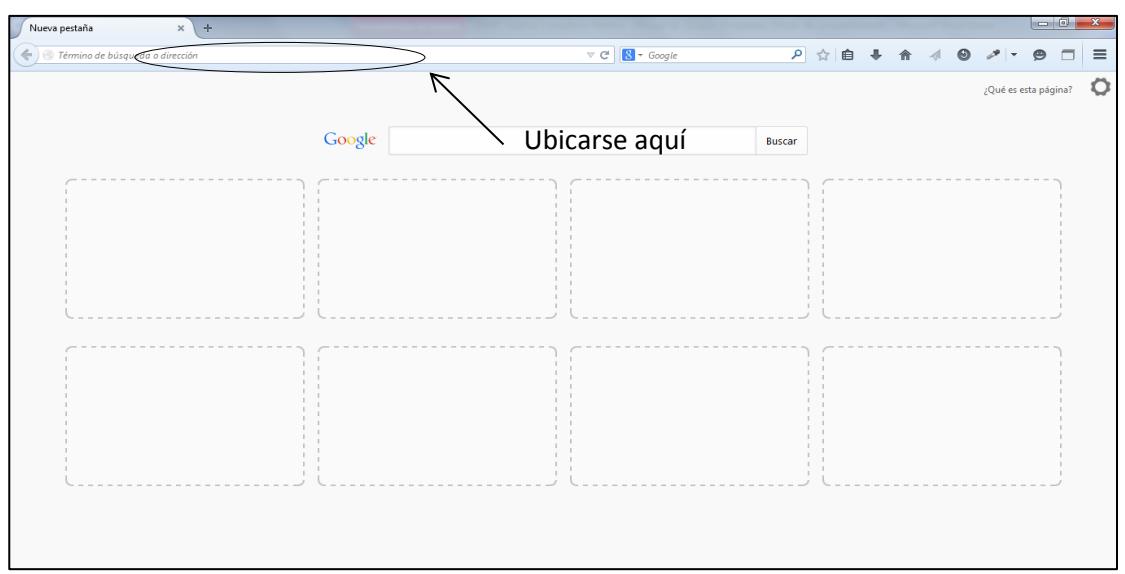

**Figura No. 2 Ubicación de barra de direcciones.**

 Se mostrará una pantalla como la mostrada a continuación **(Ver Figura No. 3).**

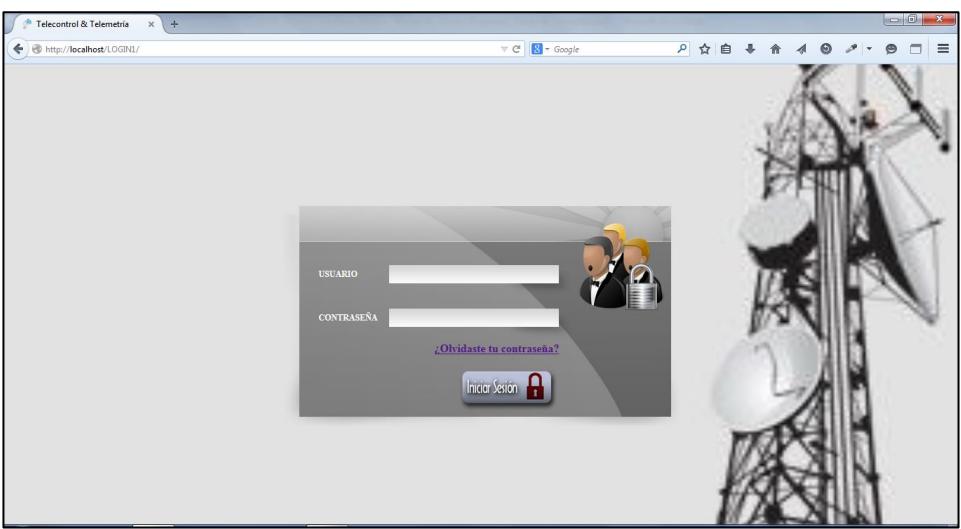

**Figura No. 3 Pantalla principal de sistema.** 

#### <span id="page-101-0"></span>**AUTENTICACIÓN DEL USUARIO.**

El usuario deberá digitar el usuario y contraseña que tenga asignado para poder ingresar al sistema, a continuación la imagen siguiente muestra cómo debe ingresar su usuario y contraseña en la página de login

# Ingresar el usuario. **USUARIO** Ingresar la contraseña. **CONTRASEÑA** ¿Olvidaste tu contraseña? Iniciar Section

#### **(Ver Figura No. 4).**

**Figura No. 4 Pantalla de login del sistema.**

Si ingresa un usuario o contraseña incorrecta, aparecerá un mensaje indicando Usuario/Contraseña Incorrecta, Usuario NO existe donde damos clip en Aceptar y retorna nuevamente a la Pantalla de Login del Sistema **(Ver Figura No. 5).**

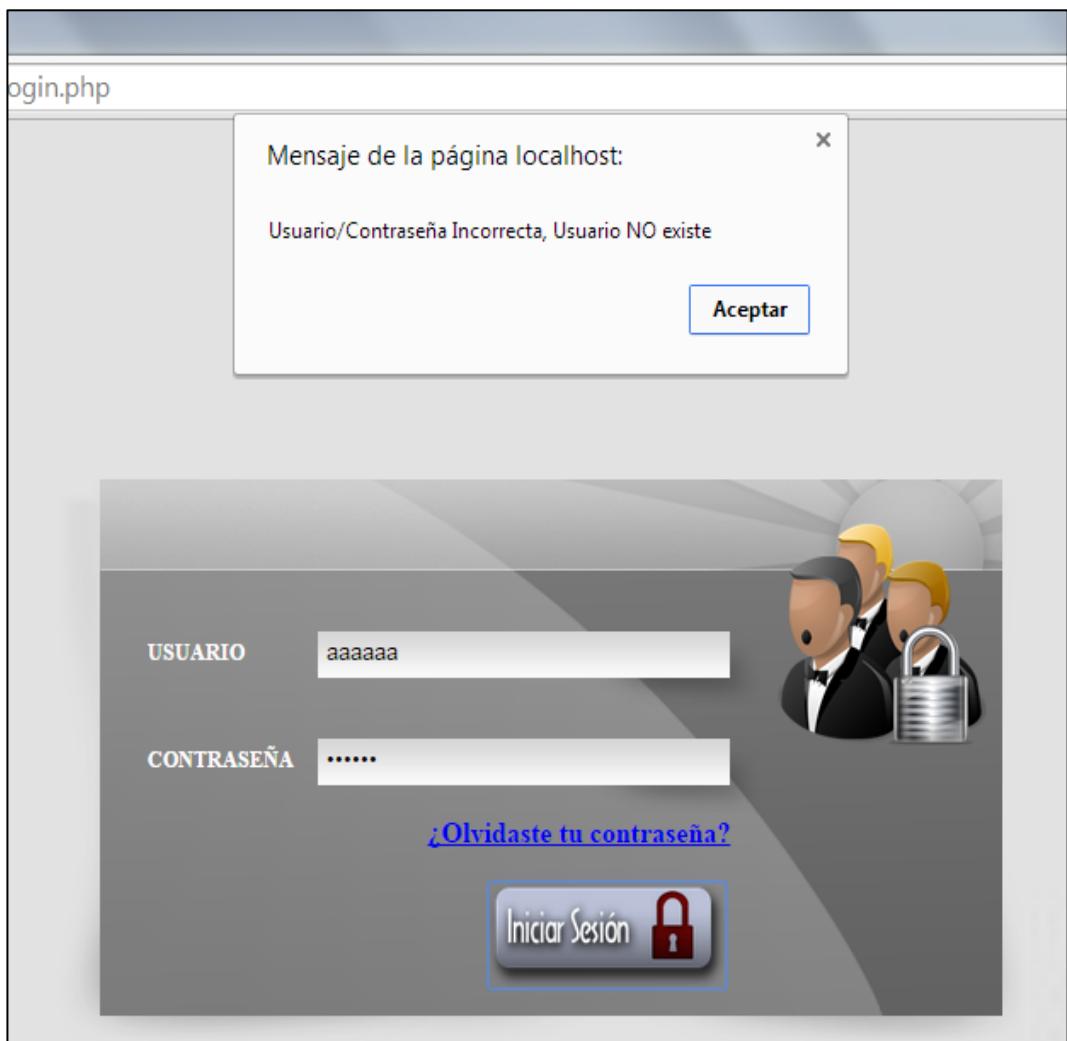

**Figura No. 5 Pantalla de logueo incorrecto.**

### <span id="page-103-0"></span>**ORGANIZACIÓN DE MODULOS.**

El usuario empleado será capaz de visualizar los siguientes módulos,

detallados a continuación **(Ver figura No. 6)**.

- [Vigilancia](#page-116-0).
	- o Cámara
- [Telecontrol.](#page-123-0)
	- o Monopolo
	- o Control Puerta
- [Reportes.](#page-123-0)
	- o Fotos del día
	- o Login Logout
- [Soporte](#page-123-0) Empelados.
	- o Listar Empleados
- [Ayuda.](#page-123-0)
- [Contáctenos.](#page-123-0)

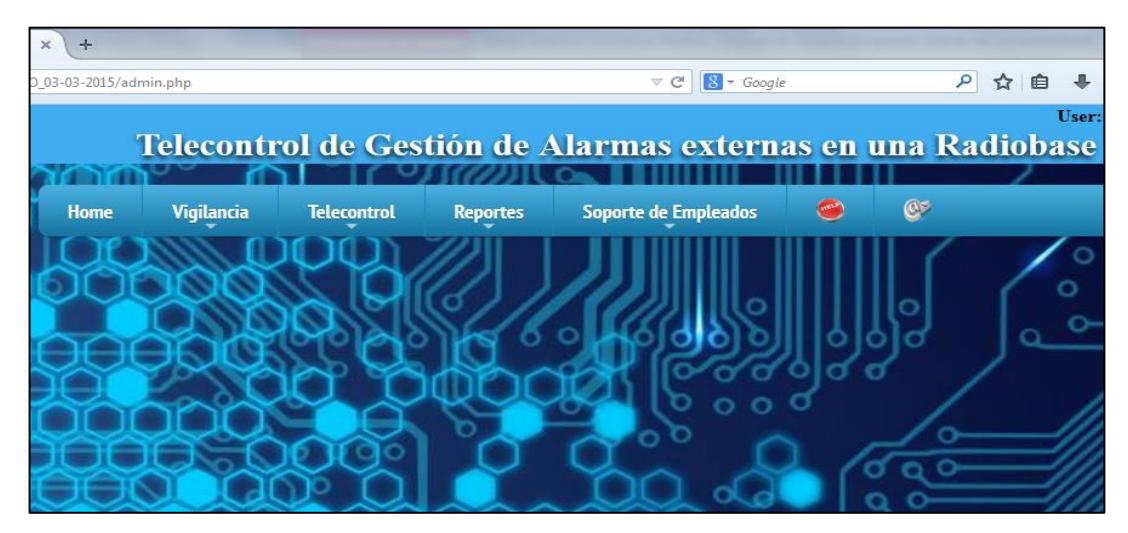

**Figura No. 6 Pantalla de visualización de los módulos del empleado.**

Existen dos tipos de usuarios, **Administrador y Técnico.** El **Administrador** tendrá el privilegio de ver todas las funciones del sistema.

El **Técnico** tendrá deshabilitado las funciones de:

- [Telecontrol.](#page-123-0)
	- o Monopolo
	- o Control Puerta
- [Soporte](#page-123-0) Empelados.
	- o Listar Empleados
- **Cámara.**

Este módulo permite poder visualizar las imágenes capturadas por la cámara ubicada en los exteriores de la radio base móvil, se puede hacer búsquedas por rangos de fechas, además de poder visualizar en un mayor tamaño para una mejor observación de la misma.

#### **(Ver figura No. 7)**.

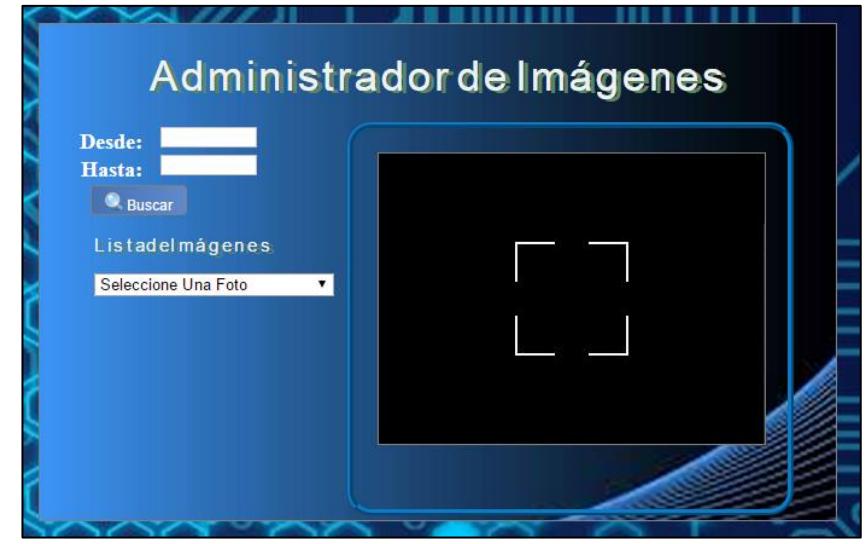

**Figura No. 7 Pantalla de visualización modulo Administrador de imágenes.**

#### **Mástil Telescópico.**

En este módulo se podrá controlar la posición vertical de manera remota manual o automáticamente del mástil telescópico de la radio base móvil **(Ver figura No. 8)**.

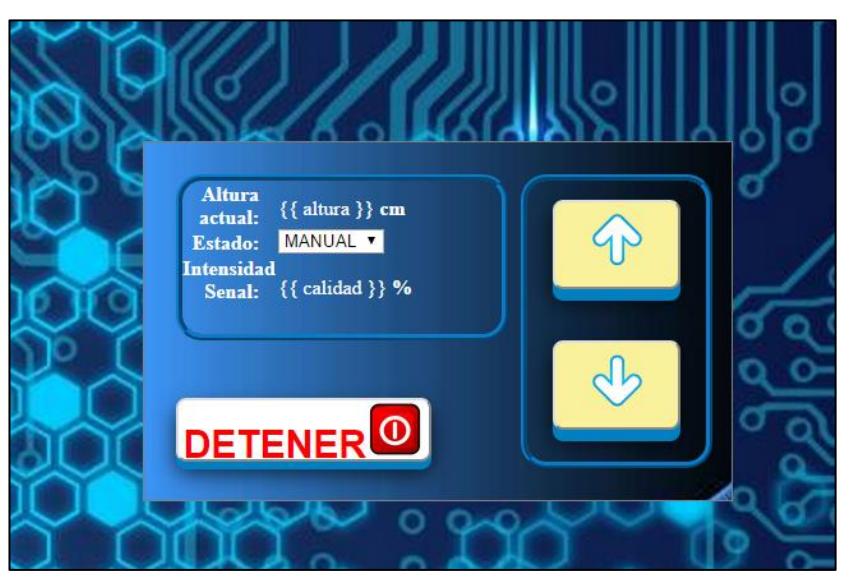

**Figura No. 8 Pantalla de visualización de Telecontrol Mástil telescópico**

#### **Control Puerta**

Este módulo permite poder controlar de manera remota la activación de la puerta de ingreso a la radio base móvil en caso de no poder ingresar por medio de la clave asignada al usuario, a este módulo solo tiene acceso el administrador.

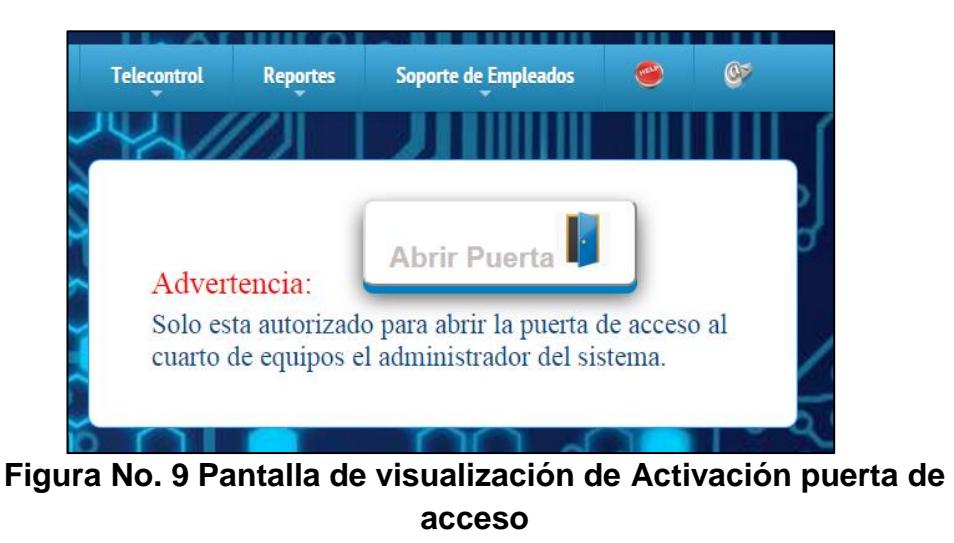

#### **Fotos del día.**

En este módulo permite hacer una búsqueda de fotos que el sistema ha capturado en una fecha indicada listándolas en la tabla para poderlas ver, en caso de no existir alguna foto en la fecha indicada el sistema lo indicara y si existen fotos que mostrar el sistema las muestra y podemos visualizarlas de una mejor manera acercando el cursor del mouse sobre ella y la imagen aumentara de tamaño. **(Ver Figuras10 y 11).**

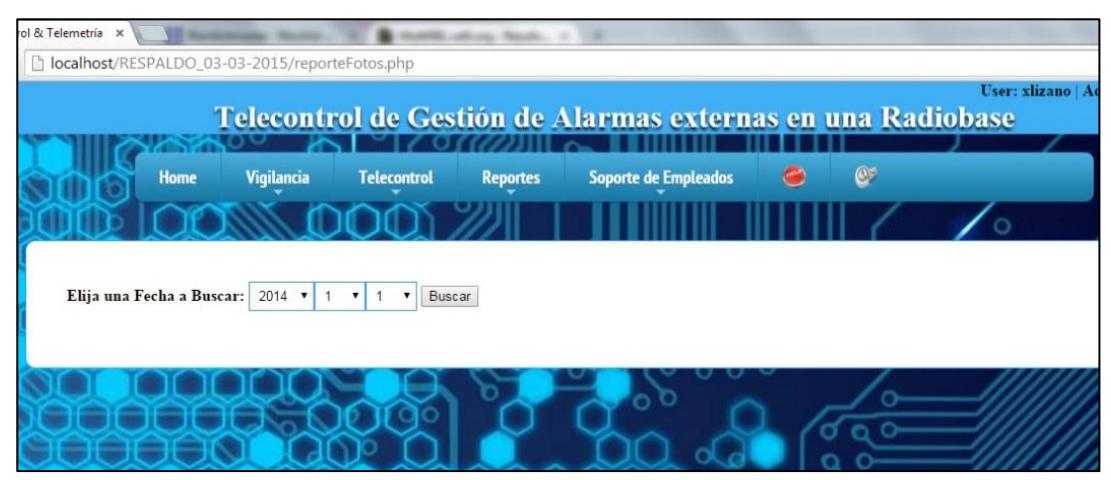

**Figura No. 10 Pantalla de Fotos del día.**

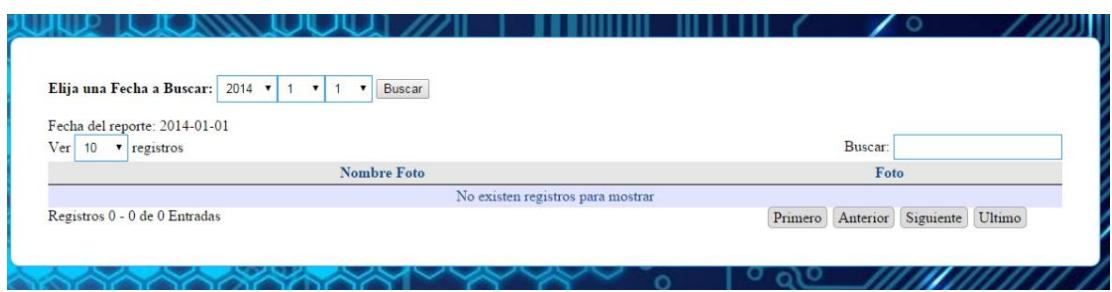

**Figura No. 11 de Fotos del día (No existen registros para mostrar).**

| Elija una Fecha a Buscar: 2014<br>$\mathbf{1}$          | Buscar<br>$\mathbf{v}$ |                         |  |         |  |
|---------------------------------------------------------|------------------------|-------------------------|--|---------|--|
| Fecha del reporte: 2015-02-25<br>Ver<br>registros<br>10 |                        |                         |  | Buscar: |  |
| <b>Nombre Foto</b>                                      |                        | Foto                    |  |         |  |
| 150203033741                                            |                        | $WW_2$<br>$\sqrt{2\pi}$ |  |         |  |

**Figura No. 12 de Fotos del día (Muestra registro).**
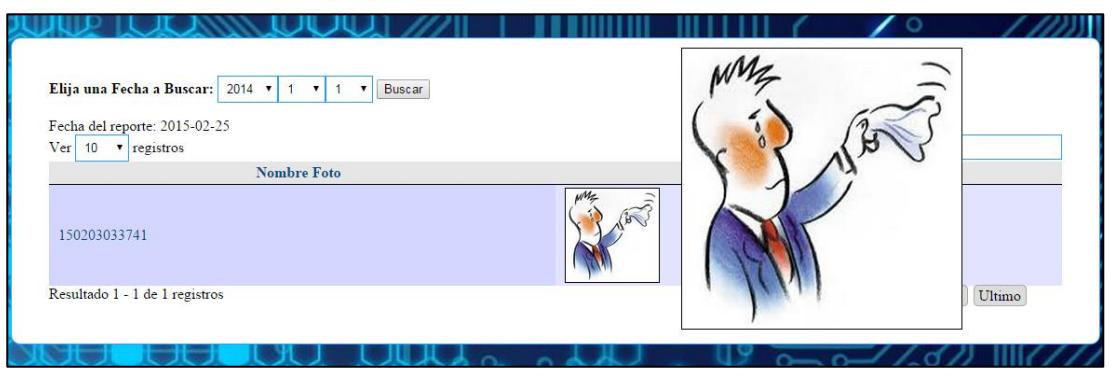

**Figura No. 13 de Fotos del día (Aumenta el tamaño del registro).**

#### **Login - Logout.**

Este módulo permite descargar reportes en PDF presentados en una tabla los registros de un usuario al ingresar al sistema tabulado por la fecha, hora de ingreso, hora de salida y la dirección IP de donde se conecta.

**(Ver Figura No. 14).**

Existen tres reportes a presentar:

- **Completo.-** Se descarga un reporte de todos los usuarios.
- **Usuario.-** Se descarga un reporte de un usuario específico.
- **Fecha.-** Se descarga un reporte por fecha indicada.

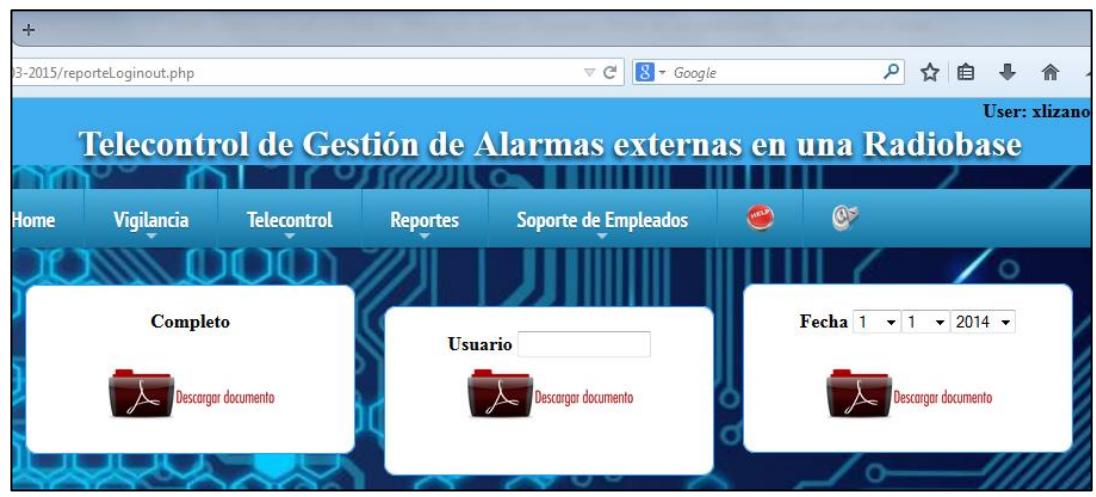

**Figura No. 14 Pantalla de Reporte – Login Logout.**

**COMPLETO:** El sistema descarga el PDF con todos los registros existente. **(Ver Figura No. 15).**

| plo1425496509.pdf | $\times$ \     |                                   |                |                                                             |                    |           |  |
|-------------------|----------------|-----------------------------------|----------------|-------------------------------------------------------------|--------------------|-----------|--|
|                   |                | o/Downloads/ejemplo1425496509.pdf |                |                                                             |                    |           |  |
|                   |                |                                   |                | Telecontrol de Gestión de Alarmas externas en una Radiobase |                    |           |  |
|                   |                |                                   |                | Reporte de Empleados conectados en el Sistema               |                    |           |  |
|                   | $\#$           | Fecha                             | <b>Usuario</b> | Hora Ingreso                                                | <b>Hora Salida</b> | IP        |  |
|                   | 1              | 01/03/15                          | xavier         | 14:09:09                                                    | 14:09:21           | 127.0.0.1 |  |
|                   | $\overline{2}$ | 01/03/15                          | xlizano        | 14:09:09                                                    | 14:09:21           | 127.0.0.1 |  |
|                   | 3              | 02/03/15                          | xavier         | 14:09:09                                                    | 14:09:21           | 127.0.0.1 |  |
|                   | 4              | 02/03/15                          | xlizano        | 14:09:09                                                    | 14:09:21           | 127.0.0.1 |  |
|                   | 5              | 02/03/15                          | xlizano        | 14:09:09                                                    | 14:09:21           | 127.0.0.1 |  |
|                   | 6              | 02/03/15                          | xlizano        | 14:09:09                                                    | 14:09:21           | 127.0.0.1 |  |
|                   | 7              | 03/03/15                          | xlizano        | 14:09:09                                                    | 14:09:21           | 127.0.0.1 |  |
|                   | 8              | 03/03/15                          | xavier         | 14:09:09                                                    | 14:09:21           | 127.0.0.1 |  |
|                   | 9              | 03/03/15                          | xlizano        | 14:09:09                                                    | 14:09:21           | 127.0.0.1 |  |
|                   | 10             | 03/03/15                          | xavier         | 14:09:09                                                    | 14:09:21           | 127.0.0.1 |  |
|                   | 11             | 03/03/15                          | xlizano        | 14:09:09                                                    | 14:09:21           | 127.0.0.1 |  |
|                   | 12             | 04/03/15                          | xlizano        | 14:09:09                                                    | 14:09:21           | 127.0.0.1 |  |
|                   | 13             | 04/03/15                          | xavier         | 14:09:09                                                    | 14:09:21           | 127.0.0.1 |  |
|                   | 14             | 04/03/15                          | xlizano        | 14:09:09                                                    | 14:09:21           | 127.0.0.1 |  |
|                   | 15             | 04/03/15                          | xavier         | 14:09:09                                                    | 14:09:21           | 127.0.0.1 |  |

**Figura No. 15 Reporte PDF Completo.**

**USUARIO:** Si el sistema recibe un usuario vacío o un usuario que no exista en la base de datos muestra un mensaje de error, en caso de existir te muestra el reporte, usaremos el usuario "xavier" y el usuario que no existe "gato" como ejemplos.**(Ver Figuras 16, 17 y 18).**

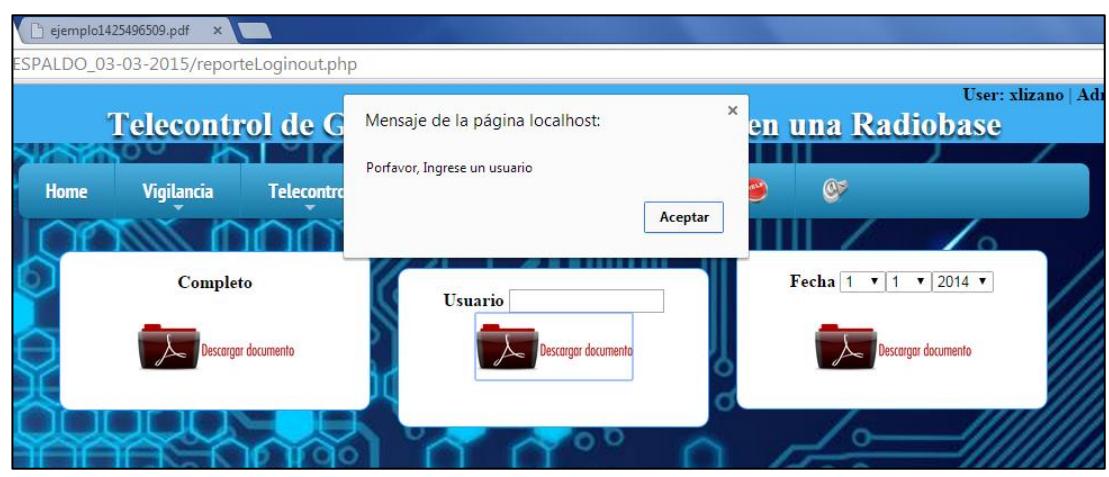

**Figura No. 16 Ingrese un usuario.**

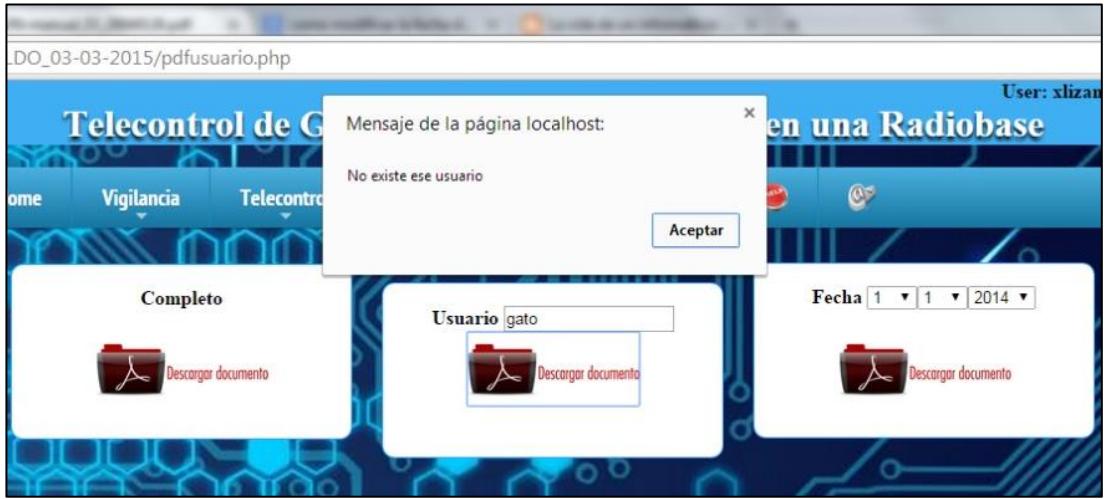

**Figura No. 17 No existe ese usuario.**

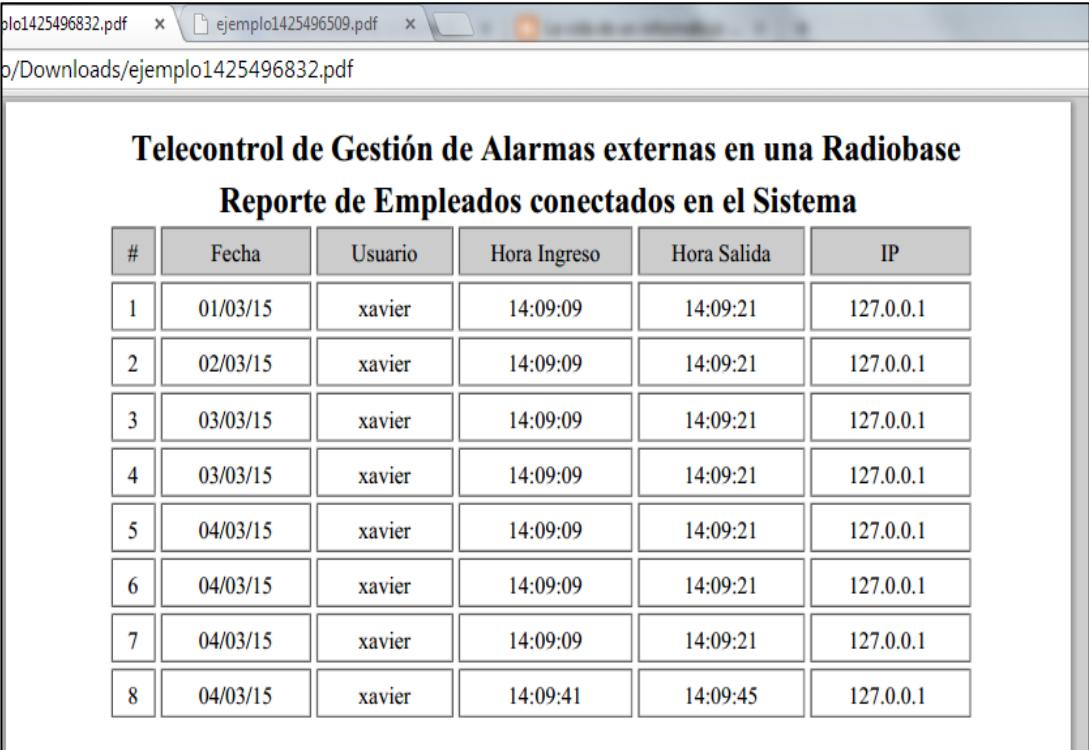

**Figura No. 18 Reporte PDF del usuario "xavier".**

**FECHA:** Si el sistema recibe una fecha no existe muestra un mensaje, en caso de existir descarga el reporte con la fecha indicada usaremos de ejemplo la fecha: 01/03/2015. **(Ver Figuras 19, 20).**

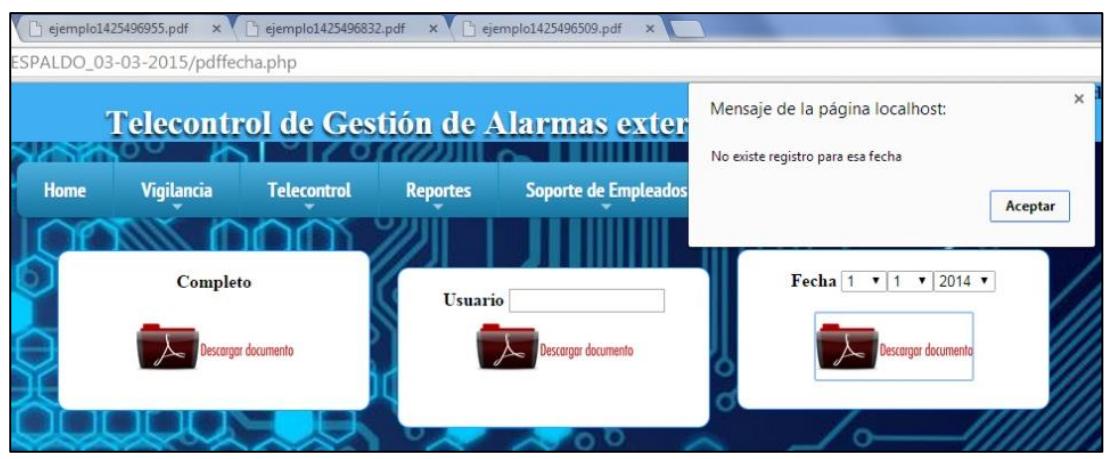

**Figura No. 19 No existe registro para esa fecha.**

| Telecontrol de Gestión de Alarmas externas en una Radiobase<br>Reporte de Empleados conectados en el Sistema<br>#<br>Fecha<br>Hora Salida<br>Usuario<br><b>IP</b><br>Hora Ingreso<br>xavier<br>14:09:09<br>14:09:21<br>127,0,0,1 | o/Downloads/ejemplo1425497095.pdf |  |  |
|----------------------------------------------------------------------------------------------------|-----------------------------------|--|--|
|                                                                                                    |                                   |  |  |
|                                                                                                    |                                   |  |  |
|                                                                                                    | 01/03/15                          |  |  |

**Figura No. 20 Reporte PDF por fecha.**

#### **Listar Empleados**

Este módulo del sistema solo podrá verlo el usuario Administrador listando todos los usuarios existentes en la base de datos del sistema, el Administrador tiene como función de crear, eliminar o modificar un usuario. **(Ver Figura No. 21).**

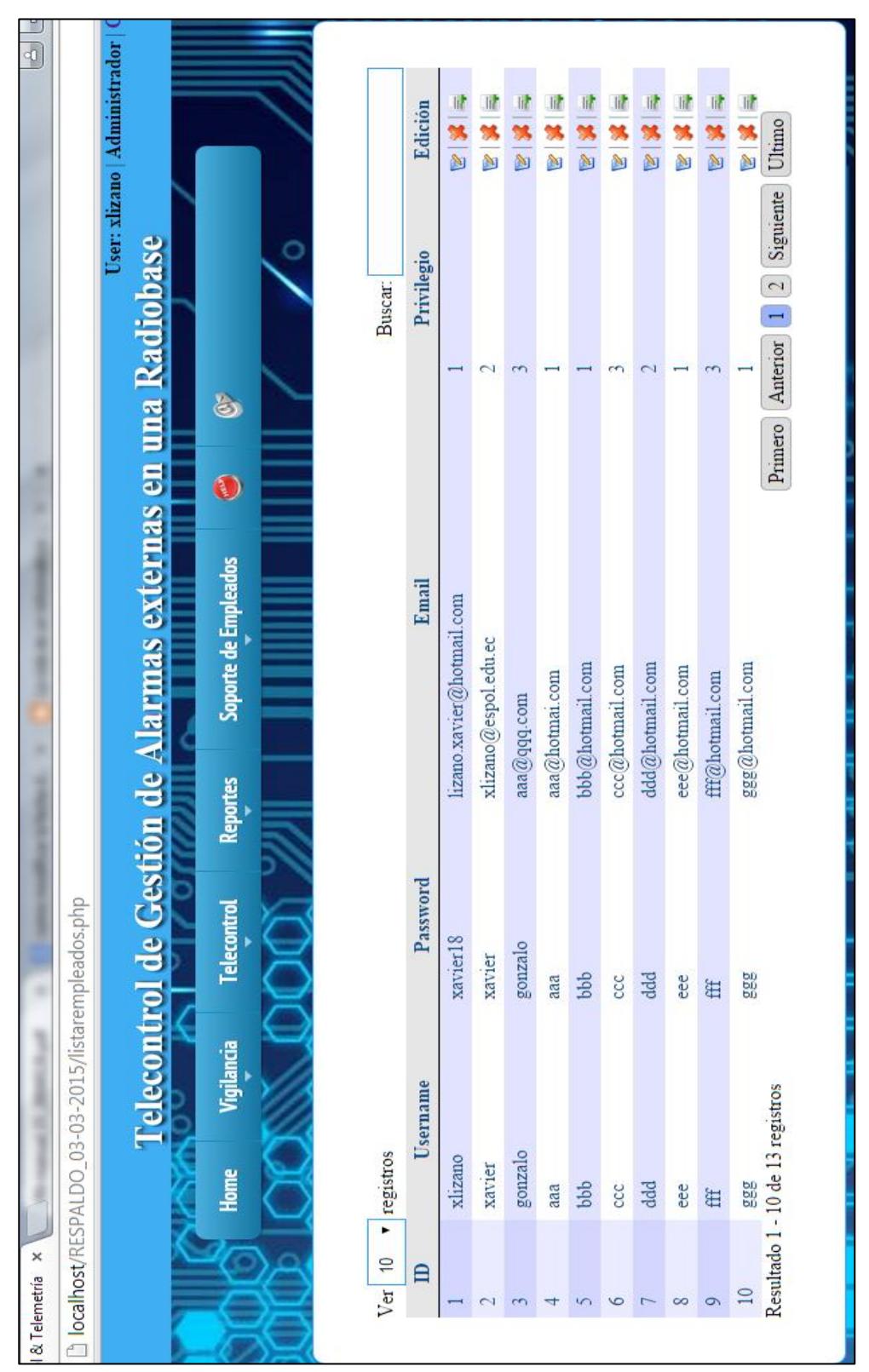

**Figura No. 21 Pantalla de Listar Empleados.**

#### **Ayuda**

En este módulo del sistema describe acerca del funcionamiento del mismo en caso de necesitar ayuda el usuario puede observar de que se trata el sistema. **(Ver Figura No. 22).**

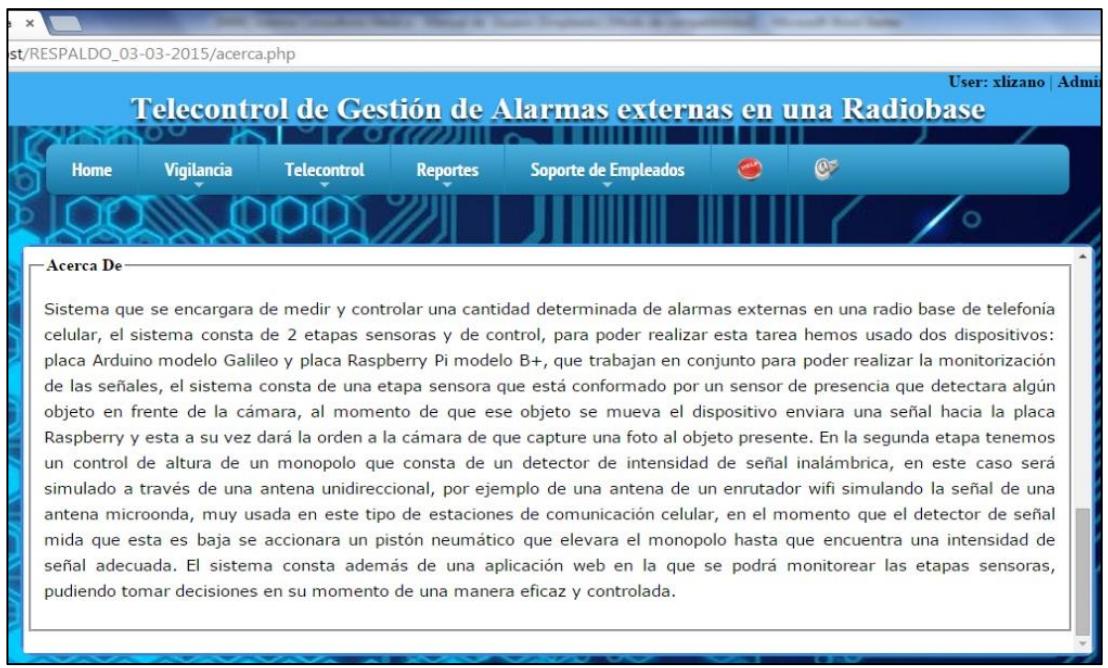

**Figura No. 22 Pantalla de Ayuda.**

#### **Contáctenos**

En este módulo el usuario puede comunicarse vía mail con soporte al sistema dejando sus datos, indicándole si existe alguna falla o algún comentario que desee hacer. **(Ver Figura No. 23).**

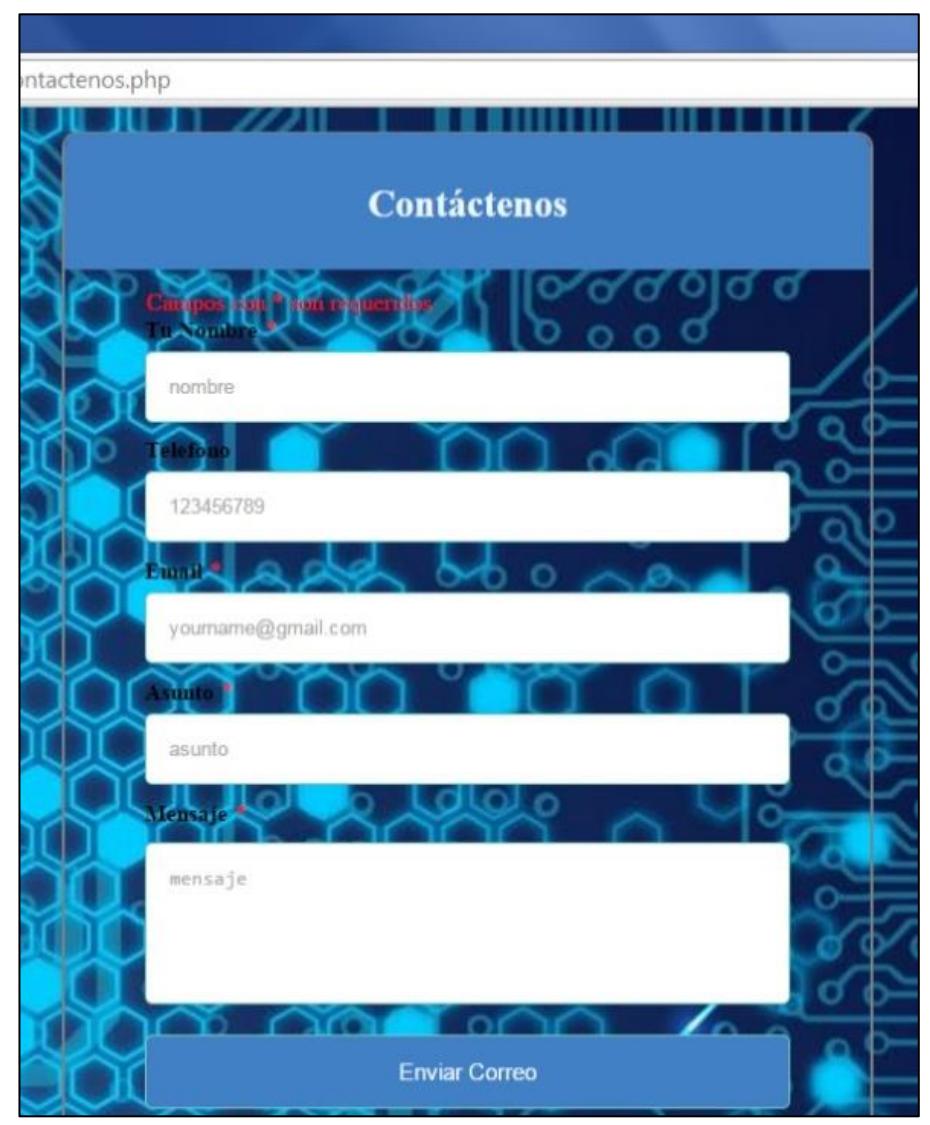

**Figura No. 23 Pantalla de Contáctenos.**

#### **RECUPERACIÓN DE CONTRASENA.**

En esta pantalla vamos a poder recupera la contraseña en caso de olvido, el sistema pedirá el correo con el cual se hizo el registro al usuario el correo deber estar bien escrito y existir en la base da datos del sistema. **(Ver Figuras 24, 25).**

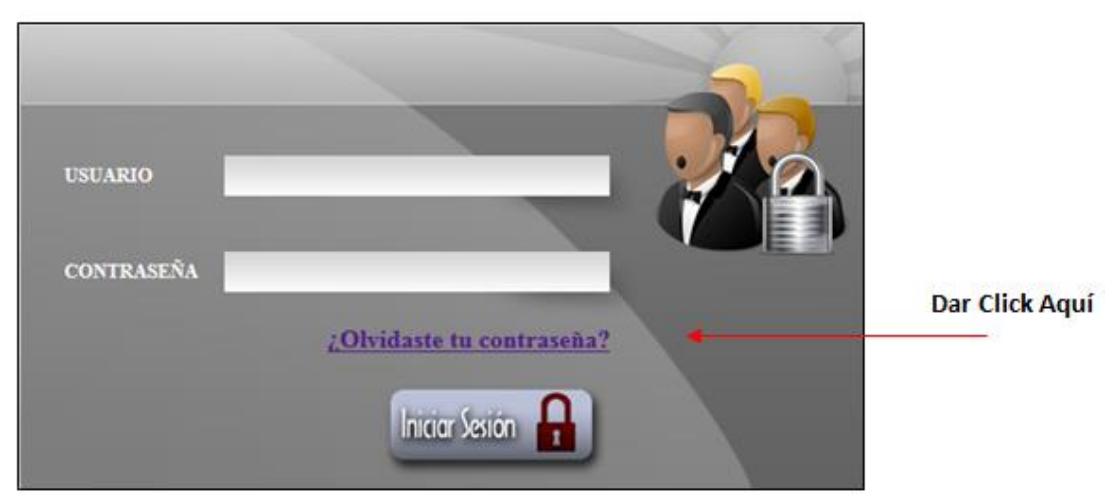

**Figura No. 24 ¿Olvidaste tu contraseña?**

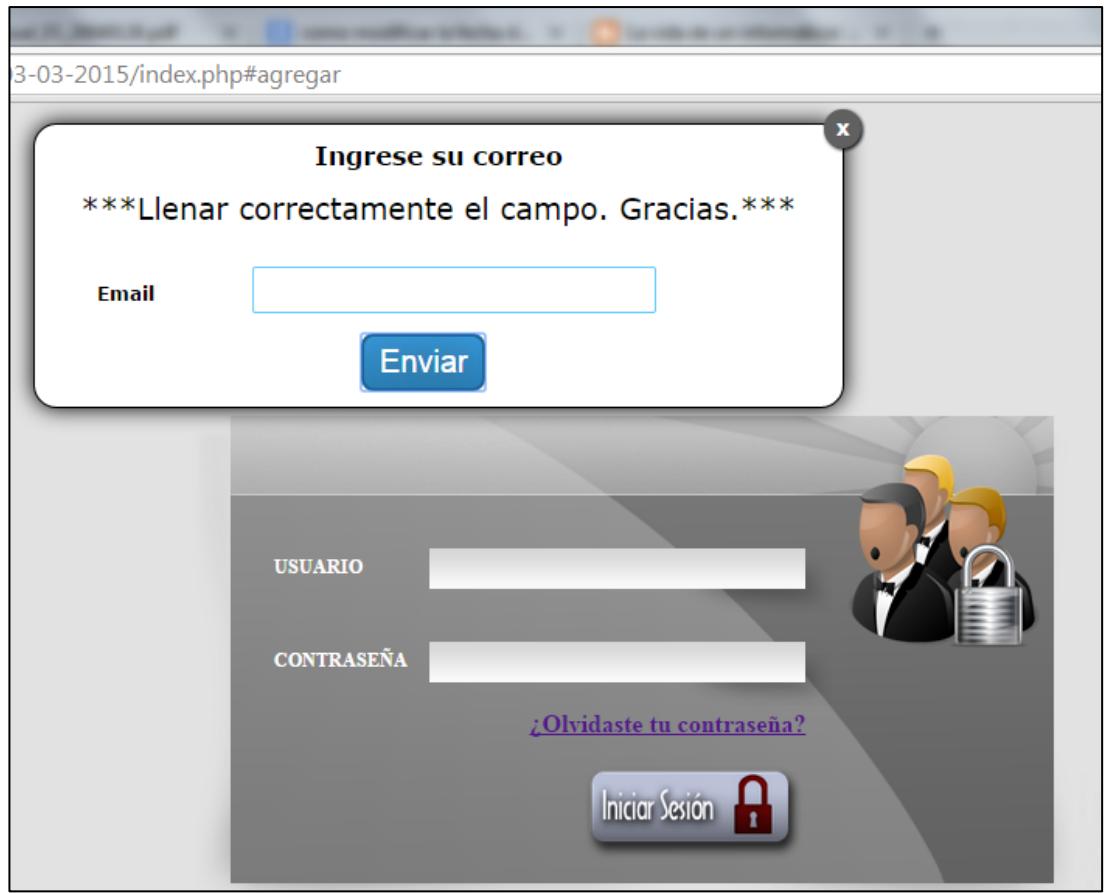

**Figura No. 25 Ingrese su correo.**

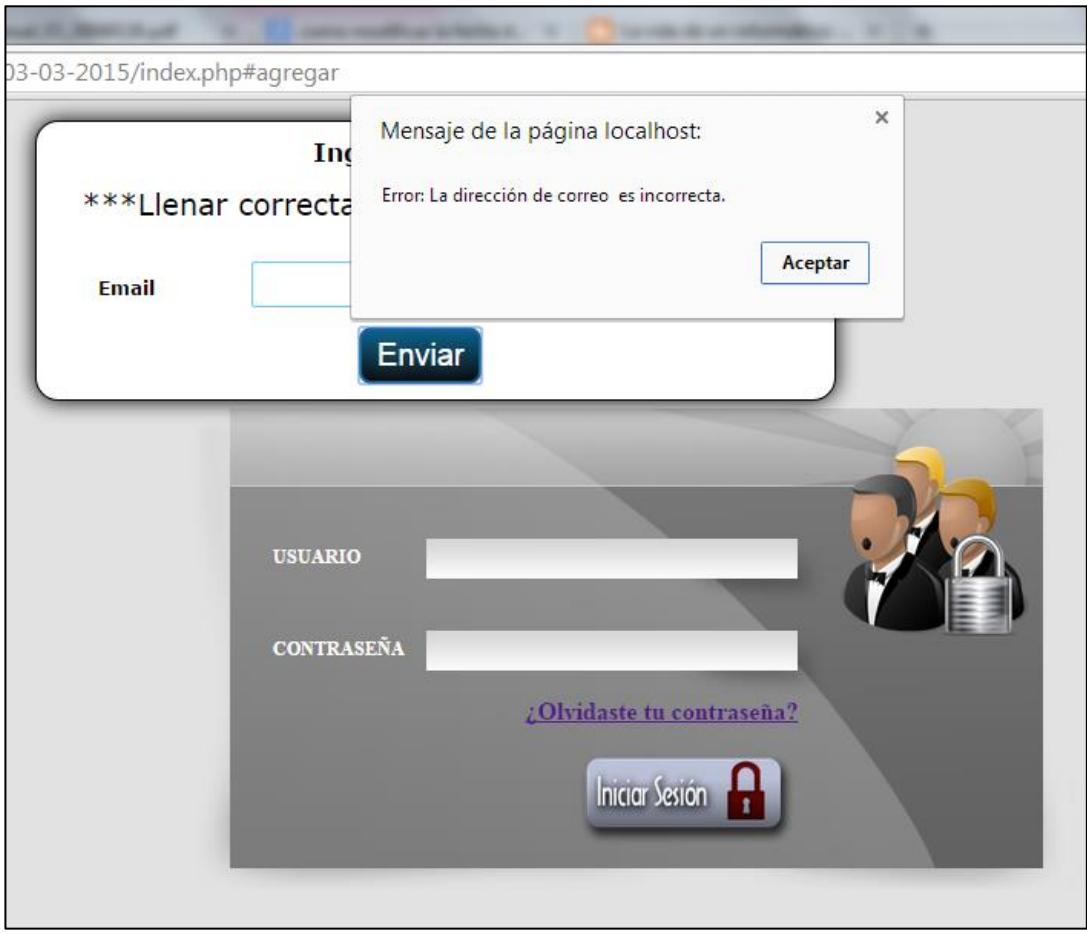

**Figura No. 26 Error. La dirección de vacía correo es incorrecta.**

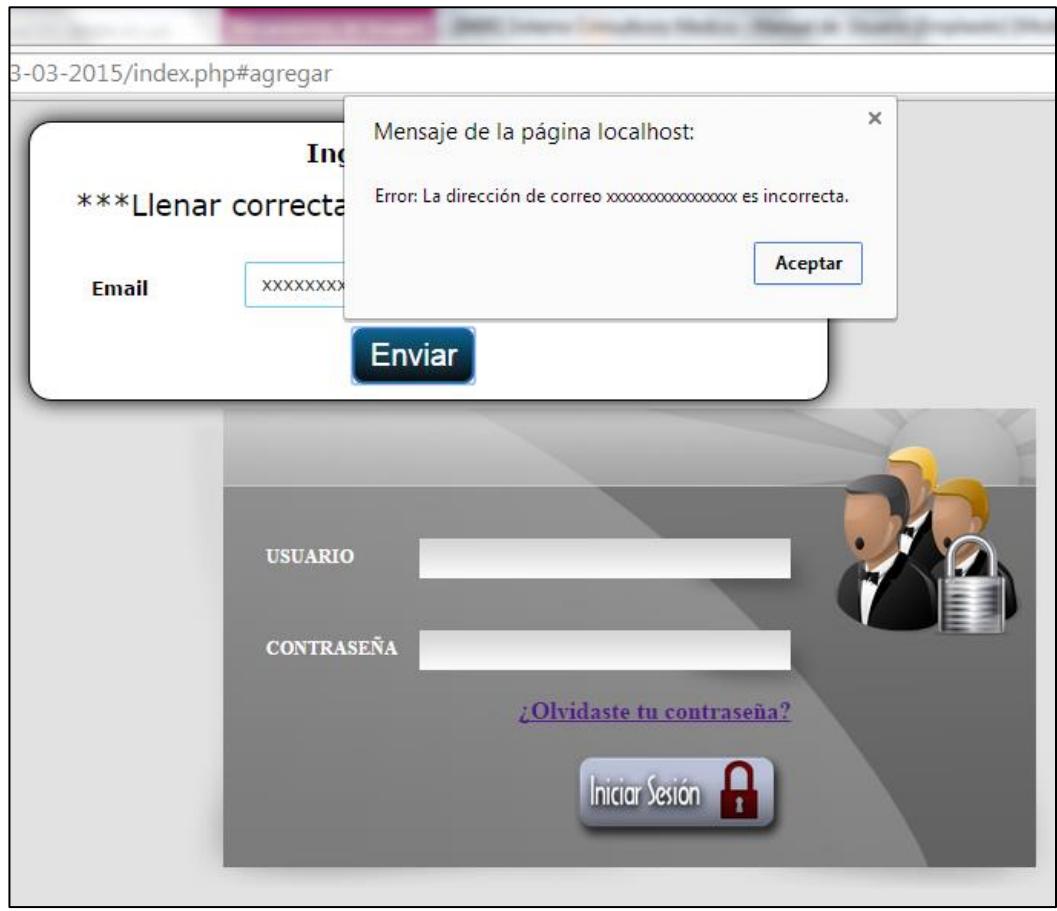

**Figura No. 27 Error. La dirección xxxxxxxxxxxx de correo es incorrecta.**

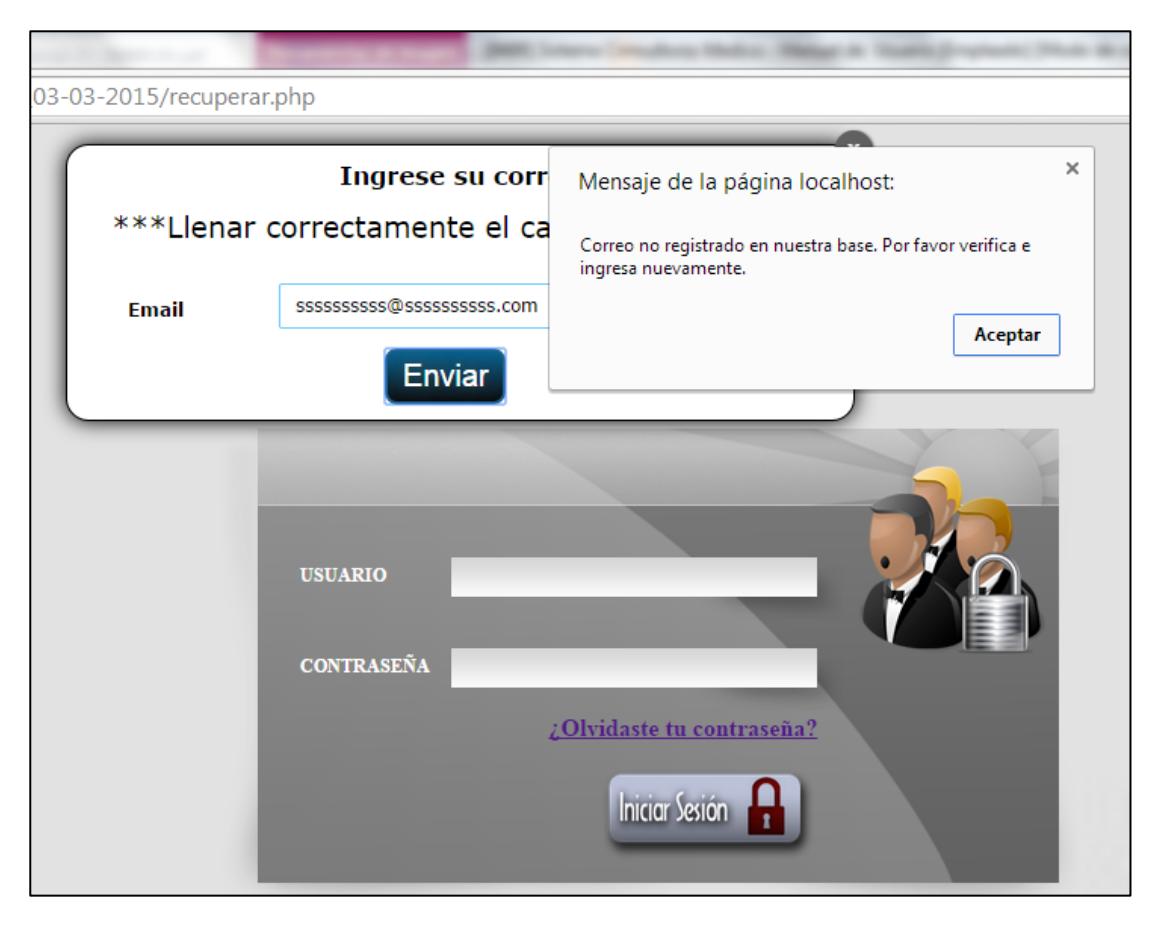

**Figura No. 28 Correo no registrado.**

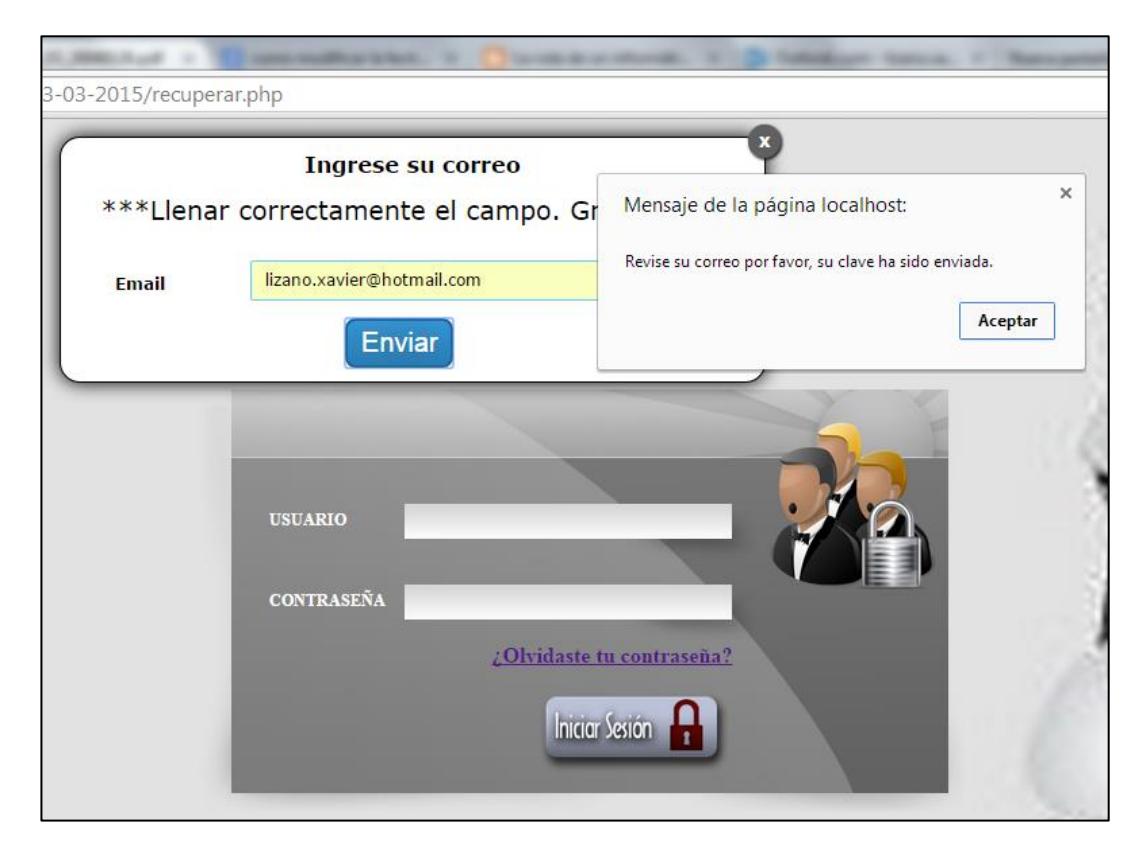

**Figura No. 29 Revise su correo.**

# Contraseña Recuperada

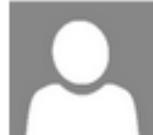

Gonzalo Lizano Agregar a contactos 20:51 |

Para: Usuario  $\ast$ 

Fecha: 04/03/15 Su datos son los siguientes: Email: lizano.xavier@hotmail.com Username: xlizano Password: xavier18

**Figura No. 30 Contraseña Recuperada.**

#### **REGISTRO DE UN NUEVO USUARIO AL SISTEMA.**

En esta pantalla vamos a poder visualizar y consultar la información de las citas del empleado según varios filtros de búsqueda, además de poder anular las citas que desee con un motivo específico.

En el caso de que el médico haya modificado el Tipo de cita del paciente también se visualizará. **(Ver Figura No. 31).**

| bl & Telemetria X |                                         | We reasonal H. Store L. Board | localhost/RESPALDO_03-03-2015/listarempleados.php           |                    | ------                             |         |                |                                                     |
|-------------------|-----------------------------------------|-------------------------------|-------------------------------------------------------------|--------------------|------------------------------------|---------|----------------|-----------------------------------------------------|
|                   |                                         |                               | Telecontrol de Gestión de Alarmas externas en una Radiobase |                    |                                    |         |                | User: xlizano   Administrador   C                   |
|                   | Home                                    | <b>Vigilancia</b>             | <b>Telecontrol</b>                                          | <b>Reportes</b>    | <b>Soporte de Empleados</b>        |         | $\mathbb{C}^*$ |                                                     |
|                   |                                         |                               |                                                             |                    |                                    |         |                |                                                     |
| Ver               | 10<br>registros<br>$\pmb{\mathrm{v}}$   |                               |                                                             |                    |                                    |         | Buscar:        |                                                     |
|                   | ID<br>xlizano                           | <b>Username</b>               | Password<br>xavier18                                        |                    | Email<br>lizano.xavier@hotmail.com |         | Privilegio     | Edición<br>$\mathbb{R}$ $\mathbb{R}$ $\mathbb{R}$   |
| $\overline{2}$    | xavier                                  |                               | xavier                                                      |                    | xlizano@espol.edu.ec               |         |                | $\  \cdot \ $<br>$\triangleright$                   |
| 3                 | gonzalo                                 |                               | gonzalo                                                     | $a$ aa $@$ qqq.com |                                    |         | 3              | $\mathbb{R} \mathbf{x} =$                           |
| 4                 | aaa                                     |                               | aaa                                                         | aaa@hotmai.com     |                                    |         |                | sti⊫                                                |
| 5                 | bbb                                     |                               | bbb                                                         | bbb@hotmail.com    |                                    |         |                | $\triangleright$<br>$\vert x \vert$ $\vert x \vert$ |
| 6                 | ccc                                     |                               | ccc                                                         | ccc@hotmail.com    |                                    |         | ٩              | SK I EL<br>$\overline{\phantom{a}}$                 |
| 7                 | ddd                                     |                               | ddd                                                         | ddd@hotmail.com    |                                    |         |                | $\mathbb{R} \times \mathbb{R}$                      |
| 8                 | eee                                     |                               | eee                                                         | eee@hotmail.com    |                                    |         |                | 34 E                                                |
| $\overline{9}$    | fff                                     |                               | fff                                                         | fff@hotmail.com    |                                    |         | 3              | $\mathbb{R} \mathbf{x} =$                           |
| 10                | ggg<br>Resultado 1 - 10 de 13 registros |                               | ggg                                                         | ggg@hotmail.com    |                                    | Primero | Anterior       | v<br>2 E<br>Ultimo<br>Siguiente                     |

**Figura No. 31 Pantalla de Listar Empleados.**

#### **Nuevo Personal**

Aquí donde el Administrador deberá ingresar a un nuevo usuario el sistema valida cada uno de los campos que no estén vacíos, la confirmación de contraseña debe ser igual, el correo electrónico debe ser el correcto y no se repita con algún otro usuario. **(Ver Figura 32).**

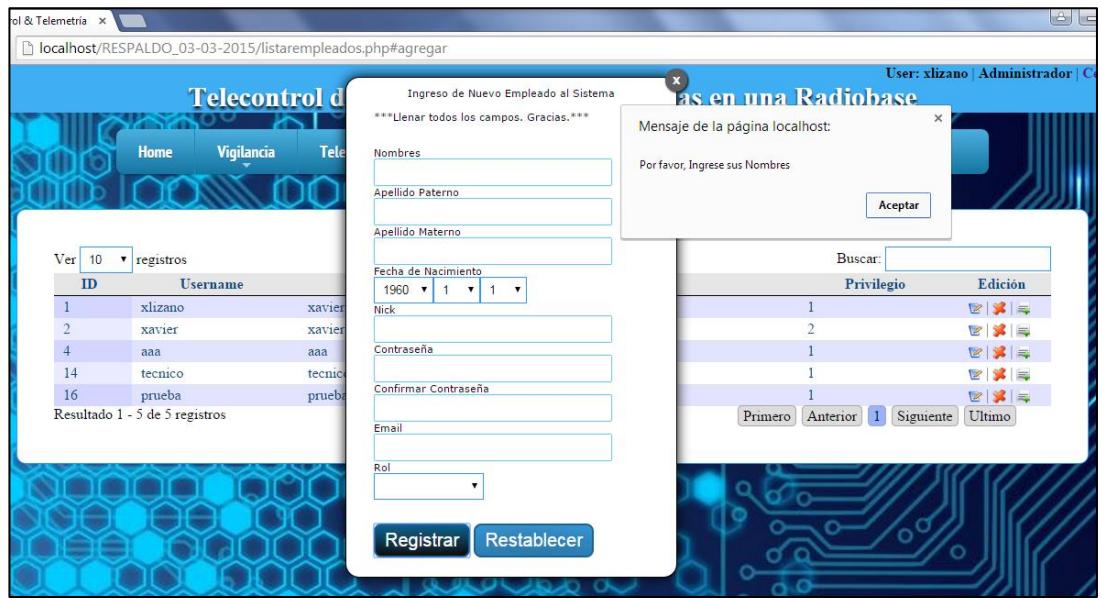

**Figura No. 32 Error Ingresar datos.**

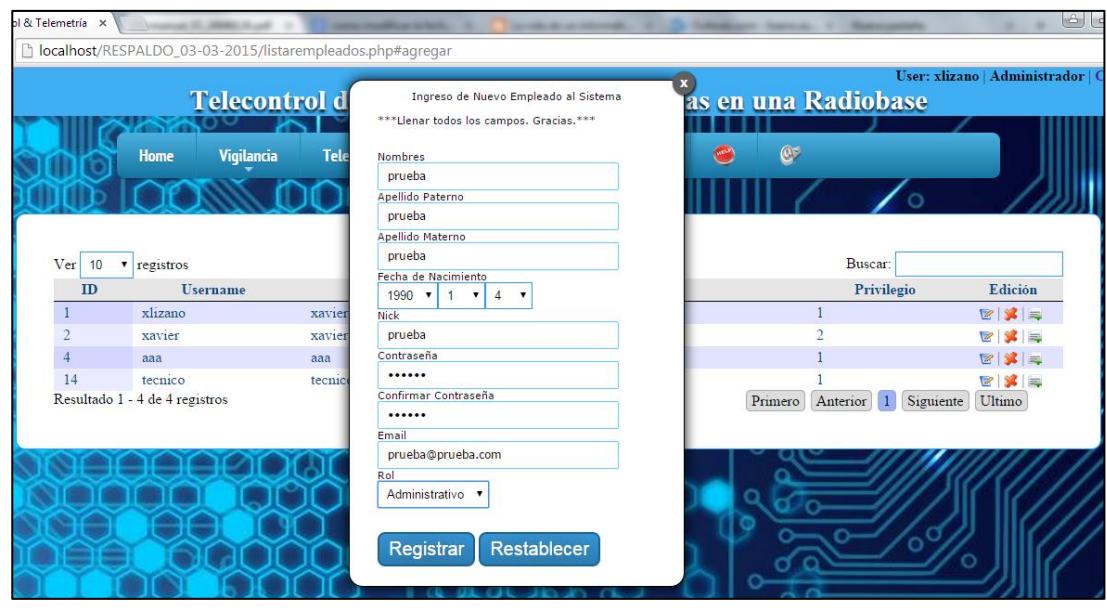

**Figura No. 33 Ingreso de datos del usuario.**

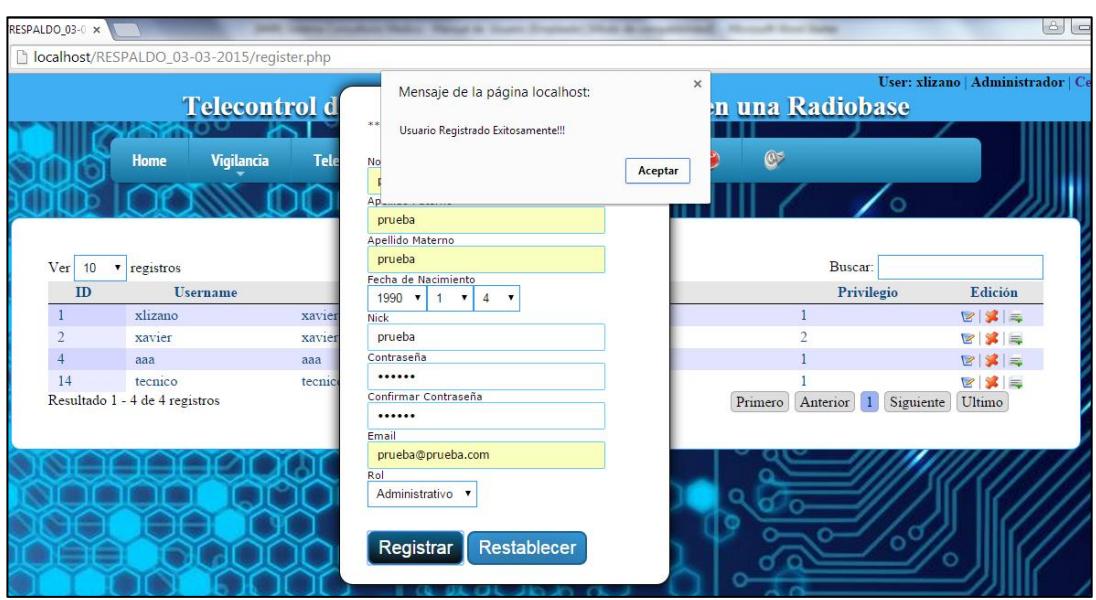

**Figura No. 34 Usuario Registrado Exitosamente.**

| Edición                                                                                           |
|---------------------------------------------------------------------------------------------------|
| E[X]                                                                                              |
| <b>EXE</b><br>E[X]                                                                                |
| <b>EXE</b>                                                                                        |
| $\begin{array}{c c c c c c} \hline \mathbf{C} & \mathbf{S} & \mathbf{S} & \mathbf{S} \end{array}$ |
| Privilegio                                                                                        |

**Figura No. 35 Nuevo usuario en la pantalla.**

#### **Editar Personal**

En esta pantalla el Administrador tiene la función de modificar el usuario si lo necesita. **(Ver Figura No. 36).**

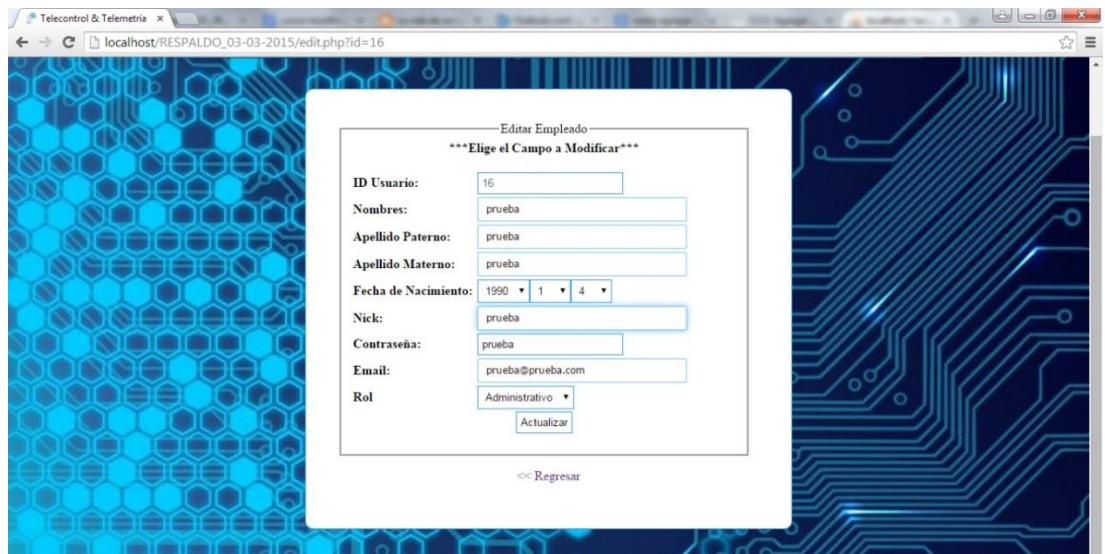

**Figura No. 36 Modificar los datos del usuario.**

#### **Eliminar Personal**

Si se necesita eliminar un usuario del sistema, el usuario será eliminado

del sistema. **(Ver Figuras 36 y 37).**

| RESPALDO 03-0 x |                                                |                          |                                   |                             | $\left\vert \mathcal{L}\right\vert$ |
|-----------------|------------------------------------------------|--------------------------|-----------------------------------|-----------------------------|-------------------------------------|
|                 | localhost/RESPALDO_03-03-2015/delete.php?id=15 |                          |                                   |                             |                                     |
|                 |                                                | <b>Telecontrol de Go</b> | Mensaje de la página localhost:   | $\times$<br>n una Radiobase | User: xlizano   Administrador   Ce  |
|                 | Home<br><b>Vigilancia</b>                      | <b>Telecontrol</b>       | Usuario Fliminado Exitosamente!!! | $\mathbb{C}^*$              |                                     |
|                 |                                                |                          | Aceptar                           |                             |                                     |
|                 |                                                |                          |                                   |                             |                                     |
| 10              |                                                |                          |                                   | Buscar:                     |                                     |
| Ver<br>ID       | $\mathbf{r}$ registros<br><b>Username</b>      | <b>Password</b>          | Email                             | Privilegio                  | Edición                             |
|                 | xlizano                                        | xavier18                 | lizano.xavier@hotmail.com         |                             | $E\ X\ $                            |
|                 | xavier                                         | xavier                   | xlizano@espol.edu.ec              | Δ                           | e X E                               |
| $\overline{4}$  | aaa                                            | ааа                      | aaa@hotmai.com                    |                             | $E\ X\ $                            |
| 14              | tecnico                                        | tecnico                  | tecnico@tecnico.com               |                             | e X e                               |
| 15              | prueba                                         | prueba                   | prueba@prueba.com                 |                             | e X E                               |

**Figura No. 37 Eliminar usuario.**

|           |           |                   | localhost/RESPALDO_03-03-2015/listarempleados.php |                 |                                                             |                                  |         |            |                                        |
|-----------|-----------|-------------------|---------------------------------------------------|-----------------|-------------------------------------------------------------|----------------------------------|---------|------------|----------------------------------------|
|           |           |                   |                                                   |                 |                                                             |                                  |         |            | User: xlizano   Administrador   Ce     |
|           |           |                   |                                                   |                 |                                                             |                                  |         |            |                                        |
|           |           |                   |                                                   |                 | Telecontrol de Gestión de Alarmas externas en una Radiobase |                                  |         |            |                                        |
|           |           |                   |                                                   |                 |                                                             |                                  |         |            |                                        |
|           | Home      | <b>Vigilancia</b> | <b>Telecontrol</b>                                | <b>Reportes</b> | <b>Soporte de Empleados</b>                                 | $\mathbb{C}^*$<br>$\blacksquare$ |         |            |                                        |
|           |           |                   |                                                   |                 |                                                             |                                  |         |            |                                        |
|           |           |                   |                                                   |                 |                                                             |                                  |         |            |                                        |
|           |           |                   |                                                   |                 |                                                             |                                  |         |            |                                        |
| 10        | registros |                   |                                                   |                 |                                                             |                                  | Buscar: |            |                                        |
| Ver<br>ID |           | <b>Username</b>   | Password                                          |                 | Email                                                       |                                  |         | Privilegio | Edición                                |
|           | xlizano   |                   | xavier18                                          |                 | lizano xavier@hotmail.com                                   |                                  |         |            | $E[X]=$                                |
|           | xavier    |                   | xavier                                            |                 | xlizano@espol.edu.ec                                        |                                  |         |            | $\mathbb{Z}$ $\le$ $\mathbb{Z}$        |
|           | aaa       |                   | aaa                                               |                 | aaa@hotmai.com                                              |                                  |         |            |                                        |
| 14        | tecnico   |                   | tecnico                                           |                 | tecnico@tecnico.com                                         |                                  |         |            | $\mathbb{Z}$ $\mathbb{Z}$ $\mathbb{Z}$ |

**Figura No. 38 Usuario eliminado de la Pantalla Listar Empleados.**

### **CODIGO FUENTE PLACA ARDUINO UNO**

```
/**********************LIBRERIAS A USAR PARA MANEJAR EL PROYECTO***************/
#include <Keypad.h>
#include <Wire.h>
#include <eRCaGuy_analogReadXXbit.h>
/*********************************************************************************************************
,<br>*************/
#define SLAVE_ADDRESS 0x04
eRCaGuy_analogReadXXbit adc;
float V;
const float MAX_READING_16_bit = 65472.0;
const float MAX_READING_12_bit = 4092.0;
const float MAX_READING_14_bit = 16368.0;
const float MAX_READING_15_bit = 32736.0;
/**********************************************PARAMETROS 
TECLADO******************************************************/
const byte filas = 4;
const byte \cosh = 4;
char teclas[filas][cols]={
  {'1','2','3','A'},
  {'4','5','6','B'},
  {'7','8','9','C'},
 \{'*,'0','\#', 'D'\}
};
byte pinesfila[filas]={4,5,6,7};
byte pinescols[cols]={8,9,10,11};
Keypad kpd = Keypad(makeKeymap(teclas),pinesfila,pinescols,filas,cols);
char* codigo1 = "5555";
char* codigo2 = "8888";int pos\_clave1 = 0;
int pos\_clave2 = 0;
int cont_error1 =1;
int cont error2 = 1;
int tiempoAntirebote = 10; 
int estado_fila =0;
int estado_col = 0;
int estado_fila_ant=0;
int estado_col_ant=0;
int conteo =0;
```
int pos\_error1=0; int pos\_error2=0;

```
int intento1 = 1;
int intento2 = 1;
boolean bandera_teclado=false;
/*********************************************************************************************************
,<br>*************/
/**************************************************MANEJO TELECONTROL 
MONOPOLO*****************************************/
int codigo_orden = 0;
int altura_monopolo=0;
float voltaje =0;
float distancia_monopolo=0;
float distancia =0;
float prom = 0;
boolean estado = false;;<br>/****************************
                            /*********************************************************************************************************
************/
/*************************************************SALIDAS A USAR EN EL 
PROYECTO****************************************/
#define pinCerradura 12
#define pinAlarma 15 
#define pinArribaMonopolo 3
#define pinAbajoMonopolo 2
/*********************************************************************************************************
*************/
void setup()
{
  pinMode(pinCerradura,OUTPUT);
  pinMode(pinAlarma,OUTPUT);
  digitalWrite(pinCerradura,LOW);
  pinMode(pinArribaMonopolo,OUTPUT);
  pinMode(pinAbajoMonopolo,OUTPUT);
  digitalWrite(pinArribaMonopolo,LOW);
  digitalWrite(pinAbajoMonopolo,LOW);
  Serial.begin(9600);
  //Serial.begin(115200);
 Wire.begin(SLAVE_ADDRESS);
  Wire.onReceive(receiveData);
  Wire.onRequest(sendData);
  kpd.addEventListener(keypadEvent);
}
void loop()
{
```

```
char tecla = kpd.getKey();
  if(tecla)
  {
   Serial.println(tecla);
    leerTeclado(tecla);
  }
  //Serial.println("Comunicacion serial");
  leer_altura_monopolo();
// Serial.println("Entro por aqui MONOPOLO");
// if(bandera_teclado == true)
\| \|// Serial.println("Entro por aqui");
// Serial.println(bandera_teclado);
// leerTeclado();
}
/*************************************************FUNCIONES DEL 
PROYECTO********************************************/
/************************************************MANEJO DE 
CERRADURA************************************************/
void keypadEvent(KeypadEvent key)
{
  switch(kpd.getState())
    {
     case PRESSED:
      switch (key)
      {
        case '#': digitalWrite(13,!digitalRead(13)); break;
        case '*': 
        digitalWrite(13,!digitalRead(13));
        break;
 }
      break;
    } 
}
void leerTeclado(char tecla)
{
  if(tecla != NO_KEY)
  {
    estado_fila = digitalRead(mapeo_fila(tecla));
    estado_col = digitalRead(mapeo_columna(tecla));
    bandera_teclado = false;
```

```
if(estado fila != estado fila ant && estado col != estado col ant)
 {
```

```
 if(antireboteFila(mapeo_fila(tecla)) && antireboteCol(mapeo_columna(tecla)))
 {
 estado_fila_ant =0;
  estado_col_ant=0;
 estado fila =0;
 estado_col =0;
if(tecla == '*' || tecla == '#')
  {
   pos_clave1=0;
   pos_clave2=0;
  }
 if(tecla == codigo1[pos_clave1])
  {
   pos_clave1 ++; 
  }
  else
  {
   pos_error1++;
  }
  if(tecla == codigo2[pos_clave2])
  {
   pos_clave2 ++; 
 }
 else
  {
   pos_error2++;
 }
 if(pos_clave1 == 4 \parallel pos_clave2 == 4 )
  {
   Serial.println("Correcto");
   clave_correcta();
   pos_clave1=0;
   pos_clave2=0;
   pos_error1 =0;
   pos_error2 =0;
  }
 else if(pos_error1 == 4)
  {
   pos_error1 =0; 
   intento1 ++; 
 }
 else if(pos_error2 == 4)
  {
   pos_error2 =0; 
   intento2 ++; 
 }
if(intento1 == 4 \parallel intento2 == 4)
```

```
{
       alarma_intentos();
      intento1 = 0;
       pos_error1=0;
      intento2 = 0;
       pos_error2=0; 
      } 
    }
   } 
   //bandera_teclado = false; 
 } }
void clave_correcta() {
  for(int i=1;i<5000;i++)
 {
   digitalWrite(pinCerradura,HIGH);
   delay(1);
 }
  digitalWrite(pinCerradura,LOW); }
void alarma_intentos() {
  for(int i=1;i<5000;i++)
 {
   digitalWrite(pinAlarma,HIGH);
   delay(1);
 }
  digitalWrite(pinAlarma,LOW); }
boolean antireboteFila(int pinf) {
  int contadorf=0;
  boolean estadof;
  boolean estadoA_fila;
  do
 {
  estadof = digitalRead(pinf);
   if(estadof != estadoA_fila)
  {
    contadorf =0;
     estadoA_fila = estadof;
  }
   else
```

```
{
  contadorf++;
}
```

```
 delay(1);
```

```
 }
  while(contadorf < tiempoAntirebote);
  return estadof;
}
boolean antireboteCol(int pinc)
\{ int contadorc=0;
  boolean estadoc;
  boolean estadoA_col;
  do
  {
   estadoc = diaitalRead(pinc);
   if(estadoc != estadoA_col)
    {
     contadorc =0;
    estadoA_col = estadoc;
    }
    else
    {
     contadorc++;
    }
   delay(1);
  }
  while(contadorc < tiempoAntirebote);
  return estadoc;
}
int mapeo_fila(char tecla)
{
  int pin;
  if(tecla == '1' || tecla == '2' || tecla == '3' || tecla == 'A')
  pin = 4;
  else if(tecla == '4' || tecla == '5' || tecla == '6' || tecla == 'B')
   pin = 5; else if(tecla == '7' || tecla == '8' || tecla == '9' || tecla == 'C') 
  pin = 6;
  else if(tecla == '*' || tecla == '0' || tecla == '#' || tecla == 'D') 
  pin = 7;
  return pin; 
}
int mapeo_columna(char tecla)
{
  int pin;
  if(tecla == '1' || tecla == '4' || tecla == '7' || tecla == '*')
  pin = 8; else if(tecla == '2' || tecla == '5' || tecla == '8' || tecla == '0')
```
 $pin = 9$ ;

```
 else if(tecla == '3' || tecla == '6' || tecla == '9' || tecla == '#') 
  pin = 10;
  else if(tecla == 'A' || tecla == 'B' || tecla == 'C' || tecla == 'D') 
  pin = 11; return pin; 
}
/*********************************************************************************************************
*****/
/********************************************FUNCIONES MANEJO 
MONOPOLO*****************************************/
void receiveData(int byteCount) 
{
  while (Wire.available()) 
  {
  codigo order = Wire.read();
   //Serial.println("Codigo orden");
   //Serial.println(codigo_orden);
  if (codigo<sub>o</sub>orden == 1) {
    delay(1000);
    digitalWrite(pinArribaMonopolo, HIGH);
    delay(1000);
    digitalWrite(pinAbajoMonopolo,LOW); 
   }
   else if(codigo_orden == 2) 
   {
      delay(1000);
      digitalWrite(pinArribaMonopolo,LOW);
      delay(1000);
      digitalWrite(pinAbajoMonopolo,HIGH); 
   }
   else if(codigo_orden == 3)
   {
    delay(1000);
    digitalWrite(pinArribaMonopolo,LOW);
    delay(1000);
    digitalWrite(pinAbajoMonopolo,LOW); 
   }
   else if(codigo_orden ==4)
   {
    clave_correcta();
   }
   else if(codigo_orden == 5)
   {
    //Serial.println(prom);
     if(prom < 30 && estado == false)
      {
```

```
 delay(1000);
       digitalWrite(pinArribaMonopolo, HIGH);
       delay(1000);
       digitalWrite(pinAbajoMonopolo,LOW); 
      }
      else if(prom < 30 && estado == true)
      {
       delay(1000);
       digitalWrite(pinArribaMonopolo,LOW);
       delay(1000);
       digitalWrite(pinAbajoMonopolo,HIGH); 
      }
      else if(prom >= 30)
      {
      estado = true;
       delay(1000);
       digitalWrite(pinArribaMonopolo,LOW);
       delay(1000);
       digitalWrite(pinAbajoMonopolo,HIGH); 
      }
     else if(prom < 5 && estado == true)
      {
       delay(1000);
       digitalWrite(pinArribaMonopolo,LOW);
       delay(1000);
       digitalWrite(pinAbajoMonopolo,LOW); 
      }
   }
 }
void sendData() 
// Wire.write((byte*)&voltaje,1*sizeof(float));
  //Wire.write((byte*)&V,1*sizeof(float));
  Wire.write((byte*)&prom,1*sizeof(float));
void leer_altura_monopolo() 
  int bits_of_precision = 16; //bits of precision for the ADC (Analog to Digital Converter)
 float acu = 0;
 float analog_reading ;
 //for(int i= 1;i<=10;i++)
  //{
  analog reading = adc.analogReadXXbit((A0),15,25); //get the avg. of [num_samples] 16-
bit readings
 \frac{1}{2} acu = acu + analog_reading;
  //}
 //prom = acu / 10;
  //Serial.println(prom);
```
//Serial.println(analog\_reading);

}

{

}

{

```
 V = analog_reading/MAX_READING_15_bit*5.0;
 //altura_monopolo = analogRead(A0);
 //voltaje = ((1.1/float(altura_monopolo))^*1023);
  //distancia_monopolo = -90*(voltaje) + 169.2;
  //Serial.println(voltaje);;
 for(int i = 1; i <= 10; i++) {
   distancia = ((V-1.956818182)/0.021803519)+0.45;
   //Serial.println(distancia);
  acu = acu + distancia; }
 prom = (\text{acu} / 10);
  //Serial.println(V);
 //Serial.println(prom);
 //Serial.println(distancia_monopolo);
 //delay(500);
}
/*********************************************************************************************************
```

```
*****/
```
## **BIBLIOGRAFÍA**

[1]. Blog de Seguridad Electrónica; Como funciona un PIR; Seguridad **Electrónica** 

http://blogdeseguridadelectronica.blogspot.com/2008/08/como-funciona-unpir.html; **Fecha de consulta:** 13 de Diciembre del 2014.

[2]. Zygzax; Sensor de movimiento PIR HC-SR501; JavierSB; http://zygzax.com/2012/11/17/sensor-de-movimiento-pir-hc-sr501/; **Fecha de consulta:** 14 de Diciembre del 2014.

[3]. Generalidades de Arduino UNO; http://arduino.cc/en/pmwiki.php?n=Main/ArduinoBoardUno; **Fecha de consulta:** 25 de Diciembre del 2014.

[4]. Módulo arduino UNO REV 3; http://www.electronicaembajadores.com/Productos/Detalle/- 1/LCA1001/modulo-arduino-uno-rev-3; **Fecha de consulta:** 25 de Diciembre del 2014.

[5]. ¿Qué es Raspberry PI y para qué sirve?; Un joven ha hackeado un microondas con este miniordenador de bajo coste;http://www.abc.es/tecnologia/informatica-hardware/20130716/abciraspberry-como-201307151936.html; **Fecha de consulta:** 28 de Diciembre del 2014.

[6]. Raspberry Pi Model B analizado; [http://es.engadget.com/2012/08/11/raspberry-pi-model-b-analizado/;](http://es.engadget.com/2012/08/11/raspberry-pi-model-b-analizado/) Fecha de consulta: 28 de Diciembre del 2014.

[7]. La evolución final de Raspberry Pi llega con el modelo B+; [http://gizmologia.com/2014/07/raspberry-pi-b;](http://gizmologia.com/2014/07/raspberry-pi-b) Fecha de consulta: 29 de Diciembre del 2014.

[8]. Principio de trabajo de lios actuadores electromecánicos http://www.rundalinearactuators.com/news-events/item/89-electromechanicallinear-actuators-working-principle/89-electromechanical-linear-actuatorsworking-principle.html Fecha de consulta: 29 de Diciembre del 2014.

[9]¿Cómo funciona una actuador lineal?; [http://www.ehow.com/how-does\\_5601089\\_linear-actuator-work\\_.html](http://www.ehow.com/how-does_5601089_linear-actuator-work_.html) Fecha de consulta: 29 de Diciembre del 2014.

[10]. [Raspbian: El sistema operativo del Raspberry Pi;](http://www.neoteo.com/raspbian-el-sistema-operativo-del-raspberry-pi/) <http://www.neoteo.com/raspbian-el-sistema-operativo-del-raspberry-pi/> Fecha de consulta: 29 de Diciembre del 2014.

[11]. Configurar una Raspberry Pi sin monitor ni teclado; [http://www.innerzaurus.com/varios/raspberry-pi/configurar-una-raspberry-pi](http://www.innerzaurus.com/varios/raspberry-pi/configurar-una-raspberry-pi-sin-monitor-ni-teclado.html)[sin-monitor-ni-teclado.html](http://www.innerzaurus.com/varios/raspberry-pi/configurar-una-raspberry-pi-sin-monitor-ni-teclado.html) Fecha de consulta: 29 de Diciembre del 2014.

[12]. Configurar una Raspberry Pi sin monitor ni teclado; <http://blog.jorgeivanmeza.com/2014/05/configuracion-inicial-de-raspbian/> Fecha de consulta: 29 de Diciembre del 2014.

[13]. [10 cosas que debes saber de Dreamweaver CS5.5;](http://www.dwug.es/go/671) <http://www.dwug.es/go/671> Fecha de consulta: 2 de Enero del 2015.